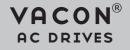

PROFIBUS DP OPTION BOARD OPTE3/E5

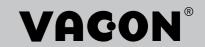

# TABLE OF CONTENTS

Document: DPD00997D Release date : 1/10/18

| 1.                                                                                                    | Safety                                                                                                    | 6                                                                                                    |
|----------------------------------------------------------------------------------------------------|----------------------------------------------------------------------------------------------------|----------------------------------------------------------------------------------------------------|
| 1.1                                                                                                    | Danger                                                                                                    | 6                                                                                                    |
| 1.2                                                                                                    | Warnings                                                                                                    |                                                                                                    |
| 1.3                                                                                                    | Grounding and Ground fault protection                                                                                                    | 8                                                                                                    |
| 2.                                                                                                    | PROFIBUS DP - general                                                                                                    | 9                                                                                                    |
| 3.                                                                                                    | PROFIBUS DP technical data                                                                                                    | 10                                                                                                    |
| 3.1                                                                                                    | General                                                                                                    | 10                                                                                                    |
| 3.2                                                                                                    | New features                                                                                                    | 11                                                                                                    |
| 4.                                                                                                    | Layout, cabling and installation                                                                                                    | 12                                                                                                    |
| 4.1                                                                                                    | PROFIBUS OPTE3/E5 option board layout                                                                                                    |                                                                                                    |
| 4.2                                                                                                    | Connections                                                                                                    |                                                                                                    |
| 4.3                                                                                                    | LED indications                                                                                                    |                                                                                                    |
| 4.4                                                                                                    | Jumpers                                                                                                    |                                                                                                    |
| 4.5                                                                                                    | Cabling and grounding                                                                                                    |                                                                                                    |
| 4.5.1                                                                                                    | PROFIBUS DP cable                                                                                                    |                                                                                                    |
| 4.5.2<br>4.5.3                                                                                                    | Grounding of cable shield<br>OPTE3 cabling                                                                                                    |                                                                                                    |
| 4.5.4                                                                                                    | OPTE5 cabling                                                                                                    |                                                                                                    |
| 4.6                                                                                                    | Installation in VACON® 100 family                                                                                                    |                                                                                                    |
| 4.7                                                                                                    | Installation in VACON® 100 X (enclosures MM4-MM6)                                                                                                    |                                                                                                    |
| 4.8                                                                                                    | Installation in VACON® 20                                                                                                    |                                                                                                    |
| 4.8.1                                                                                                    | Enclosures MI1, MI2, MI3                                                                                                    | 27                                                                                                    |
| 4.8.2                                                                                                    | Enclosures MI4, MI5                                                                                                    |                                                                                                    |
| 4.9                                                                                                    | Installation in VACON® 20 X and 20 CP                                                                                                    |                                                                                                    |
| 4.10                                                                                                    | Installation in VACON® NX                                                                                                    |                                                                                                    |
|                                                                                                    |                                                                                                    |                                                                                                    |
| 5.                                                                                                    | Commissioning                                                                                                    |                                                                                                    |
| 5.1                                                                                                    | PROFIBUS DP board parameters                                                                                                    | 38                                                                                                    |
| 5.1<br>5.1.1                                                                                                    | PROFIBUS DP board parameters<br>PROFIdrive operating mode                                                                                                    | 38<br>39                                                                                                    |
| 5.1<br>5.1.1<br>5.1.2                                                                                                    | PROFIBUS DP board parameters<br>PROFIdrive operating mode<br>Bypass operating mode                                                                                                    | 38<br>39<br>39                                                                                                    |
| 5.1<br>5.1.1<br>5.1.2<br>5.1.3                                                                                                    | PROFIBUS DP board parameters<br>PROFIdrive operating mode<br>Bypass operating mode<br>Echo operating mode                                                                                                    | 38<br>39<br>39<br>40                                                                                                    |
| 5.1<br>5.1.1<br>5.1.2<br>5.1.3<br>5.1.4                                                                                                    | PROFIBUS DP board parameters<br>PROFIdrive operating mode<br>Bypass operating mode<br>Echo operating mode<br>Local versus remote mode                                                                                                    | 38<br>39<br>39<br>40<br>41                                                                                                    |
| 5.1<br>5.1.1<br>5.1.2<br>5.1.3<br>5.1.4<br>5.1.5                                                                                                    | PROFIBUS DP board parameters<br>PROFIdrive operating mode<br>Bypass operating mode<br>Echo operating mode<br>Local versus remote mode<br>Bypass and Echo operating mode limitations                                                                                                    | 38<br>39<br>39<br>40<br>41<br>41                                                                                                    |
| 5.1<br>5.1.1<br>5.1.2<br>5.1.3<br>5.1.4                                                                                                    | PROFIBUS DP board parameters<br>PROFIdrive operating mode<br>Bypass operating mode<br>Echo operating mode<br>Local versus remote mode                                                                                                    | 38<br>39<br>40<br>41<br>41<br>42                                                                                                    |
| 5.1<br>5.1.1<br>5.1.2<br>5.1.3<br>5.1.4<br>5.1.5<br>5.2                                                                                                    | PROFIBUS DP board parameters<br>PROFIdrive operating mode<br>Bypass operating mode<br>Echo operating mode<br>Local versus remote mode<br>Bypass and Echo operating mode limitations<br>PROFIBUS DP board monitor values                                                                                                    | 38<br>39<br>40<br>41<br>41<br>41<br>42<br>43                                                                                                    |
| 5.1<br>5.1.1<br>5.1.2<br>5.1.3<br>5.1.4<br>5.1.5<br>5.2<br>5.3<br>5.4<br>5.4<br>5.4.1                                                                                                    | PROFIBUS DP board parameters<br>PROFIdrive operating mode<br>Bypass operating mode<br>Echo operating mode<br>Local versus remote mode<br>Bypass and Echo operating mode limitations<br>PROFIBUS DP board monitor values<br>PROFIBUS DP modules<br>PROFIBUS DP parameters<br>Safety parameters                                                                                                    | 38<br>39<br>40<br>41<br>41<br>42<br>43<br>44<br>45                                                                                                    |
| 5.1<br>5.1.1<br>5.1.2<br>5.1.3<br>5.1.4<br>5.1.5<br>5.2<br>5.3<br>5.4<br>5.4<br>5.4.1<br>5.5                                                                                                    | PROFIBUS DP board parameters<br>PROFIdrive operating mode<br>Bypass operating mode<br>Echo operating mode<br>Local versus remote mode<br>Bypass and Echo operating mode limitations<br>PROFIBUS DP board monitor values<br>PROFIBUS DP modules<br>PROFIBUS DP parameters<br>Safety parameters<br>PROFIBUS DP board communication mode                                                                                                    | 38<br>39<br>40<br>41<br>41<br>42<br>43<br>43<br>45<br>45                                                                                                    |
| 5.1<br>5.1.1<br>5.1.2<br>5.1.3<br>5.1.4<br>5.1.5<br>5.2<br>5.3<br>5.4<br>5.4<br>5.4<br>5.4<br>5.5<br>5.6                                                                                                    | PROFIBUS DP board parameters<br>PROFIdrive operating mode<br>Bypass operating mode<br>Echo operating mode<br>Local versus remote mode<br>Bypass and Echo operating mode limitations<br>PROFIBUS DP board monitor values<br>PROFIBUS DP modules<br>PROFIBUS DP parameters<br>Safety parameters<br>PROFIBUS DP board communication mode<br>Replacing VACON® NXS/NXL with VACON® 100 family AC drive                                                                                                    | 38<br>39<br>40<br>41<br>41<br>42<br>43<br>43<br>45<br>45<br>45                                                                                                    |
| 5.1<br>5.1.1<br>5.1.2<br>5.1.3<br>5.1.4<br>5.1.5<br>5.2<br>5.3<br>5.4<br>5.4<br>5.5<br>5.6<br>5.6                                                                                                    | PROFIBUS DP board parameters<br>PROFIdrive operating mode<br>Bypass operating mode<br>Echo operating mode<br>Local versus remote mode<br>Bypass and Echo operating mode limitations<br>PROFIBUS DP board monitor values<br>PROFIBUS DP modules<br>PROFIBUS DP parameters<br>Safety parameters<br>PROFIBUS DP board communication mode<br>Replacing VACON® NXS/NXL with VACON® 100 family AC drive<br>Fieldbus configuration (GSD) file                                                                                                    | 38<br>39<br>40<br>41<br>41<br>42<br>43<br>43<br>45<br>45<br>45<br>45                                                                                                    |
| 5.1<br>5.1.1<br>5.1.2<br>5.1.3<br>5.1.4<br>5.1.5<br>5.2<br>5.3<br>5.4<br>5.4.1<br>5.5<br>5.6<br>5.6.1<br>5.6.2                                                                                                    | PROFIBUS DP board parameters<br>PROFIdrive operating mode<br>Bypass operating mode<br>Echo operating mode<br>Local versus remote mode<br>Bypass and Echo operating mode limitations<br>PROFIBUS DP board monitor values<br>PROFIBUS DP modules<br>PROFIBUS DP parameters<br>Safety parameters<br>PROFIBUS DP board communication mode<br>Replacing VACON® NXS/NXL with VACON® 100 family AC drive<br>Fieldbus configuration (GSD) file<br>Parameterization                                                                                                    | 38<br>39<br>40<br>41<br>41<br>42<br>43<br>43<br>45<br>45<br>45<br>45<br>45                                                                                                    |
| 5.1<br>5.1.1<br>5.1.2<br>5.1.3<br>5.1.4<br>5.1.5<br>5.2<br>5.3<br>5.4<br>5.4<br>5.4<br>5.4<br>5.5<br>5.6<br>5.6.1<br>5.6.2<br>5.6.3                                                                                   | PROFIBUS DP board parameters<br>PROFIdrive operating mode<br>Bypass operating mode<br>Echo operating mode<br>Local versus remote mode<br>Bypass and Echo operating mode limitations<br>PROFIBUS DP board monitor values<br>PROFIBUS DP modules<br>PROFIBUS DP parameters<br>Safety parameters<br>Safety parameters<br>PROFIBUS DP board communication mode<br>Replacing VACON® NXS/NXL with VACON® 100 family AC drive<br>Fieldbus configuration (GSD) file<br>Parameterization<br>Other issues to consider                                                                                                    | 38<br>39<br>40<br>41<br>42<br>43<br>43<br>45<br>45<br>45<br>45<br>45<br>45<br>45                                                                                                    |
| 5.1<br>5.1.2<br>5.1.3<br>5.1.4<br>5.1.5<br>5.2<br>5.3<br>5.4<br>5.4<br>5.5<br>5.6<br>5.6.1<br>5.6.2<br>5.6.3<br>5.7                                                                                                   | PROFIBUS DP board parameters<br>PROFIdrive operating mode<br>Bypass operating mode<br>Echo operating mode<br>Local versus remote mode<br>Bypass and Echo operating mode limitations<br>PROFIBUS DP board monitor values<br>PROFIBUS DP modules<br>PROFIBUS DP parameters<br>Safety parameters<br>PROFIBUS DP board communication mode<br>Replacing VACON® NXS/NXL with VACON® 100 family AC drive<br>Fieldbus configuration (GSD) file<br>Parameterization<br>Other issues to consider<br>VACON® PC tools                                                                                                    | 38<br>39<br>40<br>41<br>41<br>42<br>43<br>43<br>45<br>45<br>45<br>45<br>45<br>45<br>45<br>45                                                                                                    |
| 5.1<br>5.1.1<br>5.1.2<br>5.1.3<br>5.1.4<br>5.1.5<br>5.2<br>5.3<br>5.4<br>5.4<br>5.4<br>5.4<br>5.5<br>5.6<br>5.6.1<br>5.6.2<br>5.6.3                                                                                   | PROFIBUS DP board parameters<br>PROFIdrive operating mode<br>Bypass operating mode<br>Echo operating mode<br>Local versus remote mode<br>Bypass and Echo operating mode limitations<br>PROFIBUS DP board monitor values<br>PROFIBUS DP modules<br>PROFIBUS DP modules<br>PROFIBUS DP parameters<br>Safety parameters<br>PROFIBUS DP board communication mode<br>Replacing VACON® NXS/NXL with VACON® 100 family AC drive<br>Fieldbus configuration (GSD) file<br>Parameterization<br>Other issues to consider<br>VACON® PC tools<br>PC tool support                                                                                                    | 38<br>39<br>40<br>41<br>41<br>42<br>43<br>43<br>45<br>45<br>45<br>45<br>45<br>45<br>45<br>45<br>47<br>47                                                                                                    |
| 5.1<br>5.1.2<br>5.1.3<br>5.1.4<br>5.1.5<br>5.2<br>5.3<br>5.4<br>5.4<br>5.4.1<br>5.5<br>5.6<br>5.6.1<br>5.6.2<br>5.6.3<br>5.7<br>5.7.1                                                                                 | PROFIBUS DP board parameters<br>PROFIdrive operating mode<br>Bypass operating mode<br>Echo operating mode<br>Local versus remote mode<br>Bypass and Echo operating mode limitations<br>PROFIBUS DP board monitor values<br>PROFIBUS DP modules<br>PROFIBUS DP parameters<br>Safety parameters<br>PROFIBUS DP board communication mode<br>Replacing VACON® NXS/NXL with VACON® 100 family AC drive<br>Fieldbus configuration (GSD) file<br>Parameterization<br>Other issues to consider<br>VACON® PC tools<br>PC tool support<br>OPTE3/E5 option board firmware update with VACON® Loader<br>PC Tools for VACON® NXP: NCDrive                                                              | 38<br>39<br>40<br>41<br>42<br>42<br>43<br>45<br>45<br>45<br>45<br>45<br>45<br>45<br>45<br>45<br>45<br>45<br>45<br>45<br>45<br>45<br>45<br>45<br>45<br>45<br>45<br>45<br>45<br>45<br>45<br>45<br>45<br>45<br>45<br>45<br>45<br>45<br>45<br>45<br>45<br>45<br>45<br>45<br>45<br>45<br>45<br>47<br>45<br>45<br>45<br>45<br>45<br>45<br>45<br>45<br>45<br>45<br>45<br>45<br>45<br>45<br>45 |
| 5.1<br>5.1.2<br>5.1.3<br>5.1.4<br>5.1.5<br>5.2<br>5.3<br>5.4<br>5.4.1<br>5.5<br>5.6<br>5.6.1<br>5.6.2<br>5.6.3<br>5.7.1<br>5.7.2                                                                                      | PROFIBUS DP board parameters<br>PROFIdrive operating mode<br>Bypass operating mode<br>Echo operating mode<br>Local versus remote mode<br>Bypass and Echo operating mode limitations<br>PROFIBUS DP board monitor values<br>PROFIBUS DP modules<br>PROFIBUS DP modules<br>PROFIBUS DP parameters<br>Safety parameters<br>PROFIBUS DP board communication mode<br>Replacing VACON® NXS/NXL with VACON® 100 family AC drive<br>Fieldbus configuration (GSD) file<br>Parameterization<br>Other issues to consider<br>VACON® PC tools<br>PC tool support<br>OPTE3/E5 option board firmware update with VACON® Loader                                                                           | 38<br>39<br>40<br>41<br>42<br>42<br>43<br>45<br>45<br>45<br>45<br>45<br>45<br>45<br>45<br>45<br>45<br>45<br>45<br>45<br>45<br>45<br>45<br>45<br>45<br>45<br>45<br>45<br>45<br>45<br>45<br>45<br>45<br>45<br>45<br>45<br>45<br>45<br>45<br>45<br>45<br>45<br>45<br>45<br>45<br>45<br>45<br>47<br>45<br>45<br>45<br>45<br>45<br>45<br>45<br>45<br>45<br>45<br>45<br>45<br>45<br>45<br>45 |
| 5.1<br>5.1.2<br>5.1.3<br>5.1.4<br>5.1.5<br>5.2<br>5.3<br>5.4<br>5.4<br>5.4.1<br>5.5<br>5.6<br>5.6.1<br>5.6.2<br>5.6.3<br>5.7.1<br>5.7.2<br>5.7.1                                                                      | PROFIBUS DP board parameters<br>PROFIdrive operating mode<br>Bypass operating mode<br>Echo operating mode<br>Local versus remote mode<br>Bypass and Echo operating mode limitations<br>PROFIBUS DP board monitor values<br>PROFIBUS DP modules<br>PROFIBUS DP parameters<br>Safety parameters<br>PROFIBUS DP board communication mode<br>Replacing VACON® NXS/NXL with VACON® 100 family AC drive<br>Fieldbus configuration (GSD) file<br>Parameterization<br>Other issues to consider<br>VACON® PC tools<br>PC tool support<br>OPTE3/E5 option board firmware update with VACON® Loader<br>PC Tools for VACON® NXP: NCDrive                                                              | 38<br>39<br>40<br>41<br>41<br>42<br>43<br>43<br>45<br>45<br>45<br>45<br>45<br>45<br>45<br>45<br>47<br>47<br>47<br>47<br>47<br>47<br>50                                                                                                    |
| 5.1<br>5.1.2<br>5.1.3<br>5.1.4<br>5.1.5<br>5.2<br>5.3<br>5.4<br>5.4<br>5.4.1<br>5.5<br>5.6<br>5.6.1<br>5.6.2<br>5.6.3<br>5.7<br>5.7.1<br>5.7.2<br>5.7.3<br>5.7.3<br>5.7.4                                             | PROFIBUS DP board parameters<br>PROFIdrive operating mode<br>Bypass operating mode<br>Echo operating mode<br>Local versus remote mode<br>Bypass and Echo operating mode limitations<br>PROFIBUS DP board monitor values<br>PROFIBUS DP modules<br>PROFIBUS DP parameters<br>Safety parameters<br>PROFIBUS DP board communication mode<br>Replacing VACON® NXS/NXL with VACON® 100 family AC drive<br>Fieldbus configuration (GSD) file<br>Parameterization<br>Other issues to consider<br>VACON® PC tools<br>PC tool support<br>OPTE3/E5 option board firmware update with VACON® Loader<br>PC Tools for VACON® NXP: NCDrive<br>PC Tools for VACON® 100 family and VACON® 20: VACON® Live | 38<br>39<br>40<br>41<br>42<br>42<br>43<br>45<br>45<br>45<br>45<br>45<br>45<br>45<br>45<br>47<br>47<br>47<br>47<br>47<br>47<br>47<br>50                                                                                                    |
| 5.1<br>5.1.2<br>5.1.3<br>5.1.4<br>5.1.5<br>5.2<br>5.3<br>5.4<br>5.4<br>5.4<br>5.4<br>5.4<br>5.4<br>5.4<br>5.4<br>5.4<br>5.6<br>5.6<br>5.6.1<br>5.6.2<br>5.6.3<br>5.7<br>5.7.1<br>5.7.2<br>5.7.3<br>5.7.4<br><b>6.</b> | PROFIBUS DP board parameters<br>PROFIdrive operating mode<br>Echo operating mode<br>Local versus remote mode<br>Bypass and Echo operating mode limitations<br>PROFIBUS DP board monitor values<br>PROFIBUS DP parameters<br>PROFIBUS DP parameters<br>Safety parameters<br>PROFIBUS DP board communication mode<br>Replacing VACON® NXS/NXL with VACON® 100 family AC drive<br>Fieldbus configuration (GSD) file<br>Parameterization<br>Other issues to consider<br>VACON® PC tools<br>PC tool support<br>OPTE3/E5 option board firmware update with VACON® Loader<br>PC Tools for VACON® 100 family and VACON® 20: VACON® Live<br><b>PROFIBUS DP interface</b>                           | 38<br>39<br>40<br>41<br>42<br>43<br>43<br>45<br>45<br>45<br>45<br>45<br>45<br>45<br>45<br>45<br>45<br>47<br>47<br>47<br>47<br>47<br>47<br>52<br><b>55</b><br>56                                                                                                    |

| 6.3.1  | PROFIdrive 4.1 state machine                              | .57 |
|--------|-----------------------------------------------------------|-----|
| 6.3.2  | Standard telegrams                                        | .58 |
| 6.3.3  | PPO types                                                 | .62 |
| 6.3.4  | PP05 type                                                 | .64 |
| 6.3.5  | PROFIdrive 4.1 Control word (STW1)                        | .65 |
| 6.3.6  | PROFIdrive 4.1 Status word (ZSW1)                         | .66 |
|        | Setpoint value                                            |     |
| 6.3.8  | Actual speed value                                        | .68 |
| 6.3.9  | Normalization reference parameter                         | .69 |
|        | Shortlist of commands to start the drive                  |     |
| 6.3.11 | Coding of data signals                                    | .70 |
| 6.4    | Parameter Access in PROFIdrive 4.1                        | .71 |
| 6.4.1  | Parameter Access sequence                                 | .71 |
| 6.4.2  | Parameter requests                                        | .71 |
| 6.4.3  | Parameter responses                                       | .74 |
| 6.4.4  | Example requests and responses                            | .83 |
| 6.4.5  | Supported parameters                                      |     |
| 6.4.6  | PROFIdrive Fault Buffer                                   | .97 |
| 6.4.7  | Drive system time                                         |     |
| 6.5    | Data mapping in PROFIdrive 2.0                            | .99 |
| 6.5.1  | PROFIdrive 2.0 Control word1                              |     |
| 6.5.2  | PROFIdrive 2.0 Status word1                               | 01  |
| 6.5.3  | State machine for PROFIdrive 2.01                         |     |
| 6.5.4  | PPO types1                                                | 03  |
| 6.6    | Parameter Access in PROFIdrive 2.01                       |     |
| 6.6.1  | DP-V1 with PROFIdrive 2.01                                |     |
| 6.6.2  | Parameter field (PKW) in PPO types1                       | 04  |
| 6.6.3  | Examples1                                                 | 05  |
| 6.7    | Data Mapping in Bypass operate mode1                      | 07  |
| 6.7.1  | Bypass setpoint and actual value1                         |     |
| 6.8    | Data Mapping in Echo operating mode1                      | 07  |
| 6.9    | Process data mapping1                                     | 07  |
| 7.     | PROFIsafe1                                                | 80  |
| 7.1    | Overview                                                  | 08  |
| 7.2    | PROFIdrive on PROFIsafe1                                  |     |
| 8.     | PROFIBUS DP Diagnosis1                                    |     |
|        | -                                                         |     |
| 8.1    | Standard diagnosis                                        |     |
| 8.2    | Channel related diagnosis1                                |     |
| 9.     | Fault tracing1                                            |     |
| 9.1    | Typical fault conditions1                                 | 13  |
| 10.    | Appendix 1 - Fieldbus parametrization1                    | 15  |
| 10.1   | Fieldbus control and reference selection1                 | 15  |
| 10.1.1 | Controlling fieldbus parameter1                           |     |
| 10.2   | Response to fieldbus fault1                               |     |
| 11.    | Appendix 2 - Fieldbus Process Data mapping and scaling    |     |
| 12.    |                                                           |     |
|        | Appendix 3 - VACON® control / status word definition      |     |
| 12.1   | Control Word description                                  |     |
| 12.2   | Control Word bit support in VACON® AC drives1             |     |
| 12.3   | Status Word description                                   |     |
| 12.4   | Status Word bit support in VACON® AC drives               |     |
| 12.5   | Monitoring of Control & Status words in VACON® AC drives1 |     |
| 13.    | Appendix 4 - Fieldbus option board communication1         | 26  |
| 13.1   | Requirements for communication modes1                     | 124 |

| 13.2 | Fiedlbus communication mode features and limitations | .127 |
|------|------------------------------------------------------|------|
| 13.3 | Normal fieldbus communication                        | .128 |
| 13.4 | Fast fieldbus communication                          | .129 |
| 13.5 | Fast safety fieldbus communication                   | .129 |
| 13.6 | Normal Extended Mode                                 | .130 |
| 14.  | Appendix 5 - parameters for application developers   | 131  |

## 1. SAFETY

This manual contains clearly marked cautions and warnings that are intended for your personal safety and to avoid any unintentional damage to the product or connected appliances.

#### Read the information included in cautions and warnings carefully.

The cautions and warnings are marked as follows:

| <br>J . J                   |
|-----------------------------|
| = DANGER! Dangerous voltage |
| = WARNING or CAUTION        |
| = Caution! Hot surface      |

Table 1. Warning signs

#### 1.1 DANGER

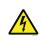

The **components of the power unit are live** when the drive is connected to mains potential. Coming into contact with this voltage is **extremely dangerous** and may cause death or severe injury.

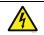

The **motor terminals U, V, W and the brake resistor terminals are live** when the AC drive is connected to mains, even if the motor is not running.

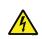

After disconnecting the AC drive from the mains, wait until the indicators on the keypad go out (if no keypad is attached, see the indicators on the cover). Wait 5 more minutes before doing any work on the connections of the drive. Do not open the cover before this time has expired. After expiration of this time, use a measuring equipment to absolutely ensure that no voltage is present. Always ensure absence of voltage before starting any electrical work!

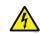

The control I/O-terminals are isolated from the mains potential. However, the **relay outputs and other I/O-terminals may have a dangerous control voltage** present even when the AC drive is disconnected from mains.

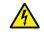

**Before connecting** the AC drive to mains make sure that the front and cable covers of the drive are closed.

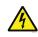

During a ramp stop (see the Application Manual), the motor is still generating voltage to the drive. Therefore, do not touch the components of the AC drive before the motor has completely stopped. Wait until the indicators on the keypad go out (if no keypad is attached, see the indicators on the cover). Wait additional 5 minutes before starting any work on the drive.

#### 1.2 WARNINGS

| The AC drive is meant for <b>fixed installations only</b> .                                                                                                    |
|----------------------------------------------------------------------------------------------------|
| <b>Do not perform any measurements</b> when the AC drive is connected to the mains.                                                                                                    |
| The <b>earth leakage current</b> of the AC drives exceeds 3.5mA AC. According to standard EN61800-5-1, <b>a reinforced protective ground connection</b> must be ensured. See Chapter 1.3.                                                                                                    |
| If the AC drive is used as a part of a machine, the <b>machine manufacturer is responsible</b> for providing the machine with a <b>supply disconnecting device</b> (EN 60204-1).                                                                                                    |
| Only <b>spare parts</b> delivered by VACON <sup>®</sup> can be used.                                                                                                    |
| At power-up, power break or fault reset <b>the motor will start immediately</b> if the<br>start signal is active, unless the pulse control for Start/Stop logic has been selected.<br>Furthermore, the I/O functionalities (including start inputs) may change if<br>parameters, applications or software are changed. Disconnect, therefore, the<br>motor if an unexpected start can cause danger. |
| The <b>motor starts automatically</b> after automatic fault reset if the auto restart function is activated. See the Application Manual for more detailed information.                                                                                                    |
| <b>Prior to measurements on the motor or the motor cable</b> , disconnect the motor cable from the AC drive.                                                                                                    |
| <b>Do not touch the components on the circuit boards</b> . Static voltage discharge may damage the components.                                                                                                    |
| Check that the <b>EMC level</b> of the AC drive corresponds to the requirements of your supply network.                                                                                                    |

#### 1.3 GROUNDING AND GROUND FAULT PROTECTION

# CAUTION!

The AC drive must always be earthed with a grounding conductor connected to the grounding terminal marked with  $(\downarrow)$ .

The earth leakage current of the drive exceeds 3.5mA AC. According to EN61800-5-1, one or more of the following conditions for the associated protective circuit must be satisfied:

- a) The protective conductor must have a cross-sectional area of at least 10 mm2 Cu or 16 mm2 Al, through its total run.
- b) Where the protective conductor has a cross-sectional area of less than 10 mm2 Cu or 16 mm2 Al, a second protective conductor of at least the same cross-sectional area must be provided up to a point where the protective conductor has a cross-sectional area not less than 10 mm2 Cu or 16 mm2 Al.
- c) Automatic disconnection of the supply in case of loss of continuity of the protective conductor.

The cross-sectional area of every protective grounding conductor which does not form part of the supply cable or cable enclosure must, in any case, be not less than:

- 2.5mm<sup>2</sup> if mechanical protection is provided or
- 4mm<sup>2</sup> if mechanical protection is not provided.

The earth fault protection inside the AC drive protects only the drive itself against earth faults in the motor or the motor cable. It is not intended for personal safety.

Due to the high capacitive currents present in the AC drive, fault current protective switches may not function properly.

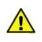

**Do not perform any voltage withstand tests** on any part of the AC drive. There is a certain procedure according to which the tests must be performed. Ignoring this procedure can cause damage to the product.

NOTE! You can download the English and French product manuals with applicable safety, warning and caution information from https://www.danfoss.com/en/service-and-support/.

REMARQUE Vous pouvez télécharger les versions anglaise et française des manuels produit contenant l'ensemble des informations de sécurité, avertissements et mises en garde applicables sur le site https://www.danfoss.com/en/service-and-support/.

# 2. PROFIBUS DP - GENERAL

VACON<sup>®</sup> AC drives can be connected to the PROFIBUS DP network using a fieldbus board. The drive can then be controlled, monitored and programmed from the Host system.

The PROFIBUS DP uses Master-Slave type communication. The master devices control the communication. The master can send data without a separate command if a token is given to the Master. The slave devices are peripheral devices. Typical slave devices include input/output devices, valves, drives and measuring transmitters. They do not have bus access rights and they can only acknowledge received messages or send messages to the master when requested to do so.

OPTE5/E3 option board also supports connection from DP Master (class 2) if DP-V1 is enabled. In this case, the Master class 2 can initiate a connection, read and write parameters using the PROFIdrive Parameter Access service, and close the connection.

List of abbreviations used in this manual:

| Abbreviation | Explanation                   |
|--------------|-------------------------------|
| FB           | Fieldbus                      |
| DP           | Decentralized Periphery       |
| PP0          | Parameter Process Data Object |
| CW           | Control Word                  |
| SW           | Status Word                   |
| PLC          | Programmable Logic Controller |
| GSD          | Generic Station Description   |

Table 2. List of abbreviations used in this document

# 3. PROFIBUS DP TECHNICAL DATA

#### 3.1 GENERAL

|                | Interface                        | OPTE3: Pluggable connector (5.08mm)<br>OPTE5: 9-pin DSUB connector (female) |
|----------------|----------------------------------|-----------------------------------------------------------------------------|
| Connections    | Data transfer method             | RS-485, half-duplex                                                         |
|                | Transfer cable                   | Shielded Twisted Pair                                                       |
|                | Electrical isolation             | 500 VDC                                                                     |
|                | Drive profile                    | PROFIdrive                                                                  |
|                | Standard Telegrams               | 1, 20                                                                       |
|                | Vendor Telegrams                 | 100, 101, 138, 139                                                          |
|                | Standard (Safety) Telegrams      | 30, 31*                                                                     |
| Communications | Vendor (Safety) Telegrams        | 58000*                                                                      |
|                | PP0 types                        | 1, 2, 3, 4, 5, 6                                                            |
|                | Baud rate                        | 9.6 kbaud to 12 Mbaud. Autobaud detect                                      |
|                |                                  | is always on.                                                               |
|                | Addresses                        | 2 to 126                                                                    |
|                | Ambient operating<br>temperature | -10°C50°C (See the drive installation manual for further information)       |
|                | Storing temperature              | -40°C60°C                                                                   |
| Environment    | Humidity                         | <95%, no condensation, or frost<br>allowed, non-corrosive                   |
|                | Altitude                         | Max. 1000 m                                                                 |
|                | Vibration                        | 0.5 G at 9200 Hz                                                            |
| Safety         | Fulfils EN50178 standard         |                                                                             |

Table 3. PROFIBUS DP Option board technical data

\* Select only when Advanced safety option board with PROFIsafe is connected.

#### 3.2 NEW FEATURES

The following table shows new major features that are added in the OPTE3/E5 PROFIBUS DP option board's firmware versions.

| ······································                                                                                                    |                  |
|----------------------------------------------------------------------------------------------------|------------------|
| New features                                                                                                    | Firmware version |
| <ul> <li>Support for VACON<sup>®</sup> 100 INDUSTRIAL, VACON<sup>®</sup> 100 FLOW,<br/>VACON<sup>®</sup> 100 X, VACON<sup>®</sup> 20 X/CP and VACON<sup>®</sup> 20 drives.</li> </ul>                                                                                                    | V004             |
| <ul> <li>Support for new B version hardware. Firmware can also be used with older A version hardware.</li> <li>Improved functionality of Control-By-PLC bit. This bit does not any more force control and reference place to fieldbus. Note that this bit is still required so that control from the fieldbus is possible.</li> </ul>                                                                                                    | V005             |
| <ul> <li>Support for VACON<sup>®</sup> NXP drive.</li> <li>Support for PROFIsafe when OPTE3/E5 board is used together with Advanced safety option board. See details in chapter 7. PROFIsafe.</li> <li>Support for Fast Communication and 16 process data when installed to NXP drive. See details in Appendix 4 - Fieldbus option board communication.</li> <li>Support for "C3 C5 Mode" compatibility mode when OPTE3/E5 is installed to VACON<sup>®</sup> NXP drive. See details in chapter 5.1 PROFIBUS DP board parameters.</li> <li>Support for "NX Mode" compatibility mode when OPTE3/E5 is installed to VACON<sup>®</sup> 100 family and VACON<sup>®</sup> 20 drives. See details in chapter 5.1 PROFIBUS DP board parameters.</li> </ul> | V006             |
| <ul> <li>Support for PPO_PROFIdrive mode which enables usage of PROFIdrive 4.1 together with PPO types. See details in chapter 5.1 PROFIBUS DP board parameters.</li> <li>Support for drive fault history with time stamps. See details in chapter 6.4.5 Supported parameters.</li> <li>Support for Drive CW and Drive SW monitor values. See details in chapter 5.2 PROFIBUS DP board monitor values.</li> </ul>                                                                                                    | V007             |

| Table 4. | OPTE3/E5 | PROFIBUS | DP firmware | versions |
|----------|----------|----------|-------------|----------|
|----------|----------|----------|-------------|----------|

## 4. LAYOUT, CABLING AND INSTALLATION

The PROFIBUS DP fieldbus is connected to the OPTE3 board using a 5-pin pluggable bus connector, or to the OPTE5 board using a 9-pin female sub-D-connector. The only difference between OPTE3 and OPTE5 boards is the fieldbus connector.

### 4.1 PROFIBUS OPTE3/E5 OPTION BOARD LAYOUT

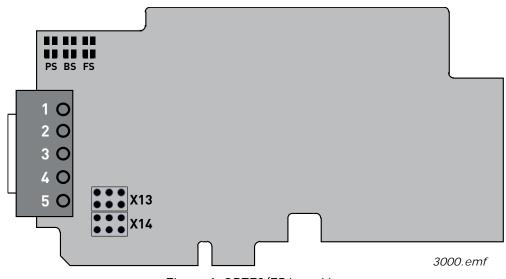

Figure 1. OPTE3/E5 board layout

#### 4.2 CONNECTIONS

Table 5. OPTE3 board connections

| Signal     | Connector |       | Description                              |
|------------|-----------|-------|------------------------------------------|
| Signat     | OPTE3     | OPTE5 | Description                              |
| Shield     | 1         | 1     | Cable shield                             |
| VP         | 2         | 6     | Supply voltage - plus (5V)               |
| RxD/TxD -P | 3         | 3     | Receive/Transmit data - plus (B)         |
| RxD/TxD -N | 4         | 8     | Receive/Transmit data - minus (A)        |
| DGND       | 5         | 5     | Data ground (reference potential for VP) |

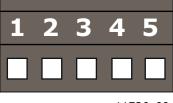

11726\_00

Figure 2. OPTE3 5-pin bus connector

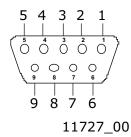

Figure 3. OPTE5 9-pin female sub-D connector pinout

#### 4.3 LED INDICATIONS

The LED indications are the same on both OPTE3 and OPTE5 option boards.

#### PS = PROFIBUS status, RED

Table 6.

| LED is          | Meaning:                                                                                                    |
|-----------------|----------------------------------------------------------------------------------------------------|
| OFF             | PROFIBUS DP communicates normally                                                                                                    |
| ON              | <ul> <li>PROFIBUS DP communication is broken or not started</li> <li>Bus cable broken or incorrectly connected</li> <li>Wrong configuration or parameterization data of Master</li> <li>Master is offline or shut down</li> </ul> |
| Blinking yellow | The software is restarting                                                                                                    |

#### BS = PROFIBUS board status, YELLOW

Table 7.

| LED is                      | Meaning:                                                                                                    |
|-----------------------------|----------------------------------------------------------------------------------------------------|
| OFF                         | Option board not activated                                                                                      |
| ON                          | Option board in initialisation state waiting for activation com-<br>mand from the AC drive                      |
| Blinking fast<br>(once/1 s) | Option board is activated and in RUN state <ul> <li>Option board is ready for external communication</li> </ul> |
| Blinking slow<br>(once/5 s) | Option board is activated and in FAULT state <ul> <li>Internal fault on option board</li> </ul>                 |

#### FS = Fieldbus status, GREEN

Table 8.

| LED is                      | Meaning:                                                                                                    |
|-----------------------------|----------------------------------------------------------------------------------------------------|
| OFF                         | <ul><li>Fieldbus module is waiting for parameters from the AC drive</li><li>No external communication</li></ul>                                         |
| ON                          | <ul> <li>Fieldbus module is activated</li> <li>Parameters received and module activated</li> <li>Module is waiting for messages from the bus</li> </ul> |
| Blinking fast<br>(once/1 s) | Module is activated and receiving messages from the bus                                                                                                 |
| Blinking slow<br>(once/5 s) | <ul> <li>Module is in FAULT state</li> <li>No messages from Net within the watchdog time</li> <li>Bus broken, cable loose or Master offline</li> </ul>  |

#### 4.4 JUMPERS

The jumper settings of OPTE3/E5 are shown below. See the jumper locations on the board in Figure 1.

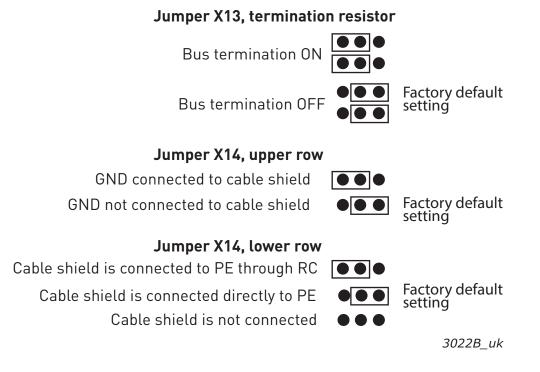

#### 4.5 CABLING AND GROUNDING

#### 4.5.1 PROFIBUS DP CABLE

The PROFIBUS devices are connected in a bus structure. Up to 32 stations (master or slaves) can be connected in one segment. The bus is terminated at the beginning and end of each segment (see Figure 4). Both bus terminations must always be powered. When more than 32 stations are used, repeaters (line amplifiers) must be used to connect the individual bus segments.

The maximum cable length depends on the transmission speed and cable type (see Table 9). The specified cable length can be increased using the repeaters. The use of more than 3 repeaters in series is not recommended.

#### Table 9. Cable lengths

| Baud rate (kbit/s) | 9.6  | 19.2 | 93.75 | 187.5 | 500 | 1500 | 3000 -<br>12000 |
|--------------------|------|------|-------|-------|-----|------|-----------------|
| Length line A (m)  | 1200 | 1200 | 1200  | 1000  | 400 | 200  | 100             |
| Length line B (m)  | 1200 | 1200 | 1200  | 600   | 200 | -    | -               |

#### The following connectors can be used (180° cable outlet):

- Phoenix SUBCON-PLUS-PROFIB/AX/SC 27 44 38 0
- Siemens Profibus connector 6GK1 500-0EA02

#### The following cables can be used, for example:

- Belden PROFIBUS Data Cable 3079A
- Olflex PROFIBUS Cable 21702xx
- Siemens SINEC L2 LAN cable for PROFIBUS, 6XV1 830-0AH10

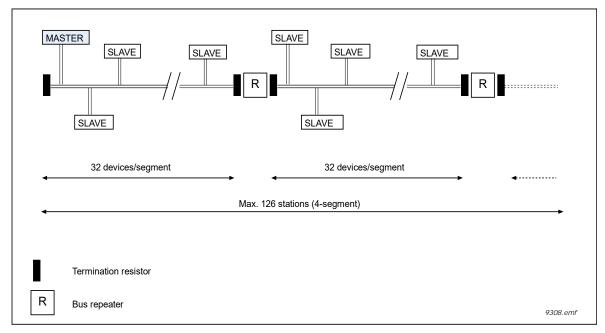

Figure 4. Cabling and bus termination

#### 4.5.2 GROUNDING OF CABLE SHIELD

When installing a fieldbus cable, ensure that the equipotential bonding is good. If the equipotential bonding is good, the fieldbus cable shield can be grounded at both ends. However, if the equipotential bonding system is poor, the shield of the fieldbus cable should be grounded only at one point in the system, in order to avoid current flow in the cable shield from equalizing the potential difference.

The bus cable shield can be grounded in three different ways:

- a) Clamping the cable to the AC drive enclosure (recommended when equipotential bonding is good)
  - Jumper settings of X13 and X14 is of no importance in this case
- b) Directly to the AC drive enclosure
  - Set Jumper X13 to connect GND with cable shield
  - Set Jumper X14 to connect cable shield directly to PE
- c) To the enclosure of the AC drive through a RC filter (recommended when equipotential bonding is poor)
  - Set Jumper X13 to connect GND with cable shield
  - Set Jumper X14 to connect cable shield to PE through RC

#### 4.5.3 OPTE3 CABLING

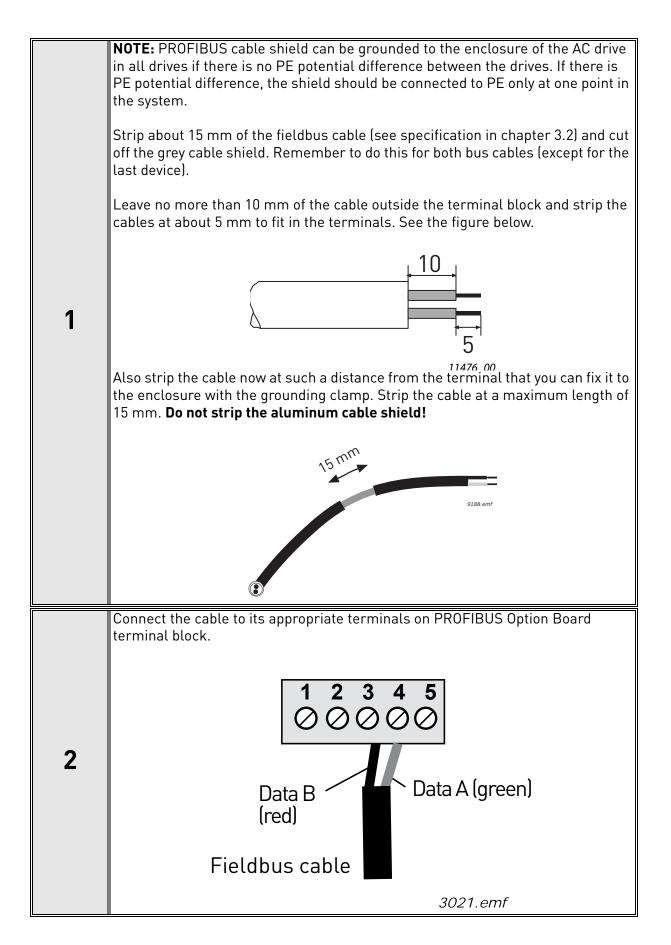

3 If PROFIBUS cable shield is grounded to the enclosure of the AC drive, use cable clamp for grounding of the shield. The cable clamp is included in the delivery of the drive. Cable clamp (Cable clamp) (Cable clamp) (Cable c

#### 4.5.4 OPTE5 CABLING

Separate PROFIBUS grounding bracket needs to be installed when OPTE5 option board is installed into VACON<sup>®</sup> NXP and VACON<sup>®</sup> 100 family drives. In case of VACON<sup>®</sup> 100 X, VACON<sup>®</sup> 20, VACON<sup>®</sup> 20 X and VACON<sup>®</sup> 20 CP drives, a separate PROFIBUS grounding bracket is not used.

For installation, you need the following parts included in the delivery:

- PROFIBUS grounding bracket
- Grounding cable

| 1 | Remove the drive main cover.                                                                                                    |
|---|----------------------------------------------------------------------------------------------------|
| 2 | <ul> <li>This step only applies if the OPTE5 option was purchased separately and OPTE5 is installed into VACON® NXP or VACON® 100 family drive.</li> <li>1. Remove the factory installed grounding bracket. It is mounted with two screws.</li> <li>2. Install the PROFIBUS grounding bracket. Use the screws you just removed.</li> </ul> |
| 3 | Open the control unit cover and install the OPTE5 board to slot D or E.                                                                                                    |

| 4 | Connect the PROFIBUS cable to the OPTE5 board.                                                                                                    |
|---|----------------------------------------------------------------------------------------------------|
|   | <b>NOTE:</b> PROFIBUS cable shield can be grounded to the enclosure of the AC drive in all drives if there is no PE potential difference between the drives. If there is PE potential difference, then the shield should be connected to PE only at one point in the system.                                      |
|   | Strip the cable at such a distance from the terminal that you can fix it to the enclosure with the grounding clamp. Strip the cable at a maximum length of 15 mm. <b>Do not strip the aluminum cable shield!</b>                                                                                                  |
| 5 | 15 mm<br>9188.emf                                                                                                    |
|   |                                                                                                    |
| 6 | <ul> <li>This step only applies if PROFIBUS cable shield is grounded to the enclosure of the AC drive.</li> <li>1. Install grounding cable connector around the stripped part of the cables.</li> <li>2. Fix the cable shoe at the other end of the grounding cable on the PROFIBUS grounding bracket.</li> </ul> |
| 7 | Close the control unit cover and re-attach the drive main cover.                                                                                                    |

## 4.6 INSTALLATION IN VACON<sup>®</sup> 100 FAMILY

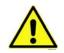

Do not add or replace option boards or fieldbus boards on an AC drive with the power switched on. This may damage the boards.

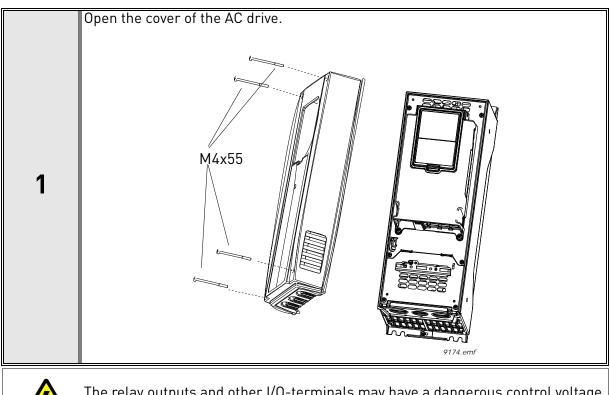

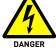

The relay outputs and other I/O-terminals may have a dangerous control voltage present even when VACON $^{(\! R \!)}$  100 family AC drive is disconnected from mains.

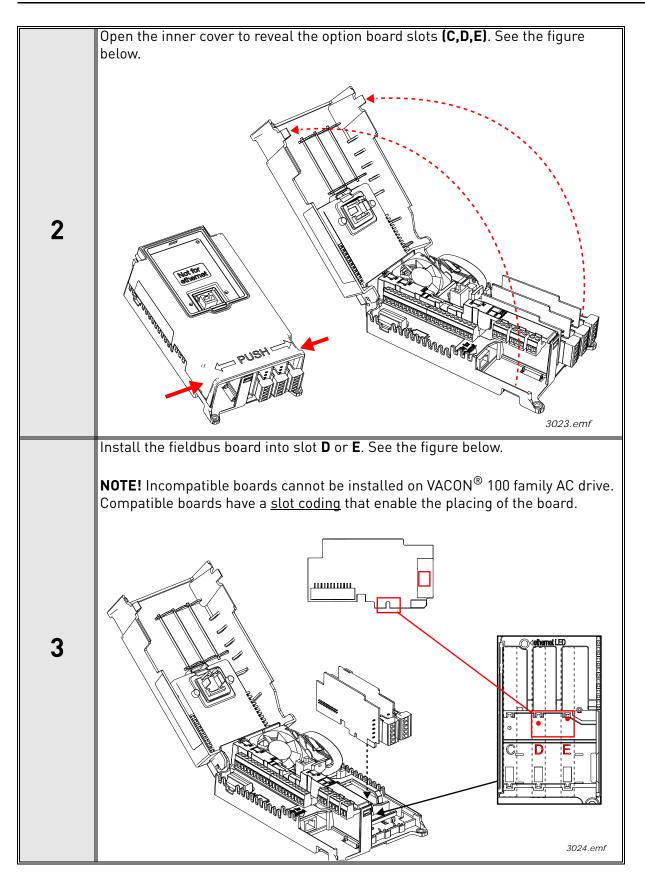

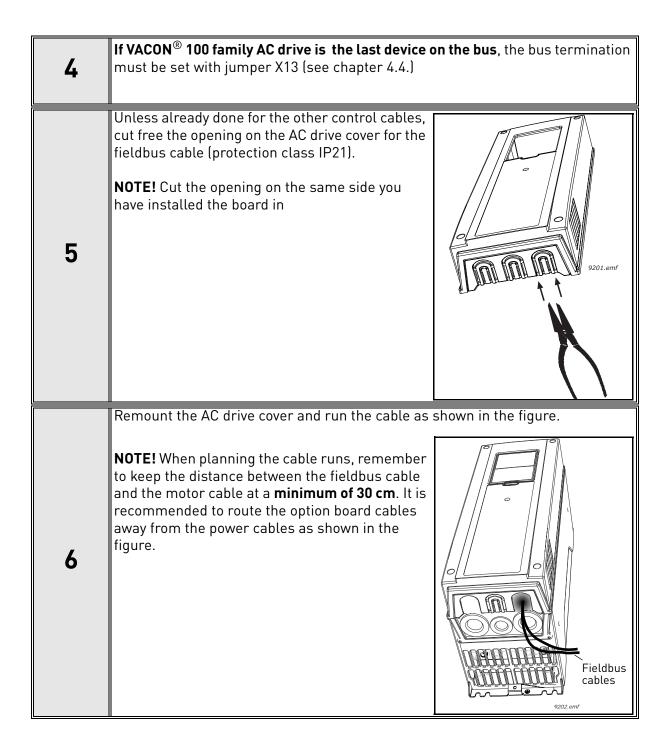

# 4.7 INSTALLATION IN VACON<sup>®</sup> 100 X (ENCLOSURES MM4-MM6)

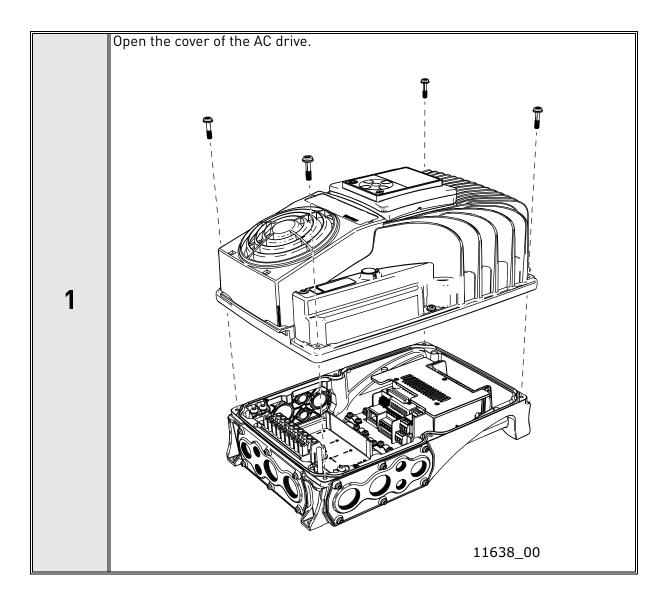

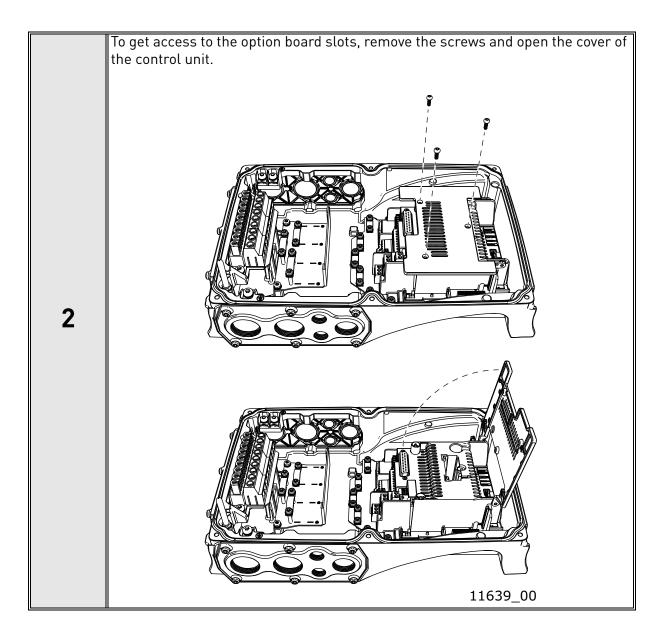

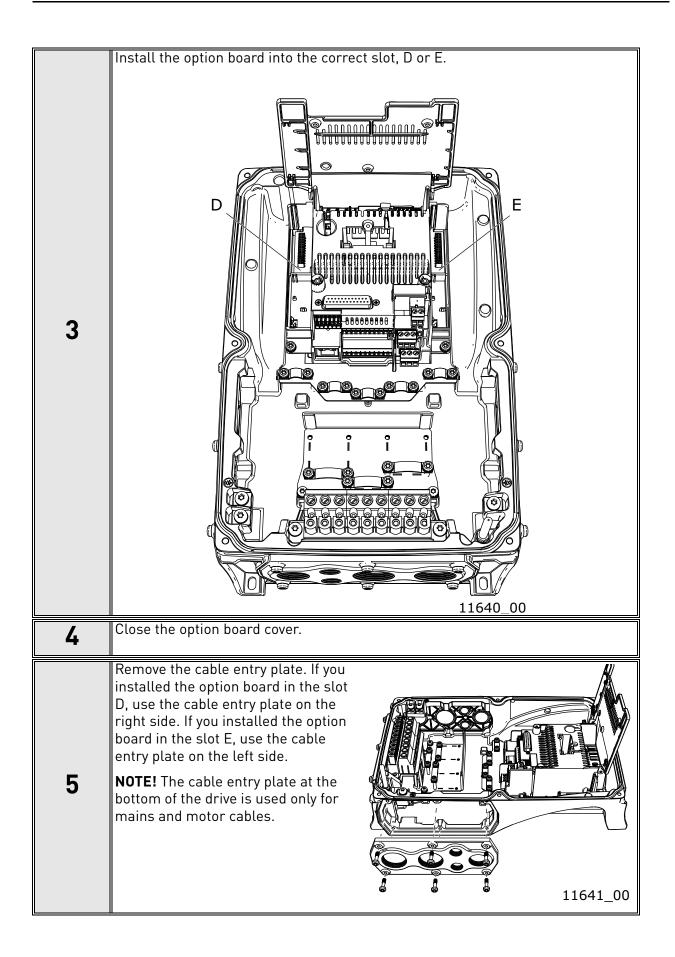

| 6 | Open the necessary holes in the cable entry plate. Do not open the other holes.<br>See the VACON <sup>®</sup> 100 X Installation Manual for the dimensions of the holes.                                                   |
|---|----------------------------------------------------------------------------------------------------|
| 7 | Attach a cable gland on the hole in the cable entry plate. Pull the fieldbus cable through the hole.<br><b>NOTE!</b> The fieldbus cable must go through the correct cable entry plate to avoid going near the motor cable. |
| 8 | Put the cable entry plate back.                                                                                                    |
| 9 | Close the cover of the AC drive.                                                                                                    |

### 4.8 INSTALLATION IN VACON<sup>®</sup> 20

#### 4.8.1 ENCLOSURES MI1, MI2, MI3

Make sure power is disconnected before installing the option board mounting kit.

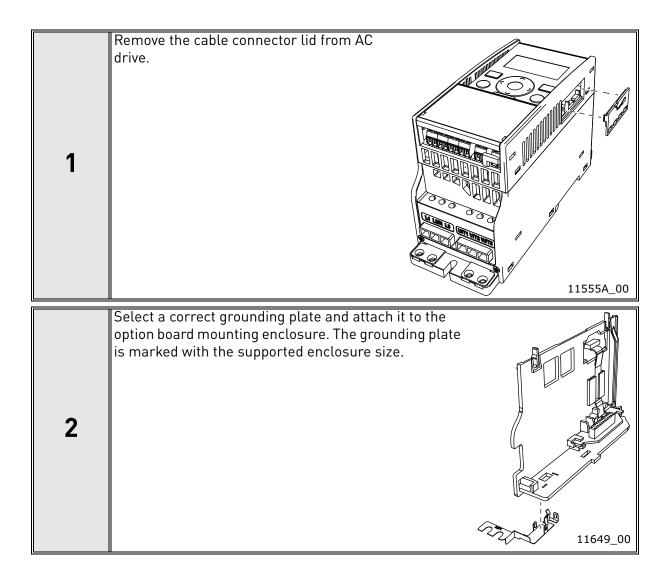

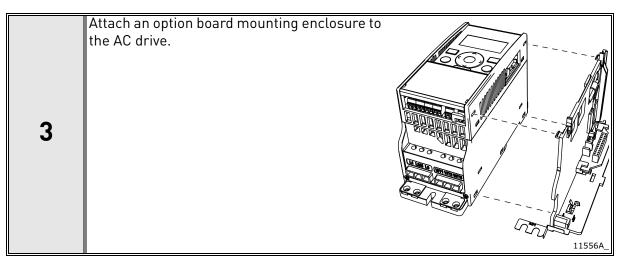

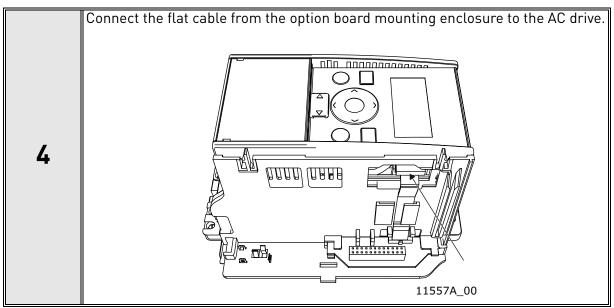

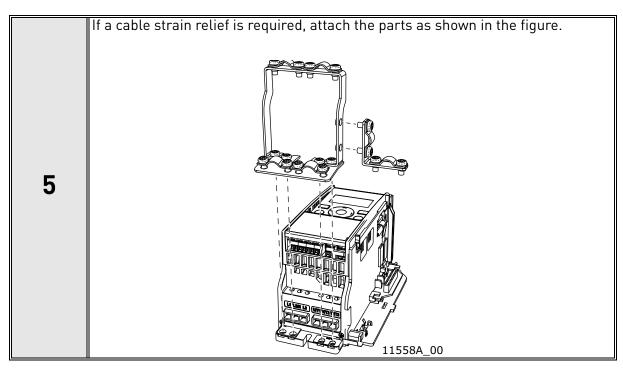

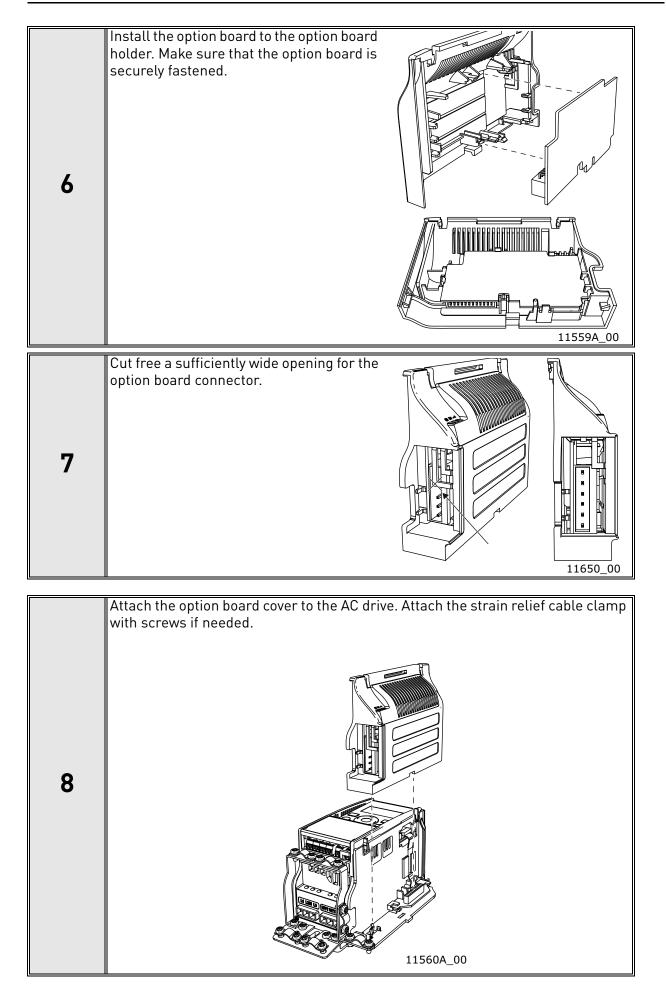

#### 4.8.2 ENCLOSURES MI4, MI5

Make sure power is disconnected before opening the V20 cover.

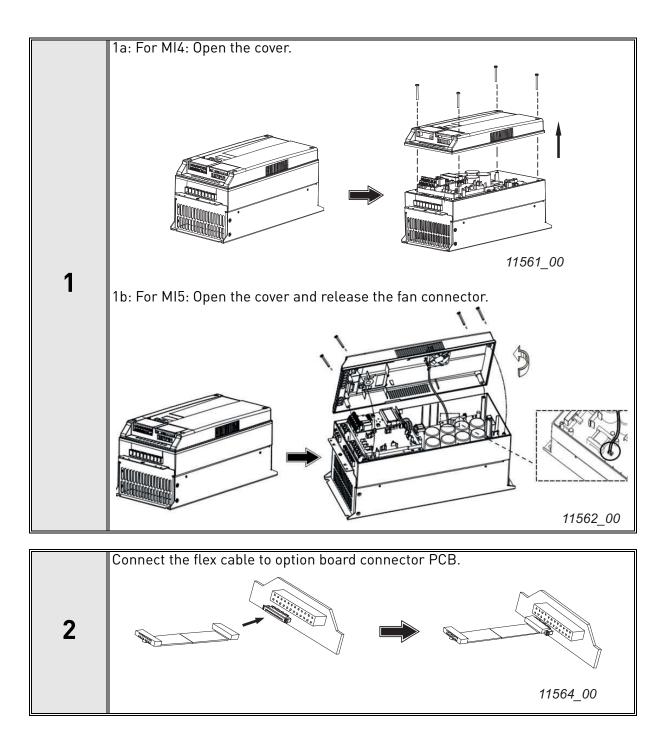

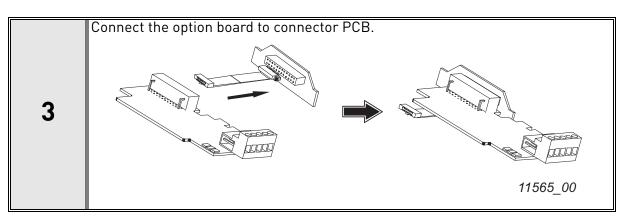

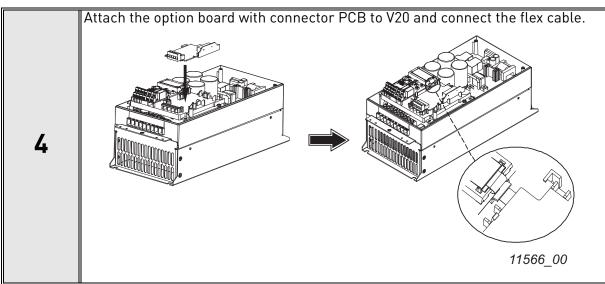

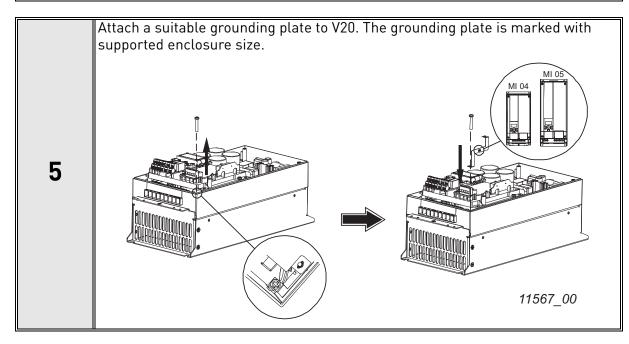

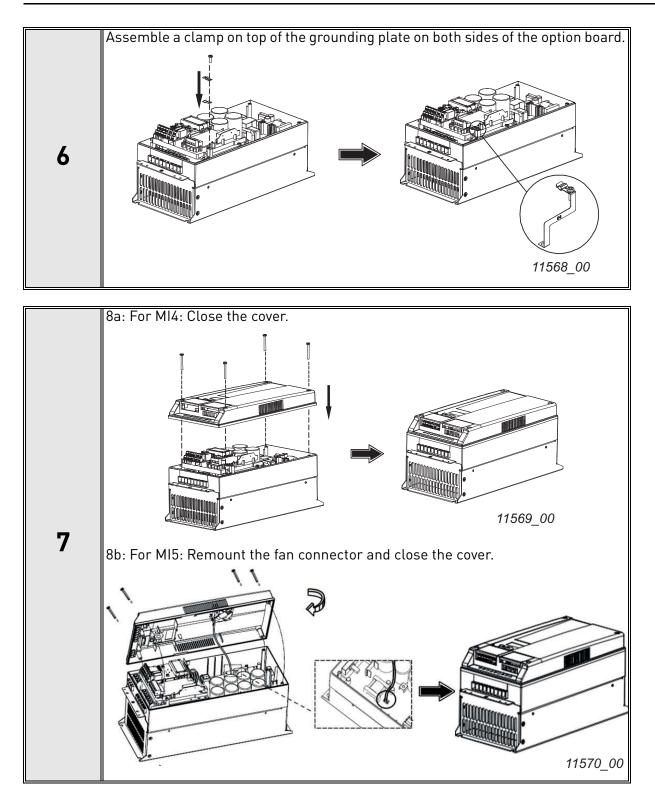

### 4.9 INSTALLATION IN $VACON^{\mathbb{R}}$ 20 X and 20 CP

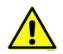

Do not add or replace option boards or fieldbus boards on an AC drive with the power switched on. This may damage the boards.

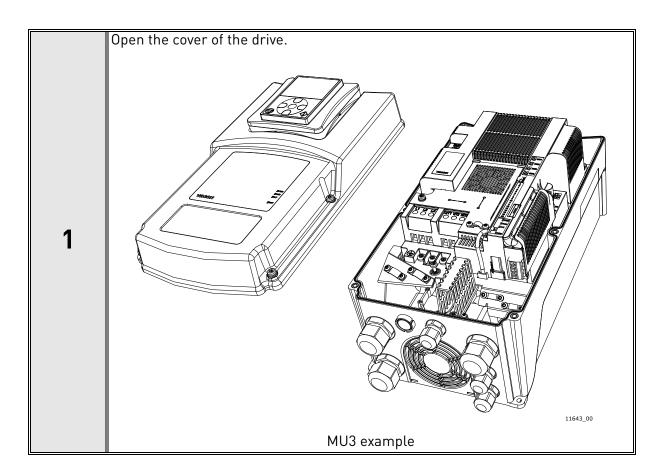

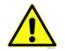

The relay outputs and other I/O-terminals may have a dangerous control voltage present even when the drive is disconnected from mains.

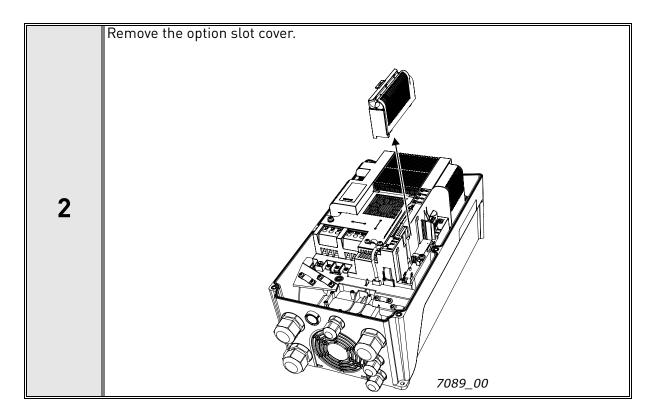

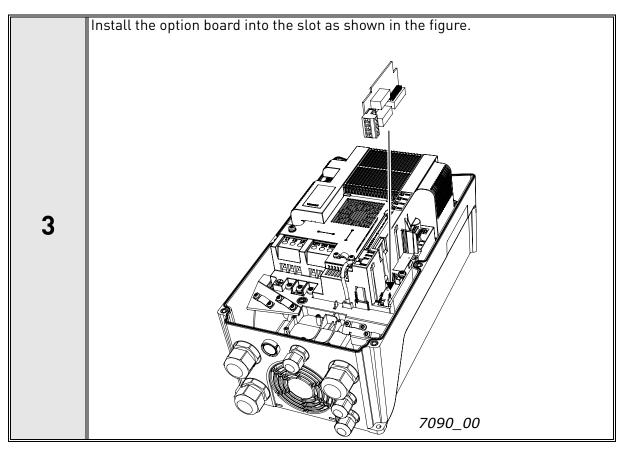

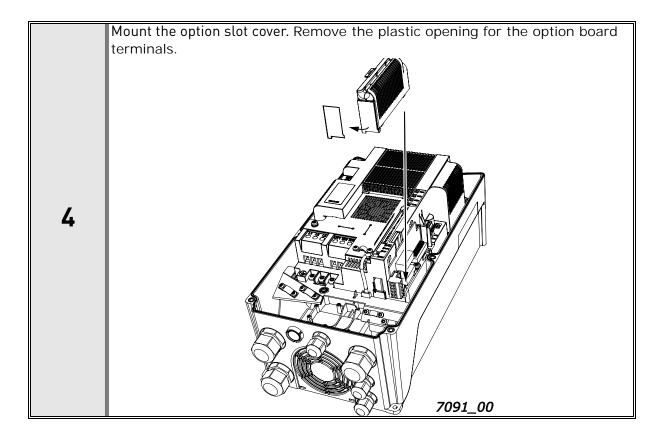

## 4.10 INSTALLATION IN VACON<sup>®</sup> NX

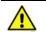

Make sure that the AC drive **is switched off** before an option or fieldbus board is changed or added!

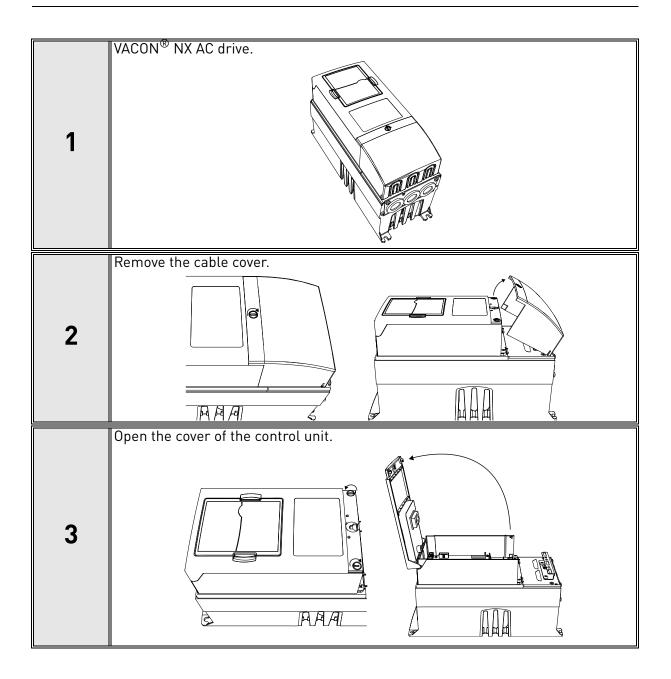

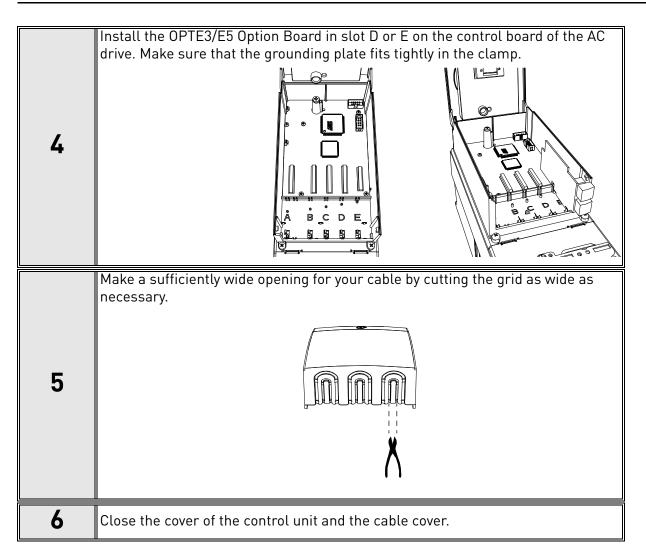

# **5. COMMISSIONING**

This chapter describes parametrization and status monitoring of OPTE3/E5 PROFIBUS DP option board.

Additionally AC drive's motor control must be parametrized to be controllable via fieldbus. See AC drive parametrization in chapter 10. Appendix 1 - Fieldbus parametrization.

# 5.1 PROFIBUS DP BOARD PARAMETERS

|                                  | Panel Code                |                                 |                |     |     |         |                                                              |  |
|----------------------------------|---------------------------|---------------------------------|----------------|-----|-----|---------|--------------------------------------------------------------|--|
| VACON <sup>®</sup> 100<br>family | VACON <sup>®</sup><br>NXP | VACON <sup>®</sup> 20<br>family | Parameter      | Min | Max | Default | Description                                                  |  |
| P5.x.3.1                         | P7.x.1.1                  | P2.6                            | Slave address  | 2   | 126 | 126     | Address of the slave                                         |  |
| P5.x.3.2                         | P7.x.1.2                  | P2.7                            | Operate mode   | 1   | 3   | 1       | 1 = PROFIdrive<br>2 = Bypass<br>3 = Echo                     |  |
| P5.x.3.3                         | P7.x.1.3                  | P2.8                            | Compatib. mode | 1   | 2   | 1       | 1 = Normal<br>2 = NX Mode / C3/C5 Mode<br>3 = PP0_PR0FIdrive |  |

Table 10. OPTE3/E5 parameters

**Slave address:** Valid PROFIBUS device addresses are in the range of 0 to 127 (decimal). The address 0 is reserved for Service-, diagnosis- and programming tools. Address 1 is reserved for the fieldbus master. Address 127 is a broadcast address. Address 126 is only for commissioning. Do not use it permanently. Thus, values in the range from 2 to 125 can be assigned to individual slave devices.

**Operate mode:** Three different operate modes are available in OPTE3/E5 (see the figures below). The PROFIdrive mode uses telegrams specified in the profile specification. The bypass mode uses manufacturer-specific control and status word. The echo mode echoes the data back to the fieldbus master.

**NOTE!** When using ST1 and ST20 telegrams in PROFIdrive-Operate Mode, the PROFIdrive 4.1 State machine, together with PROFIdrive 4.1 Control and Status Words, is used. When using PPO types, the PROFIdrive 2.0 State machine, together with PROFIdrive 2.0 Control and Status Words, is used by default. It is possible to use PROFIdrive 4.1 with PPO types by selecting "PPO\_PROFIdrive Mode" as Compatib. mode.

**NOTE!** When using an application supporting PROFIdrive, set the application fieldbus state machine to "PROFIdrive" and the PROFIBUS option board to bypass mode.

### Compatib. Mode: This setting can be used to set a compatibility mode.

- Normal mode: OPTE3/E5 PROFIBUS DP works with a default setting.
- NX Mode / C3 C5 Mode: OPTE3/E5 PROFIBUS DP will identify as NX OPTC3/C5 option board. See chapter 5.6 Replacing VACON® NXS/NXL with VACON® 100 family AC drive for more details. Mode is mentioned as "NX Mode" in VACON<sup>®</sup> 100 family and VACON<sup>®</sup> 20 family. Mode is mentioned as "C3 C5 Mode" in VACON<sup>®</sup> NXP.
- PP0\_PR0Fldrive mode: PR0Fldrive version 4.1 is used with PP0 types. See chapter 6.3 Data mapping for PR0Fldrive 4.1 for more details. If PP0\_PR0Fldrive mode is not used, then PR0Fldrive version 2.0 is used with PP0 types. See chapter 6.5 Data mapping in PR0Fldrive 2.0 for more details.

### 5.1.1 PROFIDRIVE OPERATING MODE

The PROFIdrive operating mode can be used to enable the profile driver in the OPTE3/E5 option board for PROFIdrive support.

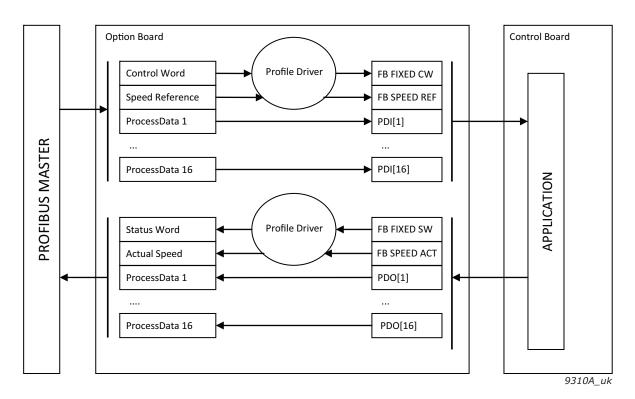

Figure 5. PROFIdrive operating mode

### 5.1.2 BYPASS OPERATING MODE

The information of the process data field is transferred to the application without handling.

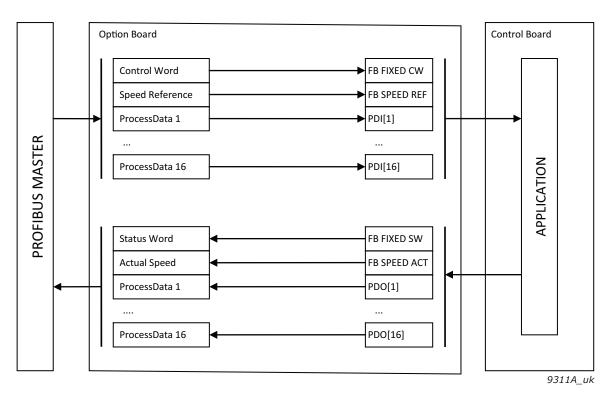

Figure 6. Bypass operating mode

**NOTE!** The Status Word content is different between VACON<sup>®</sup> AC drives, when using bypass mode.

- VACON<sup>®</sup> 100 and VACON<sup>®</sup> 20 family AC drives return PDO [0] (Fixed Status Word)
- VACON<sup>®</sup> NX series drives return PDI [1] (General Status Word)

# 5.1.3 ECHO OPERATING MODE

The received information is echoed back to Master (Output -> Input), without accessing the application.

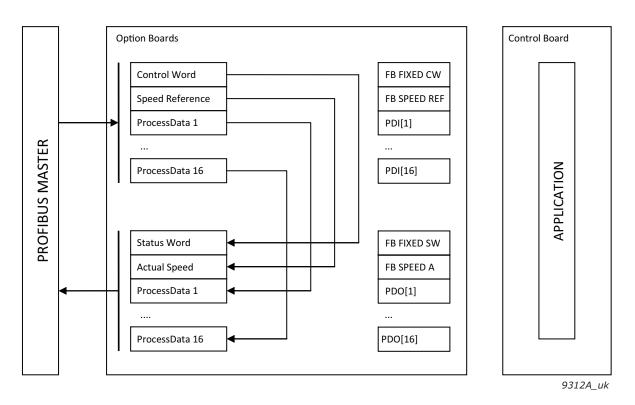

Figure 7. Echo operating mode

### 5.1.4 LOCAL VERSUS REMOTE MODE

In the GSD for OPTE3/E5, it is possible to select the operating mode for the slave. Possible options are:

- Local mode
- Remote PROFIdrive mode
- Remote Bypass mode
- Remote Echo mode

In the Remote modes, the fieldbus master can force the slave into a specific operating mode. This allows the operating mode of the slave to be changed in the master configuration, without a need to use the keypad.

In the Local mode, the operating mode of the slave can be parameterized in the drive (for example, manually through the keypad). When the drive powers up, the operating mode of the PROFIBUS DP slave is determined by the last value configured in the drive.

**NOTE!** When the operating mode of the OPTE3/E5 board is remotely selected, its mode cannot be changed from the drive keypad.

# 5.1.5 BYPASS AND ECHO OPERATING MODE LIMITATIONS

It is not possible to use the Bypass or Echo modes when the Standard Telegram 20 is used. In this case, only PROFIdrive mode is allowed.

# 5.2 PROFIBUS DP BOARD MONITOR VALUES

|                                     | Panel                     | Code         |                            |                    |     |        |        |                                                                                                    |
|-------------------------------------|---------------------------|--------------|----------------------------|--------------------|-----|--------|--------|----------------------------------------------------------------------------------------------------|
| VACON <sup>®</sup><br>100<br>family | VACON <sup>®</sup><br>NXP | VACON®<br>20 | VACON <sup>®</sup><br>20 X | Parameter          | Min | Max    | Unit   | Description                                                                                                    |
| V5.x.2.1                            | V7.x.2.1                  | V2.1         | V2.1                       | Profibus Status    | 0.0 | 5000.2 | xxxx.y | xxxx = Message counter<br>y = Status of communication,<br>y(0) = Wait_Prm<br>y(1) = Wait_Cfg<br>y(2) = Data_Exchange                                                |
| V5.x.2.2                            | V7.x.2.2                  | V2.2         | V2.2                       | FB Protocol Status | 1   | 4      | -      | 1 = Initializing<br>2 = Stopped<br>3 = Operational<br>4 = Faulted                                                                                                   |
| V5.x.2.3                            | V7.x.2.3                  | V2.3         | V2.3                       | Protocol           | 0   | 1      | -      | 0 = DP-V0<br>1 = DP-V1                                                                                                    |
| V5.x.2.4                            | V7.x.2.4                  | V2.4         | V2.4                       | Baud Rate          | 1   | 10     | _      | 1 = 9.6 kBaud<br>2 = 19.2 kBaud<br>3 = 93.75 kBaud<br>4 = 187.6 kBaud<br>5 = 500 kBaud<br>6 = 1500 kBaud<br>7 = 3 MBaud<br>8 = 6 MBaud<br>9 = 12 MBaud<br>10 = Auto |
| V5.x.2.5                            | V7.x.2.5                  | V2.6         | V2.6                       | РРО Туре           | 0   | 6      | -      | 0 = Not Used<br>1 = PP01<br>2 = PP02<br>3 = PP03<br>4 = PP04<br>5 = PP05<br>6 = PP06                                                                                |
| V5.x.2.6                            | V7.x.2.6                  | V2.5         | V2.5                       | Telegram Type      | 0   | 4      | -      | 0 = Not Used<br>1 = ST1<br>2 = ST1 + 4PD<br>3 = ST1 + 8PD<br>4 = ST20                                                                                               |
| -                                   | V7.x.2.7                  | -            | -                          | Safety Telegram    | 0   | 3      | -      | 0 = Not Used<br>1 = ST30<br>2 = ST31<br>3 = ST58000                                                                                                    |
| V5.x.2.8                            | V7.x.2.8                  | V2.9         | V2.9                       | Protocol CW        | 0   | 65535  | -      | Control Word from PLC                                                                                                    |
| V5.x.2.9                            | V7.x.2.9                  | V2.10        | V2.10                      | Protocol SW        | 0   | 65535  | -      | Status Word from AC drive                                                                                                    |
| V.x.2.10                            | V7.x.2.10                 | -            | -                          | Drive CW           | 0   | 65535  | -      | Control Word in AC drive format                                                                                                    |
| V5.x.2.11                           | V7.x.2.11                 | -            | -                          | Drive SW           | 0   | 65535  | -      | Status Word in AC drive format                                                                                                    |

Table 11. OPTE3/E5 monitor values

 $\mathbf{x} = \mathbf{Depends}$  on used option board slot

**Profibus status:** This field has two values. The first part is an incrementing message counter. It increases every time a message is received and holds a maximum value of 5000 (after which it starts from 0). The second part is the Profibus communication status. In Wait\_prm the board is expecting a parameter assignment message. In Wait\_Cfg the board is waiting for a configuration message. After a successful configuration, the device goes into Data\_Exchange, where an exchange of user data with master is initialized.

FB Protocol Status: Fieldbus protocol status.

**Protocol:** Used Profibus DP protocol. DP-V0 (cyclic data exchange) and DP-V1 (acyclic and cyclic data exchange) are supported.

**Baud Rate:** Actual communication baud rate. Value stays at 10, "Auto" (Auto baud), as long as a valid baud rate is found.

**PPO Type:** Used PPO type. If Standard Telegram is used, this field shows as "Not Used".

Telegram Type: Used Standard Telegram type. If PP01-6 is used this shows as "Not Used".

**Safety Telegram:** Used Standard Safety Telegram. Only valid when using VACON<sup>®</sup> Advanced safety options. This value shows the value configured by master (PLC).

**Protocol CW/Fieldbus CW:** Control Word sent from master (PLC). In PROFIdrive operating mode Control Word is in PROFIdrive format. In Bypass operating mode Control Word is usually in VACON<sup>®</sup> format. Special applications might use other formats.

**Protocol SW/Fieldbus SW:** Status Word sent to master (PLC). In PROFIdrive operating mode Status Word is in PROFIdrive format. In Bypass operating mode Status Word is usually in VACON<sup>®</sup> format. Special applications might use other formats.

**Drive CW:** Control Word sent from master (PLC) in AC drive specific format. In most cases Control Word is transferred to AC drive in VACON<sup>®</sup> format. If PROFIdrive operate mode is used, then the control word is converted into VACON<sup>®</sup> format before transmitting it to the application. In Bypass mode PLC can send Control Word in a special application specific format to the application.

**Drive SW:** Status Word sent to master (PLC) in AC drive specific format. In most cases Status Word is transferred from AC drive application to OPTE3/5 PROFIBUS DP in VACON<sup>®</sup> format. If PROFIdrive operate mode is used, then OPTE3/5 PROFIBUS DP converts Status Word into PROFIdrive format before transmitting it to the PLC. In Bypass mode AC drive application can send Status Word in a special application specific format to OPTE3/5 PROFIBUS DP which then passed Status Word to the PLC.

# 5.3 PROFIBUS DP MODULES

The OPTE3/E5 option board implements the following PROFIBUS modules:

| Module name                     | Number | Abbreviation | Туре  | Description         |
|---------------------------------|--------|--------------|-------|---------------------|
| Standard Telegram 1             | 7      | ST1          |       | See chapter 6.3.2.1 |
| VACON <sup>®</sup> Telegram 100 | 8      | ST1+4PD      |       |                     |
| VACON <sup>®</sup> Telegram 101 | 9      | ST1+8PD      |       | See chapter 6.3.2.3 |
| VACON <sup>®</sup> Telegram 138 | 11     | ST1+12PD     | Drive |                     |
| VACON <sup>®</sup> Telegram 139 | 12     | ST1+16PD     |       |                     |
| Standard Telegram 20            | 10     | ST20         |       | See chapter 6.3.2.2 |
| Parameter-Process Data Type 16  | 16     | PP01PP06     |       | See chapter 6.5.4   |

# Table 12. OPTE3/E5 modules

| Table | 12. | OPTE3/E5 modules |
|-------|-----|------------------|
|-------|-----|------------------|

| Module name                       | Number | Abbreviation | Туре   | Description     |
|-----------------------------------|--------|--------------|--------|-----------------|
| Standard Telegram 30              | 13     | ST30         |        |                 |
| Standard Telegram 31              | 14     | ST31         | Safety | See chapter 7.2 |
| VACON <sup>®</sup> Telegram 58000 | 15     | ST58000      |        |                 |

Drive module rules:

- Only one drive module is allowed.
- One drive module must always be configured.

Safety module rules:

- If a safety module is configured, it must always be in slot 1.
- Only one safety module is allowed.
- ST20 and PP01...6 is not allowed with safety modules.
- The same safety module must be selected as configured in Advanced Safety option board.

The supported module combinations are described in Table 13.

| Slot 2   | Empty  | ST1(+PD) | ST20 | ST20 21  | ST58000 |       |
|----------|--------|----------|------|----------|---------|-------|
| Slot 1   | Linpty | 511(+10) | 5120 | 5150, 51 | 5150000 | FF010 |
| Empty    |        | Х        | Х    |          |         | Х     |
| ST1(+PD) | Х      |          |      |          |         |       |
| ST20     | Х      |          |      |          |         |       |
| ST30, 31 |        | Х        |      |          |         |       |
| ST58000  |        | Х        |      |          |         |       |
| PP016    | Х      |          |      |          |         |       |

Table 13. Supported module combinations

### X = allowed

An invalid module configuration causes a diagnostic configuration fault. As a result, the device returns to parameterization state and does not start the data exchange with PROFIBUS master.

In case of a safety module fault, a channel related diagnosis (see chapter 8.2) is activated to notify the master of a problem with the safety module. The data exchange is started with PROFIBUS master.

# 5.4 PROFIBUS DP PARAMETERS

In the GSD for OPTE3/E5, it is possible to further select operating modes for the slave.

| Parameter    | Value                                                                         | Range | Default |
|--------------|-------------------------------------------------------------------------------|-------|---------|
| Operate mode | 0 = Local<br>1 = Remote, PROFIdrive<br>2 = Remote, Bypass<br>3 = Remote, Echo | 0-3   | 0       |
| DP mode      | 0 =DP-V0<br>1 = DP-V0 + DP-v1                                                 | 0-1   | 1       |

Table 14. Modifiable parameters in GSD file

# Operate mode:

In the Remote modes, the fieldbus master can force the slave into a specific operating mode. This allows the operating mode of the slave to be changed in the master configuration, without a need to use the keypad. When these modes are used, the drive keypad cannot be used to change the operating mode.

In the Local mode, the operating mode of the slave can be parameterized in the drive (e.g. manually through the keypad). When the drive powers up, the operating mode of the PROFIBUS DP slave is determined by the last value configured in the drive.

# DP mode:

The fieldbus master selects the PROFIBUS communication method.

- DP-V0: Cyclic data exchange and diagnosis
- DP-V1: Acyclic data exchange and alarm handling

For more details, see chapter 6.1.

# 5.4.1 SAFETY PARAMETERS

When a PROFIsafe connection is used, extra safety parameters (F-Parameters) must be provided for the safety module to verify the safety connection settings. All F-Parameters must match the parameterization of the safety system. If any of the parameters are incorrectly parameterized a system fault and a channel related diagnosis is triggered.

**NOTE!** In addition, the configured Safety Telegram number must match the configuration with the Advanced Safety option board. The Safety PLC is not allowed to choose the used Safety Telegram. If the safety telegram does not match, an error and channel related diagnosis is triggered.

For more details on PROFIsafe parameterization and commissioning, refer to VACON  $^{\circledast}$  NXP Advanced Safety Options Operating Guide.

# 5.5 PROFIBUS DP BOARD COMMUNICATION MODE

The OPTE3/E5 option board supports the following fieldbus board communication modes:

- Normal mode, for most commonly used setups
- Fast mode, with low latency process data
- Fast safety mode with safety "black channel"

The fast communication modes can be enabled to get minimum communication delay between the fieldbus and application.

For more details about fieldbus option board communication modes, see 13. Appendix 4 - Fieldbus option board communication.

# 5.6 REPLACING VACON<sup>®</sup> NXS/NXL WITH VACON<sup>®</sup> 100 FAMILY AC DRIVE

The VACON<sup>®</sup> NXS/NXL series AC drives using the OPTC3/C5 option board can be replaced with VACON<sup>®</sup> 100 family AC drives using OPTE3/E5 option board. In this case, consider the following issues.

# 5.6.1 FIELDBUS CONFIGURATION (GSD) FILE

By default, the OPTE3/E5 uses a different GSD file containing more modules than OPTC3/C5. Take the newer GSD file into use in the PLC. The PPO types supported in OPTC3/C5 (1-5) are still supported and are compatible with OPTE3/E5.

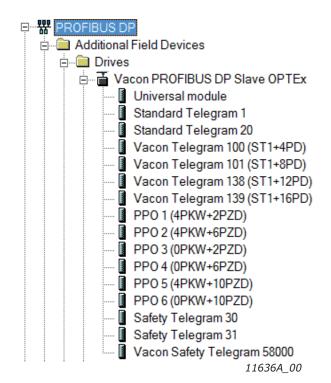

Figure 8. Module selection with new configuration

**NOTE!** If the "Mode" parameter is set to "NX mode" or "C3/C5 mode" (refer to 5.1), the GSD file for OPTC3/C5 must be used. This option can be used to support old installations.

GSD files can be downloaded from http://drives.danfoss.com.

### 5.6.2 PARAMETERIZATION

In OPTC3/C5, the PPO type and operate mode was selected using panel parameters. Now it is possible to do this with the PLC. However, with "local" selection it is possible to select operate mode with panel parameter. See chapter 5.1.4 for more information. Remember also that in OPTE3/E5 the baud rate is always automatically selected.

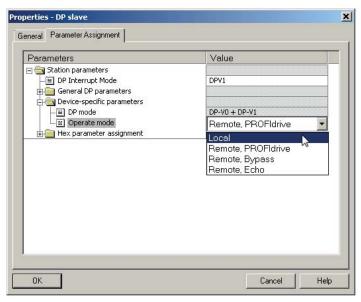

11637 00

Figure 9. Operate mode selection

# 5.6.3 OTHER ISSUES TO CONSIDER

FBDIN bits used in PROFIdrive 2.0 are not supported by VACON<sup>®</sup> 100 family AC drive.

# 5.7 VACON<sup>®</sup> PC tools

With VACON<sup>®</sup> PC tools it is possible to do following operations for OPTE3/E5 PROFIBUS DP:

- Update firmware into OPTE3/E5 PROFIBUS DP option board
- Set parameters for OPTE3/E5 PROFIBUS DP
- Read monitor values of OPTE3/E5 PROFIBUS DP

# 5.7.1 PC TOOL SUPPORT

This table describes what PC tools are supported in each AC drive type. The connection type "serial" means a direct serial connection to the AC drive. The connection type "Ethernet" means that Ethernet connection is supported by using for example via VACON<sup>®</sup> 100 family inbuild Ethernet interface or via OPTE9 Dual Port Ethernet option board.

| Tool                      | VACON® | 100 family | VACON®       | NXS/NXP     | VACON <sup>®</sup> 20 family |          |
|---------------------------|--------|------------|--------------|-------------|------------------------------|----------|
| 1001                      | Serial | Ethernet   | Serial       | Ethernet    | Serial                       | Ethernet |
| VACON <sup>®</sup> Loader | х      |            | х            |             | х                            |          |
| VACON <sup>®</sup> Live   | х      | х          |              |             | х                            |          |
| NCIPConfig                |        | Not use    | d with OPTE  | 3/E5 PROFIE | BUS DP                       |          |
| NCDrive                   |        |            | х            | х           |                              |          |
| NCLoad                    |        | Not use    | ed with OPTE | 3/E5 PROFIE | BUS DP                       |          |

# Table 15. The supported PC tools with different AC drives

# 5.7.2 OPTE3/E5 OPTION BOARD FIRMWARE UPDATE WITH VACON<sup>®</sup> Loader

You can update OPTE3/E5 PROFIBUS DP firmware with VACON<sup>®</sup> Loader PC tool. You need to have:

- PC with VACON<sup>®</sup> Loader installed
- VACON<sup>®</sup> AC drive in which OPTE3/E5 PROFIBUS DP option board is installed
- Serial cable:
- VACON<sup>®</sup> NXP is connected to PC with RS232 serial cable which is connected from PC to NXP control unit's 9-pin DSUB connector (female). If PC does not contain RS232 serial port, then USB RS232 converter device is needed between PC and NXP control.
- VACON<sup>®</sup> 100 family and VACON<sup>®</sup> 20 are connected to PC with VACON<sup>®</sup> Serial Cable.

The VACON<sup>®</sup> Loader can be downloaded from https://www.danfoss.com/en/service-and-support/ - > Downloads -> Software -> Select "Drives" as Business unit. It is bundled with the VACON<sup>®</sup> Live software package. After starting the installation program, follow the on-screen instructions.

The OPTE3/E5 PROFIBUS DP firmware can be downloaded from https://www.danfoss.com/en/ service-and-support/ -> Software -> Select "Drives" as Business unit -> Fieldbus firmware.

To update the option board firmware, follow the steps below.

**NOTE!** With VACON<sup>®</sup> 20, the baud rate 9600 must be used. With VACON<sup>®</sup> 20 X and VACON<sup>®</sup> 20 CP, the following baud rates are supported: 9600, 19200, 38400 or 57600. With VACON<sup>®</sup> 100 family and VACON<sup>®</sup> NXP drives VACON<sup>®</sup> Loader selects a correct baud rate automatically.

Step 1: Connect your PC to the controller by using the serial cable.

Then select the firmware file which you want to load to the option board and double click it. This will start the VACON<sup>®</sup> Loader software. You can also start the program from the Windows Start menu. In this case, select the firmware file using the "Browse" button.

| VACON Loader 1.1.15.0                                            |                  |
|------------------------------------------------------------------|------------------|
| File Tools Help                                                  | TOMORROW Danfoss |
| Select file.                                                     |                  |
| C:\Code\Optboards\Firmwares\OPTE3-OPTE5_FW008                    | 33V007.vcx       |
|                                                                  | Browse           |
| File: C:\Code\Optboards\Firmwares\OPTE3-<br>OPTE5_FW0083V007.vcx | < Back Next >    |
|                                                                  | 🙁 o 🔔 o 🗊 o      |
|                                                                  | 11945 00         |

115

Figure 10. VACON<sup>®</sup> Loader: File selection

Step 2: Press 'next' and wait for the loader to find the network drives.

Then select a drive from the list and press 'Connect to Selected'.

| Searching for | connected dr | ives  |        |      |                              | ×                |
|---------------|--------------|-------|--------|------|------------------------------|------------------|
| Drive Name    | Drive Type   | Brand | Media  | Port | Device                       |                  |
| NXP           | Vacon NXP    | Vacon | Serial | COM6 | COM6: USB Serial Port (COM6) |                  |
| Refresh       |              |       |        |      | Cancel Cor                   | nect to Selected |

11946\_00

Figure 11. VACON<sup>®</sup> Loader: Connecting to drive

Step 3: Select the modules to be updated, press 'next' and wait until the operation is finished. See Figures below.

| File Tools Help                                                                                                    | TOMORROW Danfoss |
|----------------------------------------------------------------------------------------------------|------------------|
| Loading "OPTE3-OPTE5_FW0083V007.vcx                                                                                                    | " 1% done        |
| Loading module 2/9.                                                                                                    |                  |
|                                                                                                    |                  |
|                                                                                                    |                  |
|                                                                                                    |                  |
| File: C:\Code\Optboards\Firmwares\OPTE3-<br>OPTE5_FW0083V007.vcx                                                                            | Rack             |
| File: C:\Code\Optboards\Firmwares\OPTE3-<br>OPTE5_FW0083V007.vcx<br>Connected to drive.<br>Type: Vacon NXP, Name: NXP, Brand: Vacon, Media: | < Back Next >    |

11947\_00

Figure 12. VACON<sup>®</sup> Loader: Firmware loading

| VACON Loader 1.1.                       | 15.0                                                        |                        |           |
|-----------------------------------------|-------------------------------------------------------------|------------------------|-----------|
| File Tools Help                         |                                                             |                        | - lu      |
| Files loadec                            | Files loaded. Close application                             |                        | Danfoss   |
|                                         |                                                             | <u>Y</u> es <u>N</u> o |           |
| PTE5_FW0083V007.<br>Connected to drive. | ds\Firmwares\OPTE3-<br>/CX<br>me: NXP, Brand: Vacon, Media: | < Back                 | Next >    |
|                                         | evice: COM6: USB Serial Port                                |                        | 🙁 o 🔔 o 🚺 |
|                                         |                                                             |                        | 11948     |

Figure 13. VACON<sup>®</sup> Loader: Loading is finished

# 5.7.3 PC TOOLS FOR VACON® NXP: NCDRIVE

You can configure the VACON<sup>®</sup> NXP AC drive and OPTE3/E5 PROFIBUS DP parameters with the NCDrive PC tool. You need to have:

- PC with NCDrive installed
- VACON<sup>®</sup> NXP drive
- In case of Serial connection:
- If PC contains RS232 serial port, then connect the serial cable from PC to NXP control unit's 9-pin DSUB connector (female).
- If PC does not contain RS232 serial port, then USB RS232 converter device is needed between PC and NXP control.
- In case of Ethernet connection:
- Ethernet cable which is connected to option board's Ethernet interface.
- VACON<sup>®</sup> NXP requires option board supporting Ethernet communication. For example, OPTE9 Dual Port Ethernet option board.

The NCDrive can be downloaded from https://www.danfoss.com/en/service-and-support/ -> Downloads -> Software -> Select "Drives" as Business unit. After starting the installation program, follow the on-screen instructions.

Once the program is installed successfully, you can launch it by selecting it in the Windows Start menu. Select Help -> Contents if you want more information about the software features.

### 5.7.3.1 NCDrive Serial communication settings

Connect your PC to the controller by using the USB/RS485 cable.

Select Tools -> Options... -> Communication tab. Then define settings for your USB - RS232 adapter and press OK.

| ptions     |               |                 | -          |
|------------|---------------|-----------------|------------|
| Drive Tool | Parameter     | Monitor         | Fault      |
| Operating  | Communication | Real Time Clock | Datalogger |
| Comport.   | Baudrate:     | 1               |            |
| 1          |               | <b>1</b>        |            |
|            |               |                 |            |

11949\_00

Figure 14. NCDrive: Serial communication settings

### 5.7.3.2 NCDrive Ethernet communication settings

For NCDrive Ethernet connection you need to have:

- Working Ethernet connection between PC and AC drive
- NCDrive is parametrized to use Ethernet connection

See instructions from Ethernet option board manual. Option board manuals can be downloaded from https://www.danfoss.com/en/service-and-support/ -> Documentation -> Select "Drives" as Business unit -> Select "VACON<sup>®</sup> Option Boards" as Product Series.

# 5.7.3.3 Connecting to NCDrive

Press the "ON-LINE" button. The NCDrive will connect to the drive and start loading parameter information. See Figures below.

| File | Edit | View     | Drive | Tools | Window | Help    |    |          |
|------|------|----------|-------|-------|--------|---------|----|----------|
|      |      | <u>B</u> | _     |       | C      | ON-LINE | () | OFF-LINE |
|      |      |          |       |       |        |         |    |          |
|      |      |          |       |       |        |         | 1  | 1950 0   |

Figure 15. NCDrive: Going online

| B VACON NCDrive      | <b>×</b> |
|----------------------|----------|
| Initializing 344/502 |          |
|                      |          |
|                      | 11951_00 |

Figure 16. NCDrive: Loading information from the drive

To change the option board settings, navigate to the "M 7 Expander boards" menu and select the slot to which OPTE3/E5 PROFIBUS DP is connected. It is possible to change parameters defined in chapter 5.1 PROFIBUS DP board parameters.

| Compare                                                                                                  | LOADED   | )             |                | -    | _   |     |    |
|----------------------------------------------------------------------------------------------------|----------|---------------|----------------|------|-----|-----|----|
| 🖂 Advanced                                                                                               | Index    | Variable Text | Value          | Unit | Min | Max | ID |
| 🖻 🔁 Main Menu                                                                                            | P7511    | Slave Address | 126            |      | 2   | 126 |    |
| M 1 Monitor                                                                                              | P7.5.1.2 | Operate Mode  | 1 / ProfiDrive |      | 1   | 3   |    |
| M 2 Parameters                                                                                           | P7.5.1.3 | Compatib Mode | 1 / Normal     |      | 1   | 2   |    |
| M 5 Fault History     M 6 System Menu     M 6 System Menu     G 7.1 AOPTA1     G 7.2     G 7.3     G 7.4 |          |               |                |      |     |     |    |

11952\_00

Figure 17. NC Drive: Parameter menu

# 5.7.4 PC TOOLS FOR VACON<sup>®</sup> 100 FAMILY AND VACON<sup>®</sup> 20: VACON<sup>®</sup> Live

You can configure the VACON<sup>®</sup> 100 family AC drives, VACON<sup>®</sup> 20 family AC drives and OPTE3/E5 PROFIBUS DP parameters with VACON<sup>®</sup> Live PC tool. Also monitor values of these devices can be read with VACON<sup>®</sup> Live. You need to have:

- PC with VACON<sup>®</sup> Live installed
- VACON<sup>®</sup> 100 family or VACON<sup>®</sup> 20 family AC drive
- In case of Serial connection:
- VACON<sup>®</sup> Serial Cable (USB Serial cable) which is connected from PC to AC drive control unit.
- In case of VACON<sup>®</sup> 20 also MCA (Micro Communications Adapter) is required. This adapter is not needed in case of VACON<sup>®</sup> 20 X / CP.
- In case of Ethernet connection:
- Ethernet cable which is connected to AC drive's Ethernet interface.
- In case of VACON<sup>®</sup> 100 family it is possible to use inbuild Ethernet connection or Ethernet option board (for example OPTE9 Dual Port Ethernet).

**NOTE!** VACON<sup>®</sup> 20, VACON<sup>®</sup> 20 X and VACON<sup>®</sup> 20 Cold Plate do not support VACON<sup>®</sup> Live connection over Ethernet.

VACON<sup>®</sup> Live can be downloaded from http://drives.danfoss.com/downloads/ -> Downloads -> PC tools. After starting the installation program, follow the on-screen instructions.

Once the program is installed successfully, you can launch it by selecting it in the Windows Start menu. Select Help -> Contents if you want more information about the software features.

# 5.7.4.1 VACON® Live Serial communication settings

Step 1: Connect your PC to VACON<sup>®</sup> AC drive with VACON<sup>®</sup> Serial Cable.

Step 2: Start VACON<sup>®</sup> Live. When the program starts, it asks "Select startup mode". Select "Online" startup mode. After this the program scans compatible drives.

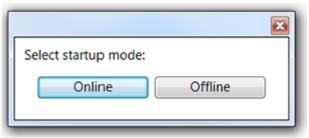

11953\_00

Figure 18. VACON<sup>®</sup> Live: To online mode

Step 2b: If VACON<sup>®</sup> Live cannot find your AC drive, then ensure that "Serial / Ethernet" or "Serial" is selected. After that press "Scan".

| Basic settings    |                    |      |
|-------------------|--------------------|------|
| Media:            | Serial / Ethernet  | Scan |
|                   | Serial / Ethernet  |      |
|                   | Ethernet<br>Serial |      |
|                   |                    |      |
| Detailed settings |                    |      |
|                   |                    |      |

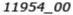

Figure 19. VACON<sup>®</sup> Live: Communication settings

Step 3: After successful scanning, VACON<sup>®</sup> Live shows the drive in connected drives window. Select the drive and press "Connected to Selected". After this VACON<sup>®</sup> Live reads parameter and monitor value tree from the drive.

| Drive Name | Drive Type | Brand | Media  | Port / IP |             |         | Device | / MAC    |
|------------|------------|-------|--------|-----------|-------------|---------|--------|----------|
|            | Vacon 100  | Vacon | Serial | COM4      | COM4: Silic | on Labs | CP210x | USB to U |
|            |            |       |        |           |             |         |        |          |
|            |            |       |        |           |             |         |        |          |
|            |            |       |        |           |             |         |        |          |
|            |            |       |        |           |             |         |        |          |

11955\_00

Figure 20. VACON<sup>®</sup> Live: Communication settings

# 5.7.4.2 VACON® Live Ethernet communication settings

For VACON<sup>®</sup> Live Ethernet connection you need to have:

- Working Ethernet connection between PC and AC drive
- VACON<sup>®</sup> Live is parametrized to use Ethernet connection

See instructions from Modbus, PROFINET IO, Ethernet/IP, BACnet or OPTE9 Dual Port Ethernet option board manuals for VACON<sup>®</sup> 100 family. Manuals can be downloaded from https://www.danfoss.com/en/service-and-support/ -> Documentation -> Select "Drives" as Business unit -> Select "VACON<sup>®</sup> Option Boards" as Product Series.

# 5.7.4.3 OPTE3/E5 PROFIBUS DP parameters in VACON® Live

OPTE3/E5 PROFIBUS DP parameters and monitor values can be found from "5. I/O and Hardware" menu. With VACON<sup>®</sup> Live it is possible to modify OPTE3/E5 PROFIBUS DP parameters and view monitor values.

| Drives | Parameter Browser M                                                                                                    |            |                      |          |              |          |              |       |                                                                                                    |
|--------|----------------------------------------------------------------------------------------------------|------------|----------------------|----------|--------------|----------|--------------|-------|----------------------------------------------------------------------------------------------------|
| - ×    | IN LA LA                                                                                                    | LLO        |                      | AB       |              | e Search |              | 2     |                                                                                                    |
| Files  | 🤌 Menu                                                                                                    | Index      | VariableText         | Value    | Me           | Mex      | Unit Default | Ð     |                                                                                                    |
|        | 1 2 1. Quick Setup<br>2. Monitor                                                                                                    | 5.4.2. Mon | itor (8)             |          |              |          |              |       |                                                                                                    |
|        | 1. Parameters     4. Disposition     4. Disposition     5.1. Basic 10     5.1. Basic 10     5.2. Sout C     5.3. Sout C     5.3. Sout D     5.4. Sout C     5.4. Sout C     5.4. Sout C     5.4. Sout C     5.4. Sout C     5.4. Sout C     5.4. Sout C     5.4. Sout C     5.4. Sout C     5.4. Sout C     5.5. Sout C     5.5. Sout C | V 5421     | Profibus Status      | 0,0      | 0.0          | 5000,9   | 0.0          | 14172 | Message counter combined with Profibus status.<br>Value is XXXX<br>V, where XXXX = counter for received messages and Y is statu<br>0 = Wait, Prm<br>1 = Wait, Clg<br>2 = Data, Exchange.            |
|        |                                                                                                    | V 5422     | Fill Protocol Status | Stopped  | Initializing | Faulted  | 0            | 14173 | FB Protocol Italius<br>1 = Inituikting<br>2 = Stoppold<br>3 = Operational<br>4 = Faulted                                                                                                    |
|        |                                                                                                    | V 5423     | Protocol             | DP-V0    | DP-V0        | DP-V1    | Db-A0        | 14174 | Profibus protocol.<br>0 = DP-V0<br>1 = DP-V1                                                                                                    |
|        | 6. User Settings                                                                                                    | v5424      | Baud Rate            | Auto     | 9.6 kBaud    | Auto     | 0            | 14175 | Active baud rate.<br>1 = 9.6 kBuod<br>2 + 13-2 KBaud<br>3 = 91.75 KBaud<br>4 = 187.<br>KBaud<br>5 = 500 KBaud<br>5 = 500 KBaud<br>6 = 1500 KBaud<br>7 = 3 MBaud<br>9 = 12 MBaud<br>10 = Autobauding |
|        |                                                                                                    | V5425      | PPO Type             | Not Used | Not Used     | PP06     | Not Used     | 14176 | Used PPO Type.                                                                                                    |

11956\_00

Figure 21. VACON<sup>®</sup> Live: OPTE3/E5 PROFIBUS DP parameters

# 6. **PROFIBUS DP INTERFACE**

# Features of the PROFIBUS-VACON<sup>®</sup> interface:

- Direct control of VACON<sup>®</sup> AC drives (e.g. Run, Stop, Direction, Speed reference, Fault reset)
- Full access to all VACON  $^{\textcircled{B}}$  AC drive parameters
- Monitor VACON<sup>®</sup> AC drive status (e.g. Output frequency, Output current, Fault code)

# 6.1 GENERAL

The data transfer between the PROFIBUS DP master and the slave takes place via the input/output data field. The Master writes to Slave's output data and the Slave answers by sending the contents of its input data to the Master. The contents of the input/output data is defined in the device profile. The device profile for AC drives is PROFIdrive.

When fieldbus has been selected as the AC drive's active control place, the AC drive's operation can be controlled from the PROFIBUS DP Master. Whether or not the active control place is fieldbus, the AC drive can be monitored and its parameters set by the PROFIBUS DP Master.

The communication between the PROFIBUS board and the AC drive can be split into two types, Process Data and Service Data.

Process Data In (PDI): For controlling AC drive, max 10 words

Process Data Out (PDO): Is used for fast monitoring of the AC drive, max 10 words

**Service Data:** Used for Write/Read parameters and variables. Available only when the device is configured to use PP01, PP02 or PP05. In this case PR0FIdrive 2.0 is used by the default. PR0FIdrive 4.1 can be used together with PP0 types by enabling "PP0\_PR0FIdrive Mode" setting. See details in chapter 5.1 PR0FIBUS DP board parameters.

**NOTE!** If Standard Telegrams are used in data exchange, Service Data is communicated using the acyclic data exchange as specified in DP-V1 and the PROFIdrive 4.1 specification. (See Figure 22).

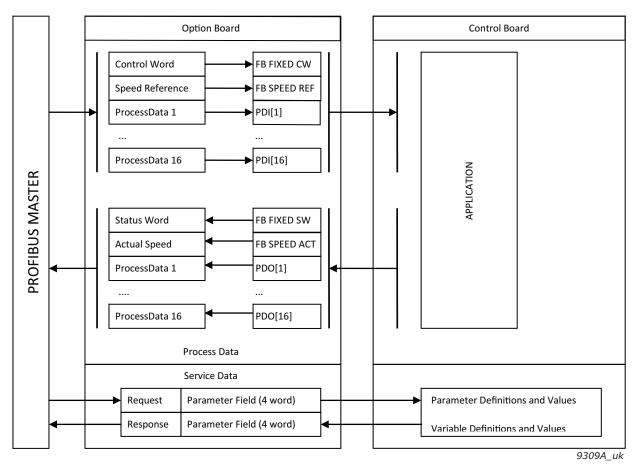

Figure 22. Data transfer between PROFIBUS master and VACON<sup>®</sup> AC drive

# 6.2 PROFIBUS DP CYCLE TIME

In some cases, it is useful to determine the PROFIBUS cycle time. For example, when using PROFIsafe over PROFIBUS, the safety watchdog time must take into consideration the cycle time of PROFIBUS.

The PROFIBUS cycle time depends on the following factors:

- Number of slaves
- Transmission rate
- Data volume (input and output data)

The PROFIBUS master calculates the cycle time based on these variables. This value must be checked from the used PLC program. Below are two examples using the same setup: PLC with 4 VACON<sup>®</sup> AC drives configured with 16 bytes of Process Data on a transmission rate of 1.5Mbps.

# Siemens TIA Portal V13:

Network view --> Click the PROFIBUS network --> General --> PROFIBUS --> Bus parameters --> Ttr typical (3.3 ms)

### Beckhoff TwinCAT System Manager V2

I/O - Configuration --> Click the PROFIBUS master --> EL6731 (in this example) --> Estimated DP-Cycle (3.1 ms)

**NOTE!** These cycle time do not take into account acyclic data exchange, alarms or retransmissions.

# 6.3 DATA MAPPING FOR PROFIDRIVE 4.1

This section describes the messages used for controlling the drive through the OPTE5/OPTE3 PROFIBUS DP option board.

**NOTE!** OPTE3/E5 PROFIBUS uses PROFIdrive version 2.0 by default when PPO types are used. PROFIdrive version 4.1 can be used together with PPO types by enabling "PPO\_PROFIdrive Mode" compatibility mode setting. See details in chapter 5.1 PROFIBUS DP board parameters.

# 6.3.1 PROFIDRIVE 4.1 STATE MACHINE

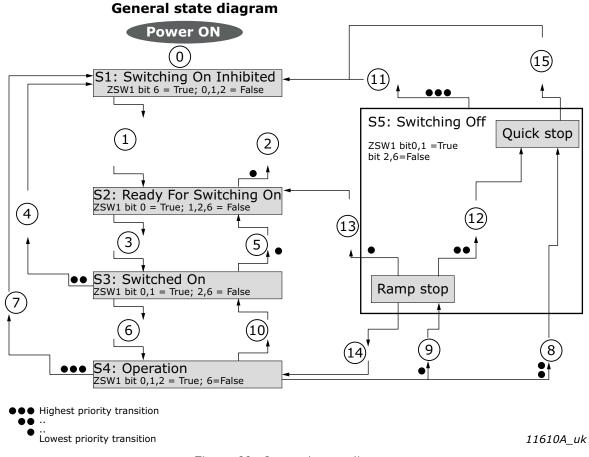

Figure 23. General state diagram

**NOTE!** When using VACON<sup>®</sup> NX series AC drives and OPTE3/E5 in "PROFIdrive" mode, the stop command always follows configured stop mode and not the stop command given from fieldbus.

**NOTE!** Quick stop only occurs if the application supports it. If the application does not support Quick stop, a normal ramp stop is executed.

|   |                                                                              |                | Action(s)                              |                       |                        |
|---|------------------------------------------------------------------------------|----------------|----------------------------------------|-----------------------|------------------------|
| ; | # Bits of control word                                                       | Value<br>(hex) | VACON 100                              | VACON <sup>®</sup> 20 | VACON <sup>®</sup> NXP |
|   | ) -                                                                          | -              | Self-initiation is p                   | erformed              |                        |
|   | 1 OFF AND No Coast Stop AND No Quick<br>Stop STW1 bit 0 = False; 1, 2 = True | 0x47E          | None, requires that status word bit 13 | at Drive is R<br>)    | EADY (ZSW1             |

Table 16. PROFIdrive state machine commands

|    |                                                                 |                |                                      | Action(s)        |                        |
|----|-----------------------------------------------------------------|----------------|--------------------------------------|------------------|------------------------|
| #  | Bits of control word                                            | Value<br>(hex) |                                      |                  | VACON <sup>®</sup> NXP |
| 2  | Coast Stop OR Quick Stop<br>STW1 bit 1 = False OR bit 2 = False |                | None                                 |                  |                        |
| 3  | ON<br>STW1 bit 0 = True                                         | 0x477          | None                                 |                  |                        |
| 4  | Coast Stop OR Quick Stop                                        |                | None                                 |                  |                        |
| 5  | STW1 bit 1 = False OR bit 2 = False                             |                | None                                 |                  |                        |
| 6  | Enable operation<br>STW1 bit 3 = True                           | 0x47F          | Drive function is is in fieldbus con |                  |                        |
| 7  | Coast stop<br>STW1 bit 1 = False                                | 0x47D          | Stop by coast                        | Stop by<br>coast | Stop function          |
|    | Quick stop<br>STW1 bit 2 = False                                | 0x47B          | Quick stop                           | Stop by<br>ramp  | Stop function          |
| 9  | Ramp stop<br>STW1 bit 0 = False                                 | 0x47E          | Stop by ramp                         | Stop by<br>ramp  | Stop function          |
| 10 | Disable operation<br>STW1 bit 3 = False                         | 0x477          | Drive function is tion               | disabled, sto    | o by stop func-        |
| 11 | Coast stop<br>STW1 bit 1 = False                                | 0x47D          | Stop by coast                        | Stop by<br>coast | Stop function          |
|    | Standstill detected OR Disable operation STW1 bit 3 = False     | 0x477          | Drive function is tion               | disabled, sto    | o by stop func-        |
| 14 | ON (Re-enable operation)                                        | 0x47F          | Drive function is                    | re-enabled       |                        |

# Table 16. PROFIdrive state machine commands

### 6.3.2 STANDARD TELEGRAMS

The PROFIdrive 4.1 profile specifies two telegrams used for communication. The OPTE3/E5 supports two standard telegrams used for AC drive control: Standard Telegram 1 and Standard Telegram 20 and four vendor specific telegrams with added process data items.

The safety telegrams are not defined in this chapter. See the VACON<sup>®</sup> NXP Advanced Safety Options Operating Guide about details on Safety Telegram definitions.

| Telegram no. | Telegram                      |
|--------------|-------------------------------|
| 1            | Standard Telegram 1           |
| 20           | Standard Telegram 20          |
| 100          | Standard Telegram 1 + PD[14]  |
| 101          | Standard Telegram 1 + PD[18]  |
| 138          | Standard Telegram 1 + PD[112] |
| 139          | Standard Telegram 1 + PD[116] |

Table 17. Supported telegrams

# 6.3.2.1 Standard Telegram 1

The Standard Telegram 1 comprises a control word and a setpoint value which is sent to the slave. The slave returns a status word and an actual speed value to the PROFIBUS DP master.

In its basic form, the Standard Telegram 1 consists of four bytes. The first two bytes contain the control/status word and the next two bytes the speed reference/actual value.

| IO Data number | Bytes | Setpoint | Actual value |
|----------------|-------|----------|--------------|
| 1              | 12    | STW1     | ZSW1         |
| 2              | 13    | NSOLL_A  | NIST_A       |

Table 18. Definition of standard telegram 1

# 6.3.2.2 Standard Telegram 20

The Standard Telegram 20 contains essentially the same control/status word and setpoint/actual speed value fields as the Standard Telegram 1. The data sent by the slave to the master contains additional fields regarding the controlled process. In Standard Telegram 20 the output signals are filtered. Filtered signals include the suffix \_GLATT.

| IO Data number | Bytes | Setpoint | Actual value |
|----------------|-------|----------|--------------|
| 1              | 12    | STW1     | ZSW1         |
| 2              | 34    | NSOLL_A  | NIST_A_GLATT |
| 3              | 56    |          | IAIST_GLATT  |
| 4              | 78    |          | ITIST_GLATT  |
| 5              | 910   |          | PIST_GLATT   |
| 6              | 1112  |          | MELD_NAMUR   |

Table 19. Definition of standard telegram 20

Standard Telegram 20 has some modifications to both control word and status word. These can be seen from table 20 and table 21.

Table 20. Control word (STW1) modifications in ST20

| Bits  | Description         |                       |  |  |
|-------|---------------------|-----------------------|--|--|
| Dits  | Value = 1 Value = 0 |                       |  |  |
| 11    | Setpoint inversion  | No setpoint inversion |  |  |
| 12-14 | Reserved            | Reserved              |  |  |
| 15    | Parameter Set 2*    | Parameter Set 1       |  |  |

\* This feature is not supported in OPTE3/E5

# Table 21. Status word (ZSW1) modifications in ST20

| Bits | Description                                                               |                                                                   |  |
|------|---------------------------------------------------------------------------|-------------------------------------------------------------------|--|
| Dits | Value = 1                                                                 | Value = 0                                                         |  |
| 4    | Coast Stop not activated or<br>Inevitable Line Interruption not activated | Coast Stop activated or<br>Inevitable Line Interruption activated |  |
| 5    | Quick Stop not activated or<br>External Interlock not activated           | Quick Stop activated or<br>External Interlock activated           |  |

| Bits | Description                                             |                                                      |  |
|------|---------------------------------------------------------|------------------------------------------------------|--|
| BRS  | Value = 1                                               | Value = 0                                            |  |
| 11   | Adjustable Current Limit or<br>Torque Limit not reached | Adjustable Current Limit or<br>Torque Limit reached* |  |
| 12   | Reserved                                                | Reserved                                             |  |
| 13   | Motor Overload not activated                            | Motor Overload activated*                            |  |
| 14   | Positive Speed direction                                | No Positive Speed direction                          |  |
| 15   | Parameter Set 2 active*                                 | Parameter Set 1 active                               |  |

Table 21. Status word (ZSW1) modifications in ST20

\* This feature is not supported in OPTE3/E5

The value in the IAIST\_GLATT and ITIST\_GLATT fields is the filtered motor current, which is reported in percentages of the value of PNU10116. The value in the "Active Power" field is the filtered motor power, which is reported in percentages of the value of PNU10117.

Table 22. Description of signals IAIST\_GLATT, ITIST\_GLATT and PIST\_GLATT

| Signal      | Description                   | Unit            | Reference       |
|-------------|-------------------------------|-----------------|-----------------|
| IAIST_GLATT | Filtered motor output current | 4000h = 100.00% | 100% = PNU10116 |
| ITIST_GLATT | Filtered motor active current | 4000h = 100.00% | 100% = PNU10116 |
| PIST_GLATT  | Filtered motor active power   | 4000h = 100.00% | 100% = PNU10117 |

The MELD\_NAMUR field is an extra drive/fault word transferred in process data. The definition of this fault word can be seen in table 23.

| Bits | Des                                | Description                           |  |  |  |
|------|------------------------------------|---------------------------------------|--|--|--|
| Bits | Value = 1                          | Value = 0                             |  |  |  |
| 0    | Fault Control Electronics/Software | No Fault Control Electronics/Software |  |  |  |
| 1    | Fault Supply Net                   | No Fault Supply Net                   |  |  |  |
| 2    | DC Link Overvoltage                | No DC Link Overvoltage                |  |  |  |
| 3    | Fault Power Section                | No Fault Power Section                |  |  |  |
| 4    | Overtemperature Converter          | No Overtemperature Converter          |  |  |  |
| 5    | Earth Fault                        | No Earth Fault                        |  |  |  |
| 6    | Overload Motor                     | No Overload Motor                     |  |  |  |
| 7    | Error Communication Bus            | No Error Communication Bus            |  |  |  |
| 8    | External Safety Trip               | No External Safety Trip               |  |  |  |
| 9    | Fault Speed Sensor                 | No Fault Speed Sensor                 |  |  |  |
| 10   | Fault Internal Communication       | No Fault Internal Communication       |  |  |  |
| 11   | Fault Infeed System (DC Link)      | No Fault Infeed System (DC Link)      |  |  |  |
| 12   | Reserved                           | Reserved                              |  |  |  |
| 13   | Reserved                           | Reserved                              |  |  |  |
| 14   | Reserved                           | Reserved                              |  |  |  |
| 15   | Miscellaneous Faults               | No Miscellaneous Faults               |  |  |  |

Table 23. Definition of Drive status/fault word (MELD\_NAMUR)

**NOTE!** In OPTE5/E3, a fault in the drive is indicated by setting bit 15. No other bits are currently controlled.

# <u>6.3.2.3</u> <u>Vendor specific telegrams</u>

**VACON<sup>®</sup> Telegram 100:** The vendor specific telegram 100 is the Standard Telegram 1 appended with 4 drive specific Process Data items. This telegram is named "ST1+4PD".

| IO Data number | Bytes | Setpoint | Actual value |
|----------------|-------|----------|--------------|
| 1              | 12    | STW1     | ZSW1         |
| 2              | 34    | NSOLL_A  | NIST_A       |
| 3              | 56    | PDI1     | PD01         |
| 4              | 78    | PDI2     | PD02         |
| 5              | 910   | PDI3     | PD03         |
| 6              | 1112  | PDI4     | PD04         |

Table 24. Definition of VACON<sup>®</sup> Telegram 100

**VACON<sup>®</sup> Telegram 101:** The vendor specific telegram 101 is the Standard Telegram 1 appended with 8 drive specific Process Data items. This telegram is named "ST1+8PD".

| IO Data number | Bytes | Setpoint | Actual value |
|----------------|-------|----------|--------------|
| 1              | 12    | STW1     | ZSW1         |
| 2              | 34    | NSOLL_A  | NIST_A       |
| 3              | 56    | PDI1     | PD01         |
| 4              | 78    | PDI2     | PD02         |
| 5              | 910   | PDI3     | PD03         |
| 6              | 1112  | PDI4     | PD04         |
| 7              | 1314  | PDI5     | PD05         |
| 8              | 1516  | PDI6     | PD06         |
| 9              | 1718  | PDI7     | PD07         |
| 10             | 1920  | PDI8     | PD08         |

Table 25. Definition of VACON<sup>®</sup> Telegram 101

**VACON<sup>®</sup> Telegram 138:** The vendor specific telegram 138 is the Standard Telegram 1 appended with 12 drive specific Process Data items. This telegram is named "ST1+12PD".

| 10 Data number | Bytes | Setpoint | Actual value |
|----------------|-------|----------|--------------|
| 1              | 12    | STW1     | ZSW1         |
| 2              | 34    | NSOLL_A  | NIST_A       |
| 3              | 56    | PDI1     | PD01         |
| 4              | 78    | PDI2     | PD02         |
| 5              | 910   | PDI3     | PD03         |

Table 26. Definition of VACON<sup>®</sup> Telegram 138

| IO Data number | Bytes | Setpoint | Actual value |
|----------------|-------|----------|--------------|
| 6              | 1112  | PDI4     | PD04         |
| 7              | 1314  | PDI5     | PD05         |
| 8              | 1516  | PDI6     | PD06         |
| 9              | 1718  | PDI7     | PD07         |
| 10             | 1920  | PDI8     | PD08         |
| 11             | 2122  | PDI9     | PD09         |
| 12             | 2324  | PDI10    | PD010        |
| 13             | 2526  | PDI11    | PD011        |
| 14             | 2728  | PDI12    | PD012        |

Table 26. Definition of VACON<sup>®</sup> Telegram 138

**VACON<sup>®</sup> Telegram 139:** The vendor specific telegram 139 is the Standard Telegram 1 appended with 16 drive specific Process Data items. This telegram is named "ST1+16PD".

| l0 Data number | Bytes | Setpoint | Actual value |
|----------------|-------|----------|--------------|
| 1              | 12    | STW1     | ZSW1         |
| 2              | 34    | NSOLL_A  | NIST_A       |
| 3              | 56    | PDI1     | PD01         |
| 4              | 78    | PDI2     | PD02         |
| 5              | 910   | PDI3     | PD03         |
| 6              | 1112  | PDI4     | PD04         |
| 7              | 1314  | PDI5     | PD05         |
| 8              | 1516  | PDI6     | PD06         |
| 9              | 1718  | PDI7     | PD07         |
| 10             | 1920  | PDI8     | PD08         |
| 11             | 2122  | PDI9     | PD09         |
| 12             | 2324  | PDI10    | PD010        |
| 13             | 2526  | PDI11    | PD011        |
| 14             | 2728  | PDI12    | PD012        |
| 15             | 2930  | PDI13    | PD013        |
| 16             | 3132  | PDI14    | PD014        |
| 17             | 3334  | PDI15    | PD015        |
| 18             | 3536  | PDI16    | PD016        |

Table 27. Definition of VACON<sup>®</sup> Telegram 139

### 6.3.3 PPO TYPES

PROFIdrive version 4.1 can be used together with PPO types by enabling "PPO\_PROFIdrive" compatibility setting. See details in chapter 5.1 PROFIBUS DP board parameters.

Part of PPO types contains parameter field (PPoPKW) for parameter access. See instructions for PKW usage in chapter 6.6.2 Parameter field (PKW) in PPO types.

# <u>6.3.3.1</u> <u>PP01 type</u>

PP01 contains a parameter field (PKW) for performing parameter access, as well as control/status word and setpoint/actual value fields.

| Bytes | Set point                          | Actual value |
|-------|------------------------------------|--------------|
| 12    | PKW: Parameter type and number     |              |
| 34    | PKW: Parameter sub index           |              |
| 56    | PKW: Parameter value word 1 (high) |              |
| 78    | PKW: Parameter value word 2 (low)  |              |
| 910   | STW1                               | ZSW1         |
| 1112  | NSOLL_A                            | NIST_A       |

| Table 28. | Definition | of PP01 | type |
|-----------|------------|---------|------|
|-----------|------------|---------|------|

# <u>6.3.3.2</u> <u>PPO2 type</u>

PPO2 contains a parameter field (PKW) for performing parameter access, as well as control/status word and setpoint/actual value fields. Additionally, four Process Data words are included in this type.

| Table 29 | P. Definition | of PPO2 type |
|----------|---------------|--------------|
|          |               |              |

| Bytes | Set point                         | Actual value |
|-------|-----------------------------------|--------------|
| 12    | PKW: Parameter type and num       | ber          |
| 34    | PKW: Parameter sub index          |              |
| 56    | PKW: Parameter value word 1 (     | high)        |
| 78    | PKW: Parameter value word 2 (low) |              |
| 910   | STW1                              | ZSW1         |
| 1112  | NSOLL_A                           | NIST_A       |
| 1314  | PDI1                              | PD01         |
| 1516  | PDI2                              | PD02         |
| 1718  | PDI3                              | PD03         |
| 1920  | PDI4                              | PD04         |

# 6.3.3.3 PP03 type

PP03 contains control/status word and setpoint/actual value fields.

| Table 30. | Definition | of PP03 type |
|-----------|------------|--------------|
| 10010 00. | Deminition | 01110000     |

| Bytes | Set point | Actual value |
|-------|-----------|--------------|
| 12    | STW1      | ZSW1         |
| 34    | NSOLL_A   | NIST_A       |

# <u>6.3.3.4</u> <u>PPO4 type</u>

PPP04 contains control/status word and setpoint/actual value fields, as well as four Process Data words.

| Bytes | Set point | Actual value |
|-------|-----------|--------------|
| 12    | STW1      | ZSW1         |
| 34    | NSOLL_A   | NIST_A       |
| 56    | PDI1      | PD01         |
| 78    | PDI2      | PD02         |
| 910   | PDI3      | PD03         |
| 1112  | PDI4      | PD04         |

Table 31. Definition of PPO4 type

### 6.3.4 PP05 TYPE

PP05 contains a parameter field (PKW) for performing parameter access, as well as control/status word and setpoint/actual value fields. Additionally, eight Process Data words are included in this type.

| Bytes | Set point                     | Actual value |
|-------|-------------------------------|--------------|
| 12    | PKW: Parameter type and num   | per          |
| 34    | PKW: Parameter sub index      |              |
| 56    | PKW: Parameter value word 1 ( | high)        |
| 78    | PKW: Parameter value word 2 ( | low)         |
| 910   | STW1                          | ZSW1         |
| 1112  | NSOLL_A                       | NIST_A       |
| 1314  | PDI1                          | PD01         |
| 1516  | PDI2                          | PD02         |
| 1718  | PDI3                          | PD03         |
| 1920  | PDI4                          | PD04         |
| 2122  | PDI5                          | PD05         |
| 2324  | PDI6                          | PD06         |
| 2526  | PDI7                          | PD07         |
| 2728  | PDI8                          | PD08         |

Table 32. Definition of PP05 type

# 6.3.4.1 PP06 type

PPO6 contains control/status word and setpoint/actual value fields, as well as eight Process Data words.

| Bytes | Set point | Actual value |
|-------|-----------|--------------|
| 12    | STW1      | ZSW1         |
| 34    | NSOLL_A   | NIST_A       |
| 56    | PDI1      | PD01         |
| 78    | PDI2      | PD02         |
| 910   | PDI3      | PD03         |
| 1112  | PDI4      | PD04         |
| 1314  | PDI5      | PD05         |
| 1516  | PDI6      | PD06         |
| 1718  | PDI7      | PD07         |
| 1920  | PDI8      | PD08         |

Table 33. Definition of PPO6 type

# 6.3.5 PROFIDRIVE 4.1 CONTROL WORD (STW1)

Table 34.

| Bits  | Description                |                        |  |
|-------|----------------------------|------------------------|--|
| Dits  | Value = 1                  | Value = 0              |  |
| 0     | Switch ON                  | Switch OFF             |  |
| 1     | No coast stop              | Perform coast stop     |  |
| 2     | No quick stop              | Perform quick stop     |  |
| 3     | Enable operation           | Disable operation      |  |
| 4     | Enable ramp generator      | Reset ramp generator   |  |
| 5     | Unfreeze setpoint value    | Freeze setpoint value  |  |
| 6     | Enable setpoint value      | Disable setpoint value |  |
| 7     | Acknowledge fault (0 -> 1) |                        |  |
| 8     | Not                        | Not used               |  |
| 9     | Not                        | Not used               |  |
| 10    | Control by PLC             | No Control by PLC      |  |
| 11-15 | Not used                   |                        |  |

### Bit 0: Switching ON / OFF

This bit is used in combination with other bits to enable operation of the drive. When this bit is set to 0 during operation, the drive performs a ramp stop.

### Bit 1: Coast stop command

This bit is used to request a coast stop to be executed. When it is set to 0 during operation, the drive performs a coast stop.

### Bit 2: Quick stop command

This bit is used to request a quick stop to be executed. When it is set to 0 during operation, the drive quickly ramps down to zero speed and stops.

### Bit 3: Enabling of operation

This bit is used in combination with other bits to enable operation of the drive. When it is set to 0 during operation, the drive performs a coast stop.

### Bit 4: Enabling of ramp generator

This bit is used in combination with other bits to enable operation of the drive. When it is set to 0 during operation, the drive quickly decelerates to zero speed.

### Bit 5: Freezing of setpoint value

This bit can be used to freeze the setpoint value used by the drive. The value is frozen if this bit is set to 0. If the bit is 1, the setpoint value provided by the PROFIBUS master is continuously updated.

### Bit 6: Enabling of setpoint value

This bit can be used to disable the fieldbus setpoint value. If this bit is set to 0, the PROFIBUS DP option board ignores the setpoint value by the master and instead uses a setpoint value of 0. During operation, if this bit is set to 0, the drive decelerates to a standstill.

### Bit 7: Fault acknowledge

This bit is used to acknowledge faults in the drive. When a rising edge (0 -> 1) is seen in this bit by the PROFIBUS DP option board, it requests the drive to acknowledge present faults. The functionality of this bit is rising-edge sensitive only.

### Bit 10: Control by PLC

This bit is used by the PROFIBUS DP master to indicate that it is in control of the slave and that the commands sent via fieldbus are valid.

During operation, this bit must be 1. If the drive is not operating and this bit is 0, the drive cannot be started. If the drive is operating, and this bit becomes 0, the option board freezes the process data provided to the drive, and sets its state to FAULT. The drive reaction to this fieldbus fault depends on the drive parameterization.

# 6.3.6 PROFIDRIVE 4.1 STATUS WORD (ZSW1)

| Bits  | Description                                   |                                    |  |
|-------|-----------------------------------------------|------------------------------------|--|
| Bits  | Value = 1                                     | Value = 0                          |  |
| 0     | Ready to switch on                            | Not ready to switch on             |  |
| 1     | Ready to operate                              | Not ready to operate               |  |
| 2     | Operation enabled<br>(drive follows setpoint) | Operation disabled                 |  |
| 3     | Fault present                                 | No Fault                           |  |
| 4     | Coast stop not activated                      | Coast stop activated               |  |
| 5     | Quick stop not activated                      | Quick stop activated               |  |
| 6     | Switching on inhibited                        | Switching on not inhibited         |  |
| 7     | Warning present                               | No warning present                 |  |
| 8     | Speed error within tolerance range            | Speed error out of tolerance range |  |
| 9     | Control by PLC requested                      | Control by PLC not requested       |  |
| 10    | f or n reached or exceeded                    | f or n not reached                 |  |
| 11    | Not used                                      |                                    |  |
| 12    | Drive is running                              | Drive is stopped                   |  |
| 13    | Drive is ready for operation                  | Drive is not ready for operation   |  |
| 14-15 | Not used                                      |                                    |  |

Table 35.

# Bit 0: Readiness to switch on

This bit indicates whether the drive is ready to switch on the power electronics. When the bit has the value 0, the drive is not ready to switch on the power electronics. When the bit has the value 1, the drive is ready to switch on the power electronics.

### Bit 1: Readiness to operate

This bit indicates whether the drive is ready to begin operation. When the bit has the value 0, the power electronics is switched off and the drive is unable to begin operation. When the bit has the value 1, the power electronics is switched on and the drive can begin operation if requested by the master.

### Bit 2: State of operation

This bit indicates whether the drive is operating or not. When the bit has the value 0, the drive is not operating. When the bit has the value 1, the drive is operating.

### Bit 3: Presence of fault

This bit indicates the presence of unacknowledged faults in the drive. When the bit has the value 0, no unacknowledged faults are present in the drive. When the bit has the value 1, at least one unacknowledged fault is present in the drive.

### Bit 4: Coast stop activated

This bit indicates whether a coast stop command is active or not. When the bit has the value 0, a coast stop command is active. When the bit has the value 1, no coast stop command is active.

### Bit 5: Quick stop activated

This bit indicates whether a quick stop command is active or not. When the bit has the value 0, a quick stop command is active. When the bit has the value 1, no quick stop command is active.

### Bit 6: Switching on inhibition

This bit indicates whether the power electronics may be switched on or not. When the bit has the value 0, the power electronics may be switched on. When the bit has the value 1, the power electronics are prevented from switching on.

### Bit 7: Presence of warning

This bit indicates the presence of warning/alarm information in the drive. When the bit has the value 0, no warning is present. When the bit has the value 1, a warning is present.

### Bit 8: Running at setpoint

This bit indicates whether the drive is operating and the actual speed value matches the setpoint value. When the bit has the value 0, the actual speed value does not match the setpoint value. When the bit has the value 1, the actual speed value matches the setpoint value.

### Bit 9: Request control by master

This bit indicates whether the field bus master should take control of the drive. When this bit has the value 0, the master need not take control of the drive. When this bit has the value 1, the master is requested take control of the drive.

In OPTE3/E5, this bit depends on the configuration for the drive control place. If the control place is assigned to field bus, the bit has the value 1. If the control place is elsewhere, the bit has the value 0.

### Bit 10: Setpoint reached or exceeded

This bit indicates whether the setpoint value has been reached or exceeded. When this bit has the value 0, the setpoint value has not been reached or exceeded. When this bit has the value 1, the setpoint value has been reached or exceeded.

### Bit 12: Running indication

This bit indicates whether the drive is in the RUN state or not. When this bit has the value 0, the drive is not running. When this bit has the value 1, the drive is in the RUN state.

### Bit 13: Readiness to operate

This bit indicates whether the drive is in the READY state or not. When this bit has the value 0, the drive is not ready to operate. When this bit has the value 1, the drive is in the READY state.

### 6.3.7 SETPOINT VALUE

The setpoint value used for controlling the drive is a signed 16-bit integer. The sign of the setpoint indicates the desired direction of rotation. The correspondence to RPM is described in chapter 6.3.9.

When using Standard Telegrams 1 or 20, the setpoint signal is called for control and the operate mode is "PROFIdrive profile", and the speed setpoint value (NSOLL\_A) used is normalized according to the following table:

| Setpoint value   | Speed     | Direction of rotation | Description of command          |
|------------------|-----------|-----------------------|---------------------------------|
| 0xC000 (-16384d) | -100.00 % | REVERSE               | Full speed in REVERSE direction |
| 0x0000 (0d)      | 0,00 %    | N/A                   | Minimum speed                   |
| 0x4000 (16384d)  | +100.00 % | FORWARD               | Full speed in FORWARD direction |

If the operate mode is "Bypass", the value is in the range of 0d to +10000d. The scale of the setpoint value is 0.01%. In this case the value 0% corresponds to the parameterized Minimum Frequency in the drive, while 100% corresponds to Maximum Frequency.

The direction of rotation is determined from the Bypass-mode control word bit 1.

| Table 37.        |           |                       |                        |
|------------------|-----------|-----------------------|------------------------|
| Setpoint value   | Speed     | Direction of rotation | Description of command |
| 0x0000 (0d)      | 0,00 %    | N/A                   | Minimum Frequency      |
| 0x2710 (+10000d) | +100.00 % | Control word dep.     | Full speed             |

In "Echo" mode, there is no limit to this value.

When using PPO types 1-6 and PROFIdrive 2.0, the value is identical to that of the operate mode "Bypass". Refer to VACON<sup>®</sup> NX OPTC3-C5 Profibus User Manual for more details.

### 6.3.8 ACTUAL SPEED VALUE

The actual speed value used to indicate the drive operation is a signed 16-bit integer. The sign of the setpoint indicates the current direction of rotation. The correspondence to RPM is described in chapter 6.3.9.

When using Standard Telegrams 1 or 20 for control and the operate mode is "PROFIdrive profile", the speed actual value (NIST\_A) used is normalized according to the following table:

|   | Actual value     | Speed     | Direction of rotation | Description of value            |
|---|------------------|-----------|-----------------------|---------------------------------|
|   | 0xC000 (-16384d) | -100.00 % | REVERSE               | Full speed in REVERSE direction |
| Ī | 0x0000 (0d)      | 0.00 %    | N/A                   | Standstill                      |
| Ī | 0x4000 (16384d)  | +100.00 % | Status Word dependent | Full speed in FORWARD direction |

Table 38.

If the operate mode is "Bypass" or "Echo", the value is in the range of 0d to +10000d. The scale of the actual value is 0.01%. In this case the value 0% corresponds to the parameterized Minimum Frequency in the drive, while 100% corresponds to Maximum Frequency.

The direction of rotation is indicated in the Bypass-mode status word bit 2.

Table 39.

| Actual value     | Speed     | Direction of rotation | Description of value |
|------------------|-----------|-----------------------|----------------------|
| 0x0000 (0d)      | 0.00 %    | N/A                   | At Minimum Frequency |
| 0x2710 (+10000d) | +100.00 % | FORWARD               | Full speed           |

In Echo mode, the value is the same as commanded by the master.

When using PPO types 1-6 and PROFIdrive 2.0, the speed actual value corresponds to that of the operate mode "Bypass". Refer to VACON<sup>®</sup> NX OPTC3-C5 Profibus User Manual for more details.

#### 6.3.9 NORMALIZATION REFERENCE PARAMETER

Since the speed setpoint and actual values are provided in normalized fashion as a ratio, with 0x4000 corresponding to 100.00%, a manufacturer-specific parameter with PNU 10111 is available. The value contained in this parameter indicates the number of RPM that corresponds to 100%.

See chapter 6.4 for details on how to read parameter values.

### Example:

The parameter PNU10111 contains the value 1500, which corresponds to 1500 RPM. This means that if the setpoint value provided by the field bus master is 0x4000 (100.00%), then this corresponds to a 1500 RPM setpoint. A setpoint of 0x2000 (50.00%) thus corresponds to a 750 RPM setpoint. The same calculation method applies in the actual value direction.

#### 6.3.10 SHORTLIST OF COMMANDS TO START THE DRIVE

The following sequence of commands may be used to operate the drive:

### 1. Beginning the operation:

The following commands must be used to begin the operation: 40.

| <i>i able</i> | 1 |
|---------------|---|
|               |   |

| Control word value<br>(hexadecimal) | Description of command                      |
|-------------------------------------|---------------------------------------------|
| 0000h                               | Power-up default command                    |
| 047Eh                               | Ready the drive for beginning the operation |
| 047Fh                               | Begin operation                             |

### 2. Executing a ramp stop

The following commands may be used to execute a ramp stop: Table 41.

| Control word value<br>(hexadecimal) | Description of command |
|-------------------------------------|------------------------|
| 047Fh                               | Operating              |
| 047Eh                               | Execute ramp stop      |
| 047Fh                               | Cancel ramp stop*      |

\* It is possible to interrupt a ramp stop and return to the operating mode, by setting the bit 0 in the control word before standstill is reached

### 3. Executing a coast stop

The following commands may be used to execute a coast stop:

Table 42.

| Control word value<br>(hexadecimal) | Description of command |
|-------------------------------------|------------------------|
| 047Fh                               | Operating              |
| 047Dh                               | Execute coast stop     |

# 4. Executing a quick stop

The following commands may be used to execute a quick stop: *Table 43.* 

| Control word value<br>(hexadecimal) | Description of command |  |
|-------------------------------------|------------------------|--|
| 047Fh                               | Operating              |  |
| 047Bh                               | Execute quick stop     |  |

### 6.3.11 CODING OF DATA SIGNALS

The following number coding is used for signals communicated in cyclic data exchange. The signals numbers are categorized according to table 44 and detailed description of signals can be found in table 45.

Table 44. PROFIdrive signal categories

| Signal number | Signal description         |
|---------------|----------------------------|
| 089           | PROFIdrive specific        |
| 9099          | PROFIdrive specific safety |
| 10060099      | Vendor specific            |
| 6100061999    | Vendor specific safety     |

### Table 45. Data signal description

| Signal<br>number | Signal description               | Abbreviation | Length<br>(Bits) | Description         |
|------------------|----------------------------------|--------------|------------------|---------------------|
| 1                | Profile control word STW1        | STW1         | 16               | See chapter 6.3.5   |
| 2                | Profile status word ZSW1         | ZSW1         | 16               | See chapter 6.3.6   |
| 5                | Speed setpoint value             | NSOLL_A      | 16               | See chapter 6.3.7   |
| 6                | Speed actual value               | NIST_A       | 16               | See chapter 6.3.8   |
| 51               | Filtered output current          | IAIST_GLATT  | 16               |                     |
| 52               | Filtered active current          | ITIST_GLATT  | 16               |                     |
| 54               | Filtered active power            | PIST_GLATT   | 16               | See chapter 6.3.2.2 |
| 57               | Filtered speed actual value      | NIST_A_GLATT | 16               |                     |
| 58               | Drive status/fault word          | MELD_NAMUR   | 16               |                     |
| 90               | Safety control word 1            | S_STW1       | 16               |                     |
| 91               | Safety status word 1             | S_ZSW1       | 16               | See chapter 7.2     |
| 93               | Safety control word 2            | S_STW2       | 32               | See chapter 7.2     |
| 94               | Safety status word 2             | S_ZSW2       | 32               |                     |
| 100              | Process data out word 1          | PD01         |                  |                     |
|                  |                                  |              |                  |                     |
| 107              | Process data out word 8          | PD08 16      |                  | See chapter 6.9     |
| 110              | Process data in word 1           | PDI1         | 10               | See chapter 6.7     |
|                  |                                  |              |                  |                     |
| 117              | Process data in word 8           | PDI8         |                  |                     |
| 118              | Non-profile control word         | -            | 16               | See chapter ( 7     |
| 119              | Non-profile status word          | -            | 16               | See chapter 6.7     |
| 120              | Non-profile speed setpoint value | -            | 16               | See chapter 6.7.1   |
| 121              | Non-profile speed actual value   | -            | 16               | See chapter 6.7.1   |

| Signal<br>number | Signal description                      | Abbreviation | Length<br>(Bits) | Description     |
|------------------|-----------------------------------------|--------------|------------------|-----------------|
| 140              | Process data out word 9                 | PD09         |                  |                 |
|                  |                                         |              |                  |                 |
| 147              | Process data out word 16                | PD016        | 16               | See chapter 6.9 |
| 148              | Process data in word 9                  | PDI9         | 10               | See chapter 0.7 |
|                  |                                         |              |                  |                 |
| 155              | Process data in word 16                 | PDI16        |                  |                 |
| 61000            | $VACON^{	extsf{B}}$ safety control word | VS_CW        | 48               | See chapter 7.2 |
| 61010            | $VACON^{	extsf{B}}$ safety status word  | VS_SW        | 48               |                 |

Table 45. Data signal description

# 6.4 PARAMETER ACCESS IN PROFIDRIVE 4.1

# 6.4.1 PARAMETER ACCESS SEQUENCE

Parameter access over DP-V1 takes place by using the parameter channel. A parameter request is written to the drive, revealing the desired operation and target parameter information. The master then polls the slave using read requests and receives a positive response once the parameter processing is finished. If a problem occurs then a negative response is provided by the slave.

The Parameter Channel can be used to access both the drive's and the PROFIdrive's parameters.

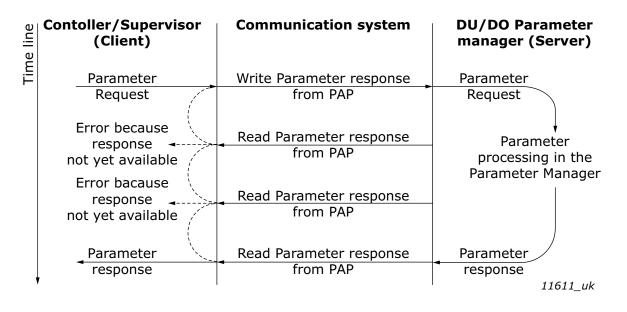

Figure 24. Data flow for Base Mode Parameter Access

The parameter response can only be read once per successful request. After this, the Parameter manager in the PROFIdrive profile returns to its idle state and begins waiting for a new parameter request. Attempts to read the parameter response to the previous request will return an error.

# 6.4.2 PARAMETER REQUESTS

There are two types of parameter requests in PROFIdrive:

- Read requests for reading parameters from the device
- Change requests for writing parameters to the device

Each parameter request over PROFIBUS DP-V1 consists of four elements:

- PROFIBUS DP-V1 header
- Request header
- Parameter address
- Parameter value (only in Change requests)

Table 46.

| DP-V1 header | Request header | Parameter<br>address(es) | Parameter<br>value(s) |
|--------------|----------------|--------------------------|-----------------------|
|--------------|----------------|--------------------------|-----------------------|

OPTE5/E3 supports a maximum of 240 octets of data, which includes the request header, parameter address(es) and parameter value(s).

### 6.4.2.1 DP-V1 header

The DP-V1 header consists of 4 fields, each one octet in size.

Table 47.

| Octet<br>number | Field name      | Description                                                                                          | Allowed values                                                                                 |
|-----------------|-----------------|----------------------------------------------------------------------------------------------------|------------------------------------------------------------------------------------------------|
|                 |                 |                                                                                                    | Use 0x5E for read requests.                                                                    |
|                 | Function Number |                                                                                                    | Use 0x5F for write requests.                                                                   |
| 1               |                 | PROFIBUS DP-specific<br>operation number.                                                            | The slave returns 0xDE to indicate error in read request.                                      |
|                 |                 |                                                                                                    | The slave returns 0xDF to indicate error in write request.                                     |
|                 |                 |                                                                                                    | Other values are not allowed in the Param-<br>eter Access.                                     |
|                 | Slot Number     | PROFIBUS DP-specific ref-                                                                            | Use 0 for OPTE5/E3.                                                                            |
| 2               |                 | erence to internal device<br>module.                                                                 | Other values should not be used.                                                               |
| 3               | Index           | PROFIBUS DP-specific<br>index used to address dif-<br>ferent properties.                             | Use 47 (decimal) for Parameter Access in<br>OPTE5/E3.<br>Other values should not be used for   |
|                 |                 |                                                                                                    | Parameter Access.                                                                              |
| 4               | Data Length     | Number of data octets in<br>the parameter request<br>frame. This count excludes<br>the DP-V1 header. | Number of octets in request header,<br>parameter address(es) and parameter<br>value(s) fields. |

# 6.4.2.2 Request header

The request header consists of 4 fields, each one octet in size.

Table 48.

| Octet<br>number | Field name                     | Description                                                                                                    | Allowed values                                                                                |
|-----------------|--------------------------------|----------------------------------------------------------------------------------------------------|-----------------------------------------------------------------------------------------------|
| 1               | Request Reference              | Unique number for each<br>request/response pair.<br>This value is changed by<br>the master for each new<br>request. It is mirrored by<br>the slave in the response. | Values 1 to 255 are allowed.<br>Value 0 restricted by PROFIdrive 4.1 -> only<br>1255 allowed. |
| 2               | Request ID                     | Defines the type of request.                                                                                                    | Use 0x01 for Read requests.<br>Use 0x02 for Change requests.                                  |
|                 |                                |                                                                                                    | Other values are not allowed.                                                                 |
| 3               | Axis Number                    | Not used, should be set to<br>1 in OPTE5/E3.                                                                                                    | Use 1 for OPTE5/E3.<br>Other values should not be used.                                       |
|                 |                                |                                                                                                    | Values 1 to 39 are allowed.                                                                   |
| 4               | Requested number of parameters | The number of parameters affected by the request.                                                                                                    | The value 0 is not allowed.                                                                   |
|                 |                                |                                                                                                    | Values 40 to 255 are not allowed.                                                             |

# 6.4.2.3 Parameter address

The parameter address consists of 4 fields, totaling six octets in size.

Table 49.

| Octet<br>number | Field name         | Description                                                             | Allowed values                                                      |
|-----------------|--------------------|-------------------------------------------------------------------------|---------------------------------------------------------------------|
|                 |                    |                                                                         | Use 0x10 for reading/writing the value of a parameter.              |
| 1               | Attribute          | Describes which part of a parameter should be                           | Use 0x20 for reading the description of a parameter.                |
|                 |                    | accessed.                                                               | Use 0x30 for reading the text of a parame-<br>ter (not supported).  |
|                 |                    |                                                                         | Other values should not be used in OPTE5/<br>OPTE3.                 |
|                 |                    | Creation the number of                                                  | Values 0 and 1 are allowed for non-array parameters.                |
| 2               | Number of elements | Specifies the number of<br>elements which are<br>addressed in an array. | Values 1 to 234 are allowed for array parameters.                   |
|                 |                    |                                                                         | Other values should not be used.                                    |
| 34              | Parameter number   | The number of the param-<br>eter to be addressed.                       | Allowed values are those of supported parameters, see chapter 6.4.4 |
| 56              | Subindex           | Defines the first array ele-<br>ment of the parameter to                | Values 0 to 65535 are allowed.                                      |
| 00              | Submuck            | be accessed.                                                            | Other values are not allowed.                                       |

The "Parameter number" and "Subindex" fields are two-octet fields, while the "Attribute" and "No. of elements" fields are one-octet fields.

# 6.4.2.4 Parameter value

The parameter value field is included only in Change requests (not in Read requests). The parameter value field consists of a two-octet parameter value header followed by a list of values. Depending on the format of the parameter, the octet size of a single value is one, two or four octets. The total size of the parameter value field thus depends on the format and number of values in the message.

#### Table 50.

| Octet<br>number | Field name       | Description                                                | Allowed values                                                           |
|-----------------|------------------|------------------------------------------------------------|--------------------------------------------------------------------------|
|                 |                  |                                                            | Use 0x41 for Byte.                                                       |
|                 |                  |                                                            | Use 0x42 for Word.                                                       |
| 1               | Format           | rmat Describes the data type of the parameter.             | Use 0x43 for Double Word.                                                |
|                 |                  |                                                            | Value 0x44 is used for Error.                                            |
|                 |                  |                                                            | Other values should not be used.                                         |
| 2               | Number of values | Defines the number of values in the parameter value field. | Values 0 to 234 are possible. Subject to limitations as described below. |
| 3               | Value            | The value of the parameter.                                | Values 0 to 65535 are allowed.<br>Other values are not allowed.          |

Because of the limitation in the maximum length of the Parameter Access messages (PROFIBUS DP: 240 bytes), the number of values which can be transmitted in one frame is limited by the parameter format.

#### 6.4.3 PARAMETER RESPONSES

There are two types of parameter responses in PROFIdrive:

- Write response (response to a Write request)
- Read response (response to a Read request)

A read response over PROFIBUS DP-V1 consists of three elements:

- PROFIBUS DP-V1 header
- Response header
- Parameter value(s) (depending on the request type)

A write response over PROFIBUS DP-V1 contains only the PROFIBUS DP-V1 header.

Table 51.

| DP-V1 header  | Response | Parameter |
|---------------|----------|-----------|
| DF-VI fieadei | header   | value(s)  |

# 6.4.3.1 DP-V1 header

The DP-V1 response header consists of 4 fields, each one octet in size.

| Octet<br>number | Field name      | Description                                                                     | Allowed values                                                              |
|-----------------|-----------------|---------------------------------------------------------------------------------|-----------------------------------------------------------------------------|
|                 |                 |                                                                                 | Use 0x5E for read requests.                                                 |
| 1               | Function Number | PROFIBUS DP-specific<br>operation number.                                       | Use 0x5F for write requests.                                                |
|                 |                 |                                                                                 | Other values are not used in the Parameter Access.                          |
| 2               | Slot Number     | PROFIBUS DP-specific ref-<br>erence to internal device                          | This value is mirrored from the associated                                  |
|                 |                 | module.                                                                         | request.                                                                    |
|                 |                 | PROFIBUS DP-specific                                                            | Use 47 for Parameter Access in OPTE5/E3.                                    |
| 3               | Index           | index used to address dif-<br>ferent properties.                                | Other values should not be used for<br>Parameter Access.                    |
| 4               | Data Length     | Number of data octets in<br>the parameter request<br>frame. This count excludes | Number of octets in response header,<br>parameter address(es) and parameter |
|                 |                 | the DP-V1 header.                                                               | value(s) fields.                                                            |

### Table 52.

# <u>6.4.3.2</u> Error response

If an error occurred in the Parameter Access, the response provided by the slave is an error response. Its PROFIBUS DP-V1 header contents differ from a normal read/write response. An error response contains 4 octets as described below.

| Octet<br>number | Field name      | Description                                                                     | Allowed values                                                          |
|-----------------|-----------------|---------------------------------------------------------------------------------|-------------------------------------------------------------------------|
|                 |                 |                                                                                 | The slave returns 0xDE to indicate an error read response.              |
| 1               | Function Number | PROFIBUS DP-specific<br>operation number.                                       | The slave returns 0xDF to indicate an error write response.             |
|                 |                 |                                                                                 | Other values are not used in the Parameter<br>Access.                   |
| 2               | Error Decode    | Defines how the error<br>information in the follow-<br>ing two fields should be | Always 128 in PROFIdrive.<br>Other values are not used in the Parameter |
|                 |                 | decoded.                                                                        | Access.                                                                 |
| 3               | Error Code 1    | High 4 bits indicate error<br>class, 4 lower bits indicate<br>error code.       | See chapter 6.4.3.3.                                                    |
| 4               | Error Code 2    | Application-specific.                                                           | Always 0 in PROFIdrive.                                                 |

Table 53.

# 6.4.3.3 PROFIdrive 4.1 error classes and codes

Table 54.

| Error class                           | Error codes                                                                                                    | <b>PROFIdrive meaning</b>                                                                   |
|---------------------------------------|----------------------------------------------------------------------------------------------------|---------------------------------------------------------------------------------------------|
| 0x00x9 =<br>reserved (not used)       |                                                                                                    |                                                                                             |
| 0xA = application                     | 0x0 = read error<br>0x1 = write error<br>0x2 = module failure<br>0x30x7 = reserved (not used)<br>0x8 = version conflict<br>0x9 = feature not supported<br>0xA0xF = user-specific (not used) |                                                                                             |
| 0xB = access                          | 0x0 = invalid index                                                                                                    | 0xB0 = parameter requests are not sup-<br>ported                                            |
|                                       | 0x1 = write length error<br>0x2 = invalid slot<br>0x3 = type conflict<br>0x4 = invalid area                                                                                                 |                                                                                             |
|                                       | 0x5 = state conflict                                                                                                    | 0xB5 = parameter access is temporarily<br>not possible due to internal processing<br>status |
|                                       | 0x6 = access denied                                                                                                    |                                                                                             |
|                                       | 0x7 = invalid range                                                                                                    | 0xB7 = Write request with error in the<br>parameter request header                          |
|                                       | 0x8 = invalid parameter<br>0x9 = invalid type<br>0xA0xF = user-specific (not used)                                                                                                    |                                                                                             |
| 0xC = resource                        | 0x0 = read constraint conflict<br>0x1 = write constraint conflict                                                                                                    |                                                                                             |
|                                       | 0x2 = resource busy                                                                                                    |                                                                                             |
|                                       | 0x3 = resource unavailable                                                                                                    |                                                                                             |
|                                       | 0x40x7 = reserved (not used)<br>0x80xF = user-specific (not used)                                                                                                    |                                                                                             |
| 0xD0xF = user-<br>specific (not used) |                                                                                                    |                                                                                             |

# <u>6.4.3.4</u> PROFIdrive Parameter Access errors

In addition to the error indications in the PROFIBUS DP-V1 header, details about the error are provided in the parameter value field. The third octet in the parameter value is set to 0x00 and the fourth octet is assigned the error number, as described in the table below (continued on next page).

| Table & | 55. |
|---------|-----|
|---------|-----|

| Error<br>number | Meaning                           | When used                                               |
|-----------------|-----------------------------------|---------------------------------------------------------|
| 0x00            | Impermissible parameter number    | Access to unavailable parameter                         |
| 0x01            | Parameter value cannot be changed | Change request to a read-only parameter                 |
| 0x02            | Low or high limit exceeded        | Change request which exceeds parameter value range      |
| 0x03            | Invalid subindex                  | Access to an unavailable subindex of an array parameter |
| 0x04            | Non-array parameter               | Attempt to access subindex of a non-array parameter     |

| Error<br>number | Meaning                                   | When used                                                                                                    |
|-----------------|-------------------------------------------|----------------------------------------------------------------------------------------------------|
| 0x05            | Incorrect data type                       | Change request containing invalid data type for the accessed parameter                                                                                     |
| 0x06            | Setting not permitted (may only be reset) | Change request to non-zero value, where this is not allowed                                                                                                |
| 0x07            | Description element cannot be changed     | Change request to a read-only parameter description element                                                                                                |
| 0x08            | Reserved (not used)                       |                                                                                                    |
| 0x09            | No description data available             | Access to unavailable parameter descrip-<br>tion                                                                                                    |
| 0x0A            | Reserved (not used)                       |                                                                                                    |
| 0x0B            | No operation priority                     | Change request without access rights to<br>perform the change                                                                                              |
| 0x0C0x0E        | Reserved (not used)                       |                                                                                                    |
| 0x0F            | No text array available                   | Access to unavailable parameter text array                                                                                                    |
| 0x10            | Reserved (not used)                       |                                                                                                    |
| 0x11            | Request cannot be executed                | Access is temporarily not possible due to unspecified reasons                                                                                              |
| 0x120x13        | Reserved (not used)                       |                                                                                                    |
| 0x14            | Value impermissible                       | Change request with a value within the allowed range, but is otherwise not per-<br>missible.                                                               |
| 0x15            | Response too long                         | The length of the response exceeds the maximum transmittable length                                                                                        |
| 0x16            | Impermissible parameter address           | Error in the parameter address field                                                                                                    |
| 0x17            | Illegal format                            | Illegal format was provided in write<br>request                                                                                                    |
| 0x18            | Number of values are not consistent       | Number of values in the write request does<br>not match the number of values in the<br>parameter                                                           |
| 0x19            | Axis non-existent                         | Access to non-existent axis number                                                                                                    |
| 0x20            | Parameter text cannot be changed          | Change request to unavailable parameter text                                                                                                    |
| 0x21            | Invalid request ID                        | If a parameter request does not have the request ID 01h or 02h, this error code is returned.                                                               |
| 0x220x64        | Reserved (not used)                       |                                                                                                    |
| 0x65            | Invalid request reference                 | Unallowed value for request reference                                                                                                    |
| 0x66            | Invalid request ID                        | Unallowed value in request ID (not Request<br>Parameter nor Change Parameter)                                                                              |
| 0x67            | Reserved (not used)                       |                                                                                                    |
| 0x68            | Invalid number of parameters              | Invalid number of parameters in request (0<br>or greater than 39)                                                                                          |
| 0x69            | Invalid attribute                         | Invalid attribute specified in request                                                                                                    |
| 0x6A            | Reserved (not used)                       |                                                                                                    |
| 0x6B            | Request is too short                      | Not enough parameter value data was<br>transmitted in a Change request. Alterna-<br>tively, the request did not contain a com-<br>plete parameter address. |

Table 55.

| Error<br>number | Meaning                                | When used                                                                                                    |
|-----------------|----------------------------------------|----------------------------------------------------------------------------------------------------|
| 0x6C            | Drive parameter was not found          | An access to a drive parameter through<br>PNU10001 could not be completed,<br>because a drive parameter with the match-<br>ing ID could not be found. |
| 0x6D            | An invalid change request was provided | The length and contents of the parameter change request could not be verified.                                                                        |
| 0x6E0xFF        | Reserved (not used)                    |                                                                                                    |

# <u>6.4.3.5</u> <u>Response header</u>

The response header consists of 4 fields, each one octet in size.

Table 56.

| Octet<br>number | Field name                                                                                                    | Description                                                    | Allowed values                                                      |
|-----------------|----------------------------------------------------------------------------------------------------|----------------------------------------------------------------|---------------------------------------------------------------------|
| 1               | Request Reference                                                                                                    | Unique number for each<br>request/response pair.               | Mirrored by the slave.                                              |
|                 |                                                                                                    |                                                                | Uses 0x01 for successful request parame-<br>ter operation.          |
|                 |                                                                                                    |                                                                | Uses 0x02 for successful change parame-<br>ter operation.           |
| 2               | Response ID<br>Response ID<br>Defines the type of<br>response. An error in the<br>execution of a request is<br>indicated by setting bit 7 in<br>this field. | Uses 0x80 to indicate that an invalid request ID was received. |                                                                     |
|                 |                                                                                                    | Uses 0x81 for unsuccessful request parameter operation.        |                                                                     |
|                 |                                                                                                    |                                                                | Uses 0x82 for unsuccessful change parameter operation.              |
|                 |                                                                                                    |                                                                | Other values are not used.                                          |
| 3               | Axis Number                                                                                                    | Not used, should be set to<br>1 in OPTE5/E3.                   | Mirrored by the slave.                                              |
| 4               | Requested number of<br>parameters                                                                                                    | The number of parameters affected by the request.              | Number of parameters in the response.<br>Mirrored from the request. |

# 6.4.3.6 Parameter values

Parameter values are included in the response only if the request was of "Request parameter" type. For details on the contents of this field, see Parameter value on page 74.

# <u>6.4.3.7</u> Parameter description elements

For each implemented parameter, there exists a corresponding parameter description element which can be read from the device. A complete parameter description element consists of 46 octets which are structured as follows:

| Sub-<br>index | Field name                             | Data type                   | Description                                                                                                    |
|---------------|----------------------------------------|-----------------------------|----------------------------------------------------------------------------------------------------|
| 1             | ldentifier (ID)                        | Unsigned16                  | Bitmask with information about the parameter characteristics.                                                                                            |
| 2             | Number of array ele-<br>ments          | Unsigned16                  | For array parameters, the number of ele-<br>ments in the array.                                                                                          |
| 3             | Standardisation factor                 | FloatingPoint               | If the information represented by the<br>parameter can be converted into some<br>standardized form, this field contains fac-<br>tor for this conversion. |
| 4             | Variable attribute                     | Array of two Unsigned8      | Contains two index numbers for describing the parameter information.                                                                                     |
| 5             | Reserved                               | Array of four Unsigned8     | Reserved, always 0.                                                                                                    |
| 6             | Name                                   | ASCII string, 16 characters | Symbolic name of the parameter.                                                                                                    |
| 7             | Low limit                              | Array of four Unsigned8     | Limit for valid values of the parameter.                                                                                                    |
| 8             | High limit                             | Array of four Unsigned8     | Limit for valid values of the parameter.                                                                                                    |
| 9             | Reserved                               | Array of two Unsigned8      | Reserved, always 0.                                                                                                    |
| 10            | ID extension                           | Unsigned16                  | Not used, always 0.                                                                                                    |
| 11            | Normalization refer-<br>ence parameter | Unsigned16                  | Parameter number, the value of which is used as normalization reference for the parameter whose description this is.                                     |
| 12            | Normalization field                    | Unsigned16                  | Contains information about normalization of this parameter.                                                                                              |

| Table | E 7 |
|-------|-----|
| Table | 57. |

The subindex 0 for the parameter description element corresponds to the complete description element. Thus, if a parameter access targets this subindex of a parameter description, all the above 12 fields are returned for a total of 46 octets.

### 6.4.3.8 Identifier field

The identifier field consists of the following parts:

Table 58.

| Bits | Name                                                          | Description                                                                                                    |
|------|---------------------------------------------------------------|----------------------------------------------------------------------------------------------------|
|      |                                                               | Specifies the data type of the parameter value.                                                                                                    |
| 0-7  | Data type                                                     | Value 3 corresponds to Integer16.                                                                                                    |
| 0,   |                                                               | Value 6 corresponds to Unsigned16.                                                                                                    |
|      |                                                               | Value 10 corresponds to array of Unsigned8.                                                                                                    |
| 8    | Standardization factor and variable<br>attribute not relevant | If this bit is set, then physical values cannot be calcu-<br>lated for the parameter. Values in standardization<br>factor and variable attribute fields are not relevant.<br>If this bit is cleared, then the standardization factor<br>and variable attribute are valid. |
| 9    | Parameter is read-only                                        | If this bit is set, then the value of the parameter can-<br>not be changed.                                                                                                    |
| 10   | Additional text array available                               | Not supported, is always 0.                                                                                                    |

| Bits | Name                                                         | Description                                                                                                    |
|------|--------------------------------------------------------------|----------------------------------------------------------------------------------------------------|
| 11   | Reserved                                                     | Always 0.                                                                                                    |
| 12   | Parameter was changed with respect<br>to the factory setting | If this bit is set, the parameter value is unequal to<br>the factory setting.<br><b>NOTE!</b> In OPTE3/E5, this bit is always set because it<br>is not possible to detect in detail which parameters<br>have changed. The bit is always set so that a master<br>is encouraged to read the up-to-date value from the<br>slave. |
| 13   | Parameter value may be reset only                            | If this bit is set, then the parameter value can only be<br>set to "0", i.e. reset.<br>If this bit is cleared, then the parameter value can be<br>changed to any value, providing that the parameter is<br>writeable.                                                                                                    |
| 14   | Parameter is array                                           | If this bit is set, then the parameter is an array of the specified data type.                                                                                                    |
| 15   | Reserved                                                     | Always 0.                                                                                                    |

#### 6.4.3.9 Number of array elements field

In the case of an array type parameter, this field contains the number of elements which the array consists of.

#### 6.4.3.10 Standardisation factor field

This field contains a factor which helps to convert the device internal value into an external, standardized variable. See examples in chapter 6.4.3.11 for more information.

#### 6.4.3.11 Variable attribute field

This field consists of two Unsigned8 values. The most significant octet is referred to as variable index and describes the physical quantity which is represented by the parameter value. The variable index also includes information about the base unit of the quantity.

The least significant octet is referred to as conversion index. Using the conversion index, it is possible to convert a parameter value into the base quantity as specified by the variable index. Each conversion index corresponds to a factor A and an offset B.

| Variable<br>index | Physical<br>quantity | Base unit | Allowed units                  | Conversion<br>indexes |
|-------------------|----------------------|-----------|--------------------------------|-----------------------|
| 0                 | No dimension         | N/A       | N/A                            | 0                     |
| 9                 | Power                | Watt      | Watt<br>Kilowatt               | 0<br>3                |
| 11                | Speed                | 1/second  | 1/second<br>1/minute<br>1/hour | 0<br>67<br>72         |
| 22                | Electrical current   | 1 Ampere  | 1A<br>0.1A                     | 0<br>-1               |
| 24                | Ratio                | Percent   | %                              | 0                     |

#### The following conversion indexes are used:

| Table | 60                         |
|-------|----------------------------|
| radic | $\mathcal{O}\mathcal{O}$ . |

| Conversion<br>index | Factor A         | Factor B |
|---------------------|------------------|----------|
| 0                   | N/A              | 0        |
| -1                  | 1,0 E-1          | 0        |
| 67                  | 1/60=1,667 E-2   | 0        |
| 72                  | 1/3600=2,778 E-4 | 0        |

The following two equations are used to calculate the value of the parameter:

- Physical value in the specified unit: (transmitted value × standardization factor)
- Physical value in the base unit: (transmitted value ×standardization factor × A + B)

### EXAMPLE 1:

A parameter has variable index 11, i.e. "Speed" and base unit is 1/second. The conversion index is 67, i.e. the value transmitted from drive has the unit 1/minute.

- Transmitted value: 1200
- Standardization factor: 1.0
- Variable index: 11 "Speed", base unit is "1/second"
- Conversion index: 67 The transmitted value has the unit "1/minute"

Physical value in the specified unit "1/min": 1200 × 1.0 1/minute= 12001/minute

Physical value in the base unit "1/sec":  $1200 \times 1.0 \times (1/60) + 0 = 201/second$ 

### EXAMPLE 2:

A parameter has variable index 22, i.e. "Electrical current" and base unit is 1 Ampere. The conversion index is -1, i.e. the value transmitted from drive has the unit 0.1 A.

- Transmitted value: 35
- Standardization factor: 1.0
- Variable index: 22 "Electrical current", base unit is "1 Ampere"
- Conversion index: -1 The transmitted value has the unit "0.1 Ampere"

Physical value in the **specified** unit "0.1 Ampere": 35 × 1.0 = 35(0.1 Ampere)

Physical value in the **base** unit "1 Ampere":  $35 \times 1.0 \times 0.1 + 0 = 3.5$  Ampere.

### 6.4.3.12 Name field

This field contains 16 ASCII characters which form the symbolic name for the parameter.

#### 6.4.3.13 Low/High limit fields

These fields contain the possible low and high limits of the parameter. If the parameter is a string, the limits are irrelevant.

# 6.4.3.14 ID extension field

This field is not used in the PROFIdrive 4.1 specification, and is always 0.

#### 6.4.3.15 Normalization reference parameter field

For parameters with the physical quantity "Ratio", it may be possible to convert the value into another physical unit by use of a reference parameter. If this is the case, this field contains the parameter number (PNU) of the reference parameter for this value.

E.g. the speed setpoint and actual values are in PROFIdrive 4.1 mode normalized as 0x4000 corresponding to 100.00%. The parameter description contains the number of the reference parameter which describes what the physical reference value is. This is announced in conjunction with the normalization field contents (see example in chapter 6.4.3.16).

The description of the reference parameter contains the variable index and conversion index of the physical reference value, e.g. "Speed" and "1/minute".

If no physical reference parameter is available, the contents of this field are 0.

# 6.4.3.16 Normalization field

The normalization field contains the following information:

| Bits | Name                 | Description                                                                                         |
|------|----------------------|----------------------------------------------------------------------------------------------------|
|      |                      | Specifies which bit is the normalization bit, which<br>corresponds to the physical reference value. |
| 0-5  | Identifier (ID)      | Values 0-31 are allowed.                                                                            |
|      |                      | Values 32-63 are reserved and thus not allowed.                                                     |
| 6-14 | Reserved             | Always 0.                                                                                           |
| 15   | Normalization valid. | This bit is set if the parameter is normalized.                                                     |

Table 61.

#### EXAMPLE:

In PROFIdrive 4.1 mode, the speed setpoint value is normalized such that 0x4000 corresponds to 100.00% of a reference value.

The normalization reference parameter field contains the parameter number of the reference parameter.

In the normalization field, bit 15 is set and the bits 0-5 contain the value 14. This means that bit 14 (0x4000) corresponds to the value which is specified in the physical reference parameter.

#### 6.4.4 EXAMPLE REQUESTS AND RESPONSES

#### 6.4.4.1 Request parameter PNU918 value

The following information is used for this request:

| Field             | Contents                 |
|-------------------|--------------------------|
| Request reference | 0x01                     |
| Request ID        | 0x01 = Request parameter |
| Axis Number       | 0x01                     |
| No. of Parameters | 0x01                     |
| Attribute         | 0x10 = Value             |
| No. of elements   | 0x01                     |
| Parameter Number  | 0x0396 (918d)            |
| Subindex          | 0x0000 (0d)              |

#### The final request is thus:

| DP-V1 header        | Request header      | Parameter address             |
|---------------------|---------------------|-------------------------------|
| 0x5F 0x00 0x2F 0x0A | 0x01 0x01 0x01 0x01 | 0x10 0x01 0x03 0x96 0x00 0x00 |

The slave responds to the write request as follows:

| DP-V1 header        |
|---------------------|
| 0x5F 0x00 0x2F 0x0A |

#### 6.4.4.2 Read response to request parameter PNU918

First the request in 6.4.4.1 is sent, then the read request is sent to the slave.

| DP-V1 header        |  |
|---------------------|--|
| 0x5E 0x00 0x2F 0xF0 |  |

#### The response received from the device is:

| DP-V1 header        | Response header     | Parameter value     |
|---------------------|---------------------|---------------------|
| 0x5E 0x00 0x2F 0x08 | 0x01 0x01 0x01 0x01 | 0x42 0x01 0x00 0x03 |

This can be expanded into:

| Field              | Contents                              |
|--------------------|---------------------------------------|
| Response reference | 0x01                                  |
| Response ID        | 0x01 = Request parameter (successful) |
| Axis Number        | 0x01                                  |
| No. of Parameters  | 0x01                                  |
| Format             | 0x42 = Word                           |
| No. of values      | 0x01                                  |
| Value              | 0x0003                                |

The node address used in the example was 3.

#### 6.4.4.3 Request all elements of parameter PNU964

The following information is used for this request.

| Field             | Contents                 |
|-------------------|--------------------------|
| Request reference | 0x02                     |
| Request ID        | 0x01 = Request parameter |
| Axis Number       | 0x01                     |
| No. of Parameters | 0x01                     |
| Attribute         | 0x10 = Value             |
| No. of elements   | 0x06                     |
| Parameter Number  | 0x03C4 (964d)            |
| Subindex          | 0x0000 (0d)              |

The final request is thus:

| DP-V1 header        | Request header      | Parameter address             |
|---------------------|---------------------|-------------------------------|
| 0x5F 0x00 0x2F 0x0A | 0x02 0x01 0x01 0x01 | 0x10 0x06 0x03 0xC4 0x00 0x00 |

The slave responds to the write request as follows:

| DP-V1 header        |
|---------------------|
| 0x5F 0x00 0x2F 0x0A |

#### <u>6.4.4.4</u> <u>Read response to request parameter PNU964</u>

A read request is sent to the slave as follows:

# DP-V1 header

0x5E 0x00 0x2F 0xF0

The response received from the device is:

| DP-V1 header        | Response header     | Parameter value                                                          |
|---------------------|---------------------|--------------------------------------------------------------------------|
| 0x5E 0x00 0x2F 0x12 | 0x02 0x01 0x01 0x01 | 0x42 0x06 0x01 0xBA 0x00 0x02 0x00<br>0x6B 0x07 0xDA 0x0A 0x2D 0x00 0x01 |

This can be expanded into:

| Field              | Contents                                                 |
|--------------------|----------------------------------------------------------|
| Response reference | 0x01                                                     |
| Response ID        | 0x01 = Request parameter (successful)                    |
| Axis Number        | 0x01                                                     |
| No. of Parameters  | 0x01                                                     |
| Format             | 0x42 = Word                                              |
| No. of values      | 0x06                                                     |
| Values             | 0x01BA<br>0x0002<br>0x006B<br>0x07DA<br>0x0A2D<br>0x0001 |

Thus the following information can be determined about the device:

- Manufacturer code is 0x01BA
- Drive Unit type is 0x0002 (VACON<sup>®</sup> 100 Family)
- Software version is 1.7 (0x006B = 107d)
- Firmware date (year) is 2010 (0x07DA)
- Firmware date (day/month) is 26/05 (0x0A2D = 2605d)
- The device contains one axis

#### 6.4.4.5 Requesting the value of an unsupported parameter PNU 900

The following information is used for this request:

| Field             | Contents                 |
|-------------------|--------------------------|
| Request reference | 0x03                     |
| Request ID        | 0x01 = Request parameter |
| Axis Number       | 0x01                     |
| No. of Parameters | 0x01                     |
| Attribute         | 0x10 = Value             |
| No. of elements   | 0x01                     |
| Parameter Number  | 0x0384 (900d)            |
| Subindex          | 0x0000 (0d)              |

#### The final request is thus:

| DP-V1 header        | Request header      | Parameter address             |
|---------------------|---------------------|-------------------------------|
| 0x5F 0x00 0x2F 0x0A | 0x03 0x01 0x01 0x01 | 0x10 0x01 0x03 0x84 0x00 0x00 |

The slave responds to the write request as follows:

#### DP-V1 header

0x5F 0x00 0x2F 0x0A

#### <u>6.4.4.6</u> Read response to request of unsupported parameter PNU900

A read request is sent to the slave as follows:

| DP-V1     | header    |
|-----------|-----------|
| 0x5E 0x00 | 0x2F 0xF0 |
| 0x5E 0x00 | 0x2F 0xF0 |

The response received from the device is:

| DP-V1 header        | Response header     | Parameter value     |
|---------------------|---------------------|---------------------|
| 0x5E 0x00 0x2F 0x08 | 0x03 0x81 0x01 0x01 | 0x44 0x01 0x00 0x00 |

The error which occurred is indicated in several parts of the message:

- The second octet in the response header contains 0x80 (negative result).
- The first octet in the parameter value is 0x44 (Error).
- The third octet in the parameter value is indicates the error code (0 = impermissible PNU).
- If reading from an array, the fourth octet indicates the first element where the error occurs.

#### 6.4.4.7 Requesting the value of drive parameter ID 103

Master write request:

| DP-V1 header        | Request header      | Parameter address             |
|---------------------|---------------------|-------------------------------|
| 0x5F 0x00 0x2F 0x0A | 0x04 0x01 0x01 0x01 | 0x10 0x01 0x27 0x11 0x00 0x67 |

Slave acknowledge:

| DP-V1     | header    |
|-----------|-----------|
| 0x5F 0x00 | 0x2F 0x0A |

Master read request:

| DP-V1 header        |
|---------------------|
| 0x5E 0x00 0x2F 0xF0 |

Slave response:

| DP-V1 header        | Response header     | Parameter value     |
|---------------------|---------------------|---------------------|
| 0x5E 0x00 0x2F 0x08 | 0x04 0x01 0x01 0x01 | 0x42 0x01 0x00 0x1E |

# <u>6.4.4.8</u> <u>Changing the value of drive parameter ID 103 (successful)</u>

Master write request to change ID 103 value to 40d:

| DP-V1 header        | Request header      | Parameter address             | Parameter value     |
|---------------------|---------------------|-------------------------------|---------------------|
| 0x5F 0x00 0x2F 0x0E | 0x05 0x02 0x01 0x01 | 0x10 0x01 0x27 0x11 0x00 0x67 | 0x42 0x01 0x00 0x28 |

Slave acknowledge:

| DP-V1 header        |
|---------------------|
| 0x5F 0x00 0x2F 0x0E |

Master read request:

| DP-V1 header        |  |
|---------------------|--|
| 0x5E 0x00 0x2F 0xF0 |  |

Slave response:

| DP-V1 header        | Response header     |
|---------------------|---------------------|
| 0x5E 0x00 0x2F 0x04 | 0x05 0x02 0x01 0x01 |

# <u>6.4.4.9</u> <u>Changing the value of drive parameter ID 103 (unsuccessful)</u>

Master write request to change ID 103 value to 0d (Acceleration Time = 0.0s, not allowed):

| DP-V1 header        | Request header      | Parameter address             | Parameter value     |
|---------------------|---------------------|-------------------------------|---------------------|
| 0x5F 0x00 0x2F 0x0E | 0x06 0x02 0x01 0x01 | 0x10 0x01 0x27 0x11 0x00 0x67 | 0x42 0x01 0x00 0x00 |

Slave acknowledge:

| DP-V1     | header    |
|-----------|-----------|
| 0x5F 0x00 | 0x2F 0x0E |

Master read request:

| DP-V1 header        |
|---------------------|
| 0x5E 0x00 0x2F 0xF0 |

Slave response:

| DP-V1 header        | Response header     | Parameter value     |
|---------------------|---------------------|---------------------|
| 0x5E 0x00 0x2F 0x08 | 0x06 0x82 0x01 0x01 | 0x44 0x01 0x00 0x02 |

The error code 0x02 indicates that the low or high limit of the parameter was exceeded.

# <u>6.4.4.10</u> <u>Requesting multiple values from drive</u>

There are two methods of requesting multiple drive parameters: reading multiple parameters or reading multiple elements. When reading multiple elements, the format (data type) of the parameters must be identical.

For both examples, the master writes a request to read ID 101 (Minimum frequency reference) and ID 102 (Maximum frequency reference).

#### Method 1: Reading multiple drive parameters

| Field             | Contents                 |
|-------------------|--------------------------|
| Request reference | 0x04                     |
| Request ID        | 0x01 = Request parameter |
| Axis Number       | 0x01                     |
| No. of Parameters | 0x02                     |
| Attribute         | 0x10 = Value             |
| No. of elements   | 0x01                     |
| Parameter Number  | 0x2711 (10001d)          |
| Subindex 1        | 0x0065 (101d)            |
| Subindex 2        | 0x0066 (102d)            |

The final master request is thus:

| DP-V1 header        | Request header      | Parameter address                                              |
|---------------------|---------------------|----------------------------------------------------------------|
| 0x5F 0x00 0x2F 0x10 | 0x04 0x01 0x01 0x02 | 0x10 0x01 0x27 0x11 0x00 0x65<br>0x10 0x01 0x27 0x11 0x00 0x66 |

Slave acknowledge:

**DP-V1 header** 0x5F 0x00 0x2F 0x0A

Master read request:

| DP-V1 header        |
|---------------------|
| 0x5E 0x00 0x2F 0xF0 |

# Slave response:

| DP-V1 header        | Response header     | Parameter value                            |
|---------------------|---------------------|--------------------------------------------|
| 0x5E 0x00 0x2F 0x0C | 0x04 0x01 0x01 0x02 | 0x42 0x01 0x00 0x00<br>0x42 0x01 0x13 0x88 |

# This can be expanded to:

| Field             | Contents                  |
|-------------------|---------------------------|
| Request reference | 0x04                      |
| Request ID        | 0x01 = Request parameter  |
| Axis Number       | 0x01                      |
| No. of Parameters | 0x02                      |
| Parameter format  | 0x42 = Word               |
| No. of elements   | 0x01                      |
| Parameter 1 value | 0x0000 = 0.0 Hz           |
| Parameter 2 value | 0x1388 (5000d) = 50.00 Hz |

# Method 2: Reading multiple drive parameters as elements

| Field             | Contents                 |
|-------------------|--------------------------|
| Request reference | 0x05                     |
| Request ID        | 0x01 = Request parameter |
| Axis Number       | 0x01                     |
| No. of Parameters | 0x01                     |
| Attribute         | 0x10 = Value             |
| No. of elements   | 0x02                     |
| Parameter Number  | 0x2711 (10001d)          |
| Start index       | 0x0065 (101d)            |

#### The final master request is thus:

| DP-V1 header        | Request header      | Parameter address             |
|---------------------|---------------------|-------------------------------|
| 0x5F 0x00 0x2F 0x0A | 0x05 0x01 0x01 0x01 | 0x10 0x02 0x27 0x11 0x00 0x65 |

#### Slave acknowledge:

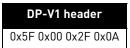

Master read request:

**DP-V1 header** 0x5E 0x00 0x2F 0xF0

Slave response:

| DP-V1 header        | Response header     | Parameter value               |
|---------------------|---------------------|-------------------------------|
| 0x5E 0x00 0x2F 0x0A | 0x05 0x01 0x01 0x01 | 0x42 0x02 0x00 0x00 0x13 0x88 |

This can be expanded to:

| Field             | Contents                  |
|-------------------|---------------------------|
| Request reference | 0x05                      |
| Request ID        | 0x01 = Request parameter  |
| Axis Number       | 0x01                      |
| No. of Parameters | 0x01                      |
| Parameter format  | 0x42 = Word               |
| Number of values  | 0x02                      |
| Parameter 1 value | 0x0000 = 0.0 Hz           |
| Parameter 2 value | 0x1388 (5000d) = 50.00 Hz |

#### <u>6.4.4.11</u> <u>Changing the values of multiple drive parameters (successful)</u>

There are two methods of writing multiple drive parameters: writing multiple parameters or writing multiple elements. When writing multiple elements, the format (data type) of the parameters must be identical.

For both examples, the master writes a request to change ID 101 (Minimum frequency reference) to value 1000d (10.00Hz) and ID 102 (Maximum frequency reference) to value to 4000d (40.00Hz).

### Method 1: Writing multiple drive parameters

Table 62. Method 1: Writing multiple drive parameters

| Field             | Contents                |
|-------------------|-------------------------|
| Request reference | 0x06                    |
| Request ID        | 0x02 = Change parameter |
| Axis number       | 0x01                    |
| No. of parameters | 0x02                    |
| Attribute         | 0x10 = Value            |
| No. of elements   | 0x01                    |
| Parameter numbers | 0x2711 (10001d)         |
| Subindex 1        | 0x0065 (101d)           |
| Subindex 2        | 0x0066 (102d)           |
| Parameter formats | 0x42                    |
| No. of values     | 0x01                    |
| Parameter 1 value | 0x03E8 (1000d)          |
| Parameter 2 value | 0x0FA0 (4000d)          |

The final master write request is thus:

| DP-V1 header        | Request header      | Parameter address                                              | Parameter value                            |
|---------------------|---------------------|----------------------------------------------------------------|--------------------------------------------|
| 0x5F 0x00 0x2F 0x18 | 0x06 0x02 0x01 0x02 | 0x10 0x01 0x27 0x11 0x00 0x65<br>0x10 0x01 0x27 0x11 0x00 0x66 | 0x42 0x01 0x03 0xE8<br>0x42 0x01 0x0F 0xA0 |

Slave acknowledge:

| DP-V1 head     | er   |
|----------------|------|
| 0x5F 0x00 0x2F | Ox0E |

Master read request:

**DP-V1 header** 0x5F 0x00 0x2F 0xF0

#### Slave response:

| DP-V1 header        | Request header      |
|---------------------|---------------------|
| 0x5E 0x00 0x2F 0x04 | 0x06 0x02 0x01 0x02 |

#### This can be expanded to:

| Field              | Contents                             |  |
|--------------------|--------------------------------------|--|
| Response reference | 0x06                                 |  |
| Request ID         | 0x02 = Change parameter (successful) |  |
| Axis number        | 0x01                                 |  |
| No. of parameters  | 0x02                                 |  |

# Method 2: Writing multiple drive parameter elements

Table 63. Method 2: Writing multiple drive parameter elements

| Field             | Contents                |  |
|-------------------|-------------------------|--|
| Request reference | 0x06                    |  |
| Request ID        | 0x02 = Change parameter |  |
| Axis number       | 0x01                    |  |
| No. of parameters | 0x01                    |  |
| Attribute         | 0x10 = Value            |  |
| No. of elements   | 0x02                    |  |
| Parameter numbers | 0x2711 (10001d)         |  |
| Subindex          | 0x0065 (101d)           |  |
| Parameter format  | 0x42                    |  |
| No. of values     | 0x02                    |  |
| Parameter 1 value | 0x03E8 (1000d)          |  |
| Parameter 2 value | 0x0FA0 (4000d)          |  |

The final master write request is thus:

| DP-V1 header        | Request header      | Parameter address             | Parameter value               |
|---------------------|---------------------|-------------------------------|-------------------------------|
| 0x5F 0x00 0x2F 0x10 | 0x06 0x02 0x01 0x01 | 0x10 0x02 0x27 0x11 0x00 0x65 | 0x42 0x02 0x03 0xE8 0x0F 0xA0 |

Slave response:

| DP-V1 header        |  |
|---------------------|--|
| 0x5F 0x00 0x2F 0x0E |  |

Master read request:

| DP-V1 header        |
|---------------------|
| 0x5F 0x00 0x2F 0xF0 |

Slave response:

| DP-V1 header        | Request header      |
|---------------------|---------------------|
| 0x5E 0x00 0x2F 0x0E | 0x06 0x02 0x01 0x01 |

This can be expanded to:

| Field              | Contents                             |  |
|--------------------|--------------------------------------|--|
| Response reference | 0x06                                 |  |
| Request ID         | 0x02 = Change parameter (successful) |  |
| Axis number        | 0x01                                 |  |
| No. of parameters  | 0x01                                 |  |

# <u>6.4.4.12</u> <u>Changing the values of multiple drive parameters (unsuccessful)</u>

Writing maximum frequency (ID 102) value lower than minimum frequency (ID 101) is not allowed. The following information is used for this request:

#### Method 1: Writing multiple drive parameters

Table 64. Method 1: Writing multiple drive parameters

| Field             | Contents                |  |
|-------------------|-------------------------|--|
| Request reference | 0x07                    |  |
| Request ID        | 0x02 = Change parameter |  |
| Axis number       | 0x01                    |  |
| No. of parameters | 0x02                    |  |
| Attribute         | 0x10 = Value            |  |
| No. of elements   | 0x01                    |  |
| Parameter numbers | 0x2711 (10001d)         |  |
| Subindex 1        | 0x0065 (101d)           |  |
| Subindex 2        | 0x0066 (102d)           |  |
| Parameter formats | 0x42                    |  |
| No. of values     | 0x01                    |  |
| Parameter 1 value | 0x03E8 (1000d)          |  |
| Parameter 2 value | 0x01F4 (500d)           |  |

#### The final master write request is thus:

| DP-V1 header        | Request header      | Parameter address                                              | Parameter value                            |
|---------------------|---------------------|----------------------------------------------------------------|--------------------------------------------|
| 0x5F 0x00 0x2F 0x18 | 0x07 0x02 0x01 0x02 | 0x10 0x01 0x27 0x11 0x00 0x65<br>0x10 0x01 0x27 0x11 0x00 0x66 | 0x42 0x01 0x03 0xE8<br>0x42 0x01 0x0F 0xF4 |

# Slave response:

| DP-V1 header        |
|---------------------|
| 0x5F 0x00 0x2F 0x0E |

#### Master read request:

| DP-V1 header        |  |
|---------------------|--|
| 0x5F 0x00 0x2F 0xF0 |  |

#### Slave response:

| DP-V1 header        | Response header     | Response value                |
|---------------------|---------------------|-------------------------------|
| 0x5E 0x00 0x2F 0x0A | 0x07 0x82 0x01 0x02 | 0x40 0x00 0x44 0x01 0x00 0x02 |

#### This can be expanded to:

| Field              | Contents                                 |
|--------------------|------------------------------------------|
| Response reference | 0x07                                     |
| Request ID         | 0x82 = Change parameter (unsuccessful)   |
| Axis number        | 0x01                                     |
| No. of parameters  | 0x02                                     |
| Format 1           | 0x40 = Zero (indicates successful write) |
| No. of values      | 0x00                                     |
| Format 2           | 0x44 = Error                             |
| No. of values      | 0x01                                     |
| Error value        | 0x00 0x02 = Low or high limit exceeded   |

#### Method 2: Writing multiple drive parameter elements

**NOTE!** When you use this method, the remaining operations are skipped, if the writing of an element fails.

*Table 65. Method 2: Writing multiple drive parameter elements* 

| Field             | Contents                |
|-------------------|-------------------------|
| Request reference | 0x07                    |
| Request ID        | 0x02 = Change parameter |
| Axis number       | 0x01                    |
| No. of parameters | 0x01                    |
| Attribute         | 0x10 = Value            |
| No. of elements   | 0x02                    |
| Parameter numbers | 0x2711 (10001d)         |
| Subindex          | 0x0065 (101d)           |
| Parameter format  | 0x42                    |
| No. of values     | 0x02                    |
| Parameter 1 value | 0x03E8 (1000d)          |
| Parameter 2 value | 0x01F4 (500d)           |

#### The final master write request is thus:

| DP-V1 header        | Request header      | Parameter address             | Parameter value               |
|---------------------|---------------------|-------------------------------|-------------------------------|
| 0x5F 0x00 0x2F 0x10 | 0x07 0x02 0x01 0x01 | 0x10 0x02 0x27 0x11 0x00 0x65 | 0x42 0x02 0x03 0xE8 0x01 0xF4 |

#### Slave response:

| DP-V1 header        |
|---------------------|
| 0x5F 0x00 0x2F 0x0E |

#### Master read request:

| DP-V1 header        |
|---------------------|
| 0x5F 0x00 0x2F 0xF0 |

#### Slave response:

| DP-V1 header        | Response header     | Response value           |
|---------------------|---------------------|--------------------------|
| 0x5E 0x00 0x2F 0x09 | 0x07 0x82 0x01 0x01 | 0x01 0x44 0x01 0x00 0x02 |

#### This can be expanded to:

| Field              | Contents                               |
|--------------------|----------------------------------------|
| Response reference | 0x07                                   |
| Request ID         | 0x82 = Change parameter (unsuccessful) |
| Axis number        | 0x01                                   |
| No. of parameters  | 0x01                                   |
| Format             | 0x44 = Error                           |
| No. of values      | 0x01                                   |
| Error value        | 0x00 0x02 = Low or high limit exceeded |

# 6.4.5 SUPPORTED PARAMETERS

The OPTE3/E5 supports a number of PNUs (Parameter Number) for acyclic data access. This chapter describes the list and content of the supported PNUs.

| Data type | Description                                  |  |
|-----------|----------------------------------------------|--|
| UINT      | Unsigned 16-bit integer                      |  |
| UINT[x]   | Array of unsigned integers, x elements       |  |
| INT       | Signed 16-bit integer                        |  |
| INT[x]    | Array of signed integers, x elements         |  |
| BYTE[x]   | Array of 8-bit unsigned integers, x elements |  |
| LONG      | Unsigned 32-bit integer                      |  |
| FLOAT     | 32-bit floating point                        |  |

List of all supported PNUs can be seen from table 67.

#### Table 67. Supported PNUs

| PNU    | Significance                                             | Data type                                | Description                                           |  |
|--------|----------------------------------------------------------|------------------------------------------|-------------------------------------------------------|--|
| 915    | Selection switch for DO IO Data in setpoint telegram     | UINT[18]                                 | 10 setpoint data description. Read only.              |  |
| 916    | Selection switch for DO IO Data in actual value telegram |                                          | 10 actual data description. Read only.                |  |
| 918    | PROFIBUS DP node address                                 |                                          | See chapter 5.1.                                      |  |
| 922    | Telegram selection                                       | UINT                                     | Used telegram. See table 17.                          |  |
| 923    | List of all parameters for signals                       | UINT[x]                                  | See chapter 6.3.11.                                   |  |
| 930    | Operating mode                                           | UINT                                     | 1 = Speed control mode                                |  |
| 944    | Fault message counter                                    | UINT                                     |                                                       |  |
| 947    | Fault number                                             | UINT[32]                                 | See chapter 6.4.6.                                    |  |
| 950    | Scaling of the fault buffer                              | UINT[2]                                  | 1                                                     |  |
| 963    | PROFIBUS DP actual baud rate                             | UINT                                     | See table 68.                                         |  |
| 964    | Drive Unit identification                                | UINT[6]                                  | See table 69.                                         |  |
| 965    | Profile identification number                            | BYTE[2]                                  | Byte 1 = 3 (PROFIdrive),<br>Byte 2 = 41 (Version 4.1) |  |
| 975    | Drive Object identification                              | ect identification UINT[7] See table 70. |                                                       |  |
| 980    | Number list of defined parameters                        | UINT[46]                                 | List of defined parameters in array                   |  |
| 981999 | Number list of defined parameters                        | UINT                                     | Not used.                                             |  |
| 9900   | Dummy writeable single parameter                         | UINT                                     | Test parameter                                        |  |
| 9901   | Dummy writeable array parameter                          | UINT[8]                                  | Test array parameter                                  |  |
| 10001  | Parameter in drive                                       | UINT                                     | Parameter channel. See chapter 6.4.4.7 for example.   |  |
| 10100  | Profile control word (STW1)                              | UINT                                     | See chapter 6.3.5.                                    |  |
| 10101  | Speed setpoint (NSOLL_A)                                 | INT                                      | See chapter 6.3.7.                                    |  |
| 10102  | Profile status word (ZSW1)                               | UINT                                     | See chapter 6.3.6.                                    |  |
| 10103  | Speed actual value (NIST_A)                              | INT                                      | See chapter 6.3.8.                                    |  |
| 10104  | Filtered output current (IAIST_GLATT)                    | INT                                      |                                                       |  |
| 10105  | Filtered active current (ITIST_GLATT)                    | INT                                      | See table 22.                                         |  |
| 10106  | Filtered active power (PIST_GLATT)                       | INT                                      | 1                                                     |  |
| 10107  | Filtered speed actual value (NIST_A_GLATT)               | INT                                      | See chapter 6.3.2.2.                                  |  |
| 10108  | Drive status/fault word (MELD_NAMUR)                     | UINT                                     | See table 23.                                         |  |

| PNU   | Significance                                  | Data type | Description                                                         |  |
|-------|-----------------------------------------------|-----------|---------------------------------------------------------------------|--|
| 10109 | Process Data In word                          | UINT[16]  | See chapter 6.9.                                                    |  |
| 10110 | Process Data Out word                         | UINT[16]  | See chapter 6.9.                                                    |  |
| 10111 | Speed physical reference value                | UINT      | Motor nominal speed                                                 |  |
| 10112 | Non-profile control word                      | UINT      | See chapter 6.7.                                                    |  |
| 10113 | Non-profile status word                       | UINT      |                                                                     |  |
| 10114 | Non-profile speed setpoint value              | UINT      | See chapter 6.7.1.                                                  |  |
| 10115 | Non-profile speed actual value                | UINT      |                                                                     |  |
| 10116 | Motor current physical reference value        | UINT      | Motor nominal current in 0.1 A                                      |  |
| 10117 | Power physical reference value                | UINT      | Motor nominal power in W.                                           |  |
| 10118 | Clear fault history                           | UINT      | Writing to this PNU will clear fault his-<br>tory from AC drive.    |  |
| 10119 | Read fault history                            | BYTE[40]  | Read fault history as 8-bit error codes                             |  |
| 10124 | Operation time                                | LONG      | Operation time in seconds                                           |  |
| 10125 | Trip operation time                           | LONG      | Trip operation time in seconds. Write 0 value to clear trip time.   |  |
| 10126 | Energy counter                                | FLOAT     | Energy counter in kWh                                               |  |
| 10127 | Trip energy counter                           | FLOAT     | Trip energy counter in kWh. Write 0<br>value to clear trip counter. |  |
| 10128 | Read fault history with time stamps           | UINT(115) | See table 71.                                                       |  |
| 10200 | Safety control word 1 (S_STW1)                | BYTE[2]   |                                                                     |  |
| 10201 | Safety status word 1 (S_ZSW1)                 | BYTE[2]   |                                                                     |  |
| 10202 | Safety control word 2 (S_STW2)                | BYTE[4]   | See VACON <sup>®</sup> NXP Advanced Safety                          |  |
| 10203 | Safety status word 2 (S_ZSW2)                 | BYTE[4]   | Options Operating Guide.                                            |  |
| 10204 | $VACON^{ earrow}$ safety control word (VS_CW) | BYTE[6]   |                                                                     |  |
| 10205 | $VACON^{ earrow}$ safety status word (VS_SW)  | BYTE[6]   |                                                                     |  |
| 60022 | Safety telegram number                        | UINT      | Parameterized safety telegram<br>number. 0 = Not used               |  |
| 60044 | Safety fault message counter                  | UINT      |                                                                     |  |
| 60047 | Safety fault number                           | UINT[64]  | See chapter 6.4.6.                                                  |  |
| 60050 | Scaling of the safety fault buffer            | UINT[2]   | 1                                                                   |  |

Table 67. Supported PNUs

# Table 68. Coding of PNU 963 (PROFIBUS DP actual baud rate)

| Value | Signifance   |  |
|-------|--------------|--|
| 0     | 9.6 kbit/s   |  |
| 1     | 19.2 kbit/s  |  |
| 2     | 93.75 kbit/s |  |
| 3     | 187.5 kbit/s |  |
| 4     | 500 kbit/s   |  |
| 5     | Not defined  |  |
| 6     | 1500 kbit/s  |  |
| 7     | 3000 kbit/s  |  |
| 8     | 6000 kbit/s  |  |

# Table 68. Coding of PNU 963 (PROFIBUS DP actual baud rate)

| Value | Signifance   |  |
|-------|--------------|--|
| 9     | 12000 kbit/s |  |
| 10    | 31.25 kbit/s |  |
| 11    | 45.45 kbit/s |  |

# Table 69. Structure of PNU 964 (Drive Unit identification)

| Subindex | Content                      | Value                                                                                                    |
|----------|------------------------------|----------------------------------------------------------------------------------------------------|
| 0        | Manufacturer                 | 0x01BA = VACON®                                                                                                    |
| 1        | Drive Unit type              | 0x0001 = VACON <sup>®</sup> NX family AC drive<br>0x0002 = VACON <sup>®</sup> 100 family AC<br>drive<br>0x0003 = VACON <sup>®</sup> 20 family AC drive |
| 2        | Version (Software)           | Varies: e.g 600(d) = 6.0                                                                                                    |
| 3        | Firmware date (year)         | yyyy (decimal)                                                                                                    |
| 4        | Firmware date (day/month)    | ddmm (decimal)                                                                                                    |
| 5        | Number of Drive Objects (DO) | 0x0001                                                                                                    |

# Table 70. Structure of PNU 975 (D0 identification)

| Subindex | Content                   | Value                    |  |
|----------|---------------------------|--------------------------|--|
| 0        | Manufacturer              | 0x01BA = Vacon           |  |
| 1        | D0 type                   | 0x0003                   |  |
| 2        | Version (Software)        | Varies: e.g 0x0600 = 6.0 |  |
| 3        | Firmware date (year)      | yyyy (decimal)           |  |
| 4        | Firmware date (day/month) | ddmm (decimal)           |  |
| 5        | PROFIdrive DO type class  | 0x0001 = Axis            |  |
| 6        | PROFIdrive DO sub class 1 | 0x0001                   |  |

### Table 71. Structure of PNU 10128 (Fault history with time stamps)

| UINT index | Content                                                                   |  |
|------------|---------------------------------------------------------------------------|--|
| 0          | Fault 1: 16-bit fault code                                                |  |
| 1          | Fault 1: 16-bit sub code                                                  |  |
| 2          | Fault 1: EPOCH time stamp 16-bit high data. 0x386D in case of 0x386D4D8C. |  |
| 3          | Fault 1: EPOCH time stamp 16-bit low data. 0x4D8C in case of 0x386D4D8C.  |  |
| 4          | 4 Fault 1: Time stamp milliseconds 0-999.                                 |  |
| 5          | Fault 2: 16-bit fault code                                                |  |
| 6          | Fault 2: 16-bit sub code                                                  |  |
| 7          | :                                                                         |  |

**NOTE!** Support of Fault history data fields depends from AC drive model and AC drive firmware version. If the data field is not supported, then this field is filled with zero.

## 6.4.6 PROFIDRIVE FAULT BUFFER

The PROFIdrive fault buffer can be used to read drive faults via PROFIBUS. The PROFIdrive fault buffer consists of several PNUs, which implement the PROFIdrive fault system. Overview of the PROFIdrive fault buffer can be seen in Figure 25.

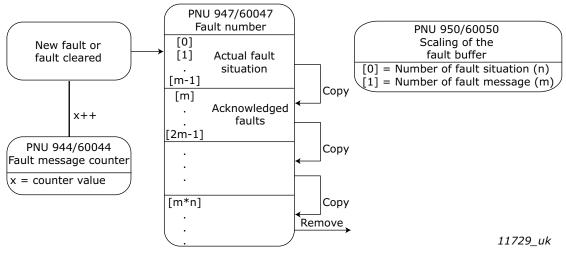

Figure 25. PROFIdrive Fault Buffer

The OPTE3/E5 supports two PROFIdrive fault buffers, one for AC drive errors, and the other for safety related errors. All safety related errors will appear in the safety fault buffer and all error codes in normal fault buffer. PNUs 944, 947 and 950 are used for AC drive fault buffer and PNUs 60044, 60047 and 60050 for safety fault buffer. All used PNUs are listed in table 72.

| PNU   | Designation                     | Explanation                                                 | Data type  | Value |
|-------|---------------------------------|-------------------------------------------------------------|------------|-------|
| 944   | Fault message counter           | Incremented each time that the fault buf-<br>fer changes    | UINT16     | -     |
| 947   | Fault number                    | Contains the internal fault number for each fault message   | UINT16[32] | -     |
| 950   | Scaling of the fault buf-       | Index 0: The number of fault situations of the fault buffer | UINT16[2]  | 4     |
| /30   | fer                             | Index 1: The number of fault messages per fault situation   |            | 8     |
| 60044 | Safety fault message<br>counter | Incremented each time that the safety fault buffer changes  | UINT16     | -     |
| 60047 | Safety fault number             | 32-bit safety fault codes (2 messages per<br>active fault)  | UINT16[64] | -     |
| 60050 | Scaling of the safety           |                                                             |            | 8     |
| 00000 | fault buffer                    | Index 1: The number of fault messages per fault situation   | UINT16[2]  | 8     |

# Table 72. PROFIdrive fault buffer parameters

The PNU 947 fault number error codes are linked directly from the AC drive fault system (16-bit). The definition of these fault codes can be found in application specific manuals. 4 active faults can be shown at once, and the fault history is 8 faults long.

The PNU 60047 safety fault number error codes are 32-bit long, each fault taking two messages from the fault buffer. Therefore the number of active fault situations is 8/2 = 4. The safe fault history holds 8 fault situations.

The fault code is defined as follows:

0xAABBCCDD, where

AA = Error class

BB = Source

CC = Fault number

DD = Additional Info

The definition of these fault codes can be found in the VACON<sup>®</sup> NXP Advanced Safety Options Operating Guide.

**NOTE!** If no fault is active, the active fault situation (first fault situation) is zero.

#### 6.4.7 DRIVE SYSTEM TIME

System time in VACON<sup>®</sup> 100 family and VACON<sup>®</sup> NXP AC drives can be updated by writing 32 bit unsigned value to ID 2551. This value is seconds since 1.1.1970 (Unix time). In case of OPTE3/E5 PROFIBUS DP option board, ID 2551 can be read and written by using PROFIdrive parameter channel.

In VACON<sup>®</sup> 100 family, the default time zone is UTC. Local time can be configured by changing the time zone and setting the daylight-saving mode. If VACON<sup>®</sup> 100 AC drive is equipped with Real-time clock battery, then setting of the time is not necessary after power cycle.

VACON<sup>®</sup> NXP AC drive does not have time settings, so value written to this ID must be local time. VACON<sup>®</sup> NXP system time is zero after the drive boots up. The system time is started after writing into ID 2551.

#### 6.4.7.1 Read drive system time

In a following example PROFIBUS master reads system time 1523859228 (16-Apr-2018 06:13:42) from AC drive by using PROFIdrive parameter access. The time is mentioned in hexadecimal format (0x5AD43F1C) at the end of response frame. See details of parameter access in chapter 6.4 Parameter Access in PROFIdrive 4.1.

PROFIBUS master's read request to AC drive ::

| DP-V1 header        | Request header      | Parameter address             |  |
|---------------------|---------------------|-------------------------------|--|
| 0x5F 0x00 0x2F 0x0A | 0x01 0x01 0x01 0x01 | 0x10 0x01 0x27 0x11 0x09 0xF7 |  |

#### AC drive's acknowledge:

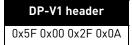

PROFIBUS master's read "read response" request to AC drive::

# DP-V1 header

0x5E 0x00 0x2F 0xF0

#### AC drive's read response:

| DP-V1 header        | Response header     | Parameter value               |  |
|---------------------|---------------------|-------------------------------|--|
| 0x5E 0x00 0x2F 0x08 | 0x01 0x01 0x01 0x01 | 0x43 0x01 0x5A 0xD4 0x3F 0x1C |  |

#### <u>6.4.7.2</u> Write drive system time

In the following example PROFIBUS master writes system time 1523859228 (16-Apr-2018 06:13:42) to AC drive by using PROFIdrive parameter access. The time is mentioned in hexadecimal format (0x5AD43F1C) at the end of request frame. See details of parameter access in chapter 6.4 Parameter Access in PROFIdrive 4.1.

#### PROFIBUS master's read request to AC drive:

| DP-V1 header        | Request header      | Parameter address                          | Parameter value     |
|---------------------|---------------------|--------------------------------------------|---------------------|
| 0x5F 0x00 0x2F 0x10 | 0x01 0x02 0x01 0x01 | 0x10 0x01 0x27 0x11 0x09<br>0xF7 0x43 0x01 | 0x5A 0xD4 0x3F 0x1C |

#### AC drive's acknowledge:

**DP-V1 header** 0x5F 0x00 0x2F 0x10

PROFIBUS master's read "write response" request to AC drive:

| DP-V1 header        |
|---------------------|
| 0x5E 0x00 0x2F 0xF0 |

AC drive's write response:

| DP-V1 header        | Response header     |
|---------------------|---------------------|
| 0x5E 0x00 0x2F 0x04 | 0x01 0x02 0x01 0x01 |

#### 6.5 DATA MAPPING IN PROFIDRIVE 2.0

The OPTE5 / OPTE3 option board uses the PROFIdrive 2.0 profile if it is configured by the master to use PPO types for communication. The implementation is not completely compliant with the PROFIdrive 2.0 specification.

The PROFIdrive 2.0 is supported by OPTE5 / OPTE3 for backward compatibility reasons. The implementation is similar to that of OPTC5 / OPTC3.

**NOTE!** The Standard telegrams cannot be used with PROFIdrive 2.0. The PROFIdrive version 4.1 is used if PROFIdrive is selected and Standard telegrams are used.

**NOTE!** PROFIdrive 4.1 is used with PPO types if Compatib. Mode parameter value is "PPO\_PROFIdrive Mode". See details in 5.1 PROFIBUS DP board parameters.

#### 6.5.1 PROFIDRIVE 2.0 CONTROL WORD

| Tal | ble | 73. |  |
|-----|-----|-----|--|
|     |     |     |  |

| CW | REF | PD1 | PD2 | PD3 | PD4 | PD5 | PD6 | PD7 | PD8 |  |
|----|-----|-----|-----|-----|-----|-----|-----|-----|-----|--|
|    |     |     |     |     |     |     |     |     |     |  |

**The Control command for the state machine (see Figure 26)** The state machine describes the device status and the possible control sequence of the AC drive.

**NOTE!** VACON<sup>®</sup> 100 family does not support the FBDIN control word bits.

The control word is composed of 16 bits that have the following meanings:

| Bits | Desc                     | ription                 |
|------|--------------------------|-------------------------|
| Dits | Value = 0                | Value = 1               |
| 0    | STOP 1 (by ramp)         | ON 1                    |
| 1    | STOP 2 (by coast)        | ON 2                    |
| 2    | STOP 3 (by ramp)         | ON 3                    |
| 3    | RUN DISABLE              | ENABLE                  |
| 4    | No Action                | START                   |
| 5    | No Action                | START                   |
| 6    | No Action                | START                   |
| 7    | No Action                | FAULT RESET (0 -> 1)    |
| 8    | No Action                | No Action               |
| 9    | No Action                | No Action               |
| 10   | Disable Profibus control | Enable Profibus control |
| 11   | Fieldbus DIN1=0FF        | Fieldbus DIN1=0N        |
| 12   | Fieldbus DIN2=0FF        | Fieldbus DIN2=ON        |
| 13   | Fieldbus DIN3=0FF        | Fieldbus DIN3=ON        |
| 14   | Fieldbus DIN4=0FF        | Fieldbus DIN4=ON        |
| 15   | Fieldbus DIN5=0FF        | Fieldbus DIN5=0N        |

Table 74. Control word bit descriptions

With the help of the control word, the start and stop commands can be given to the device. Also a fault can be acknowledged.

| Table | 75. | Commands | with | control | word |
|-------|-----|----------|------|---------|------|
|       |     |          |      |         |      |

| Command                                      | ControlWord | Description                                        |
|----------------------------------------------|-------------|----------------------------------------------------|
| RUN                                          | 047Fhex     | Start motor if "Fieldbus" is active control source |
| STOP 1                                       | 047Ehex     | Stop by Ramp                                       |
| STOP 2                                       | 047Dhex     | Stop by Coast                                      |
| STOP 3                                       | 047Bhex     | Stop by Ramp                                       |
| RUN DISABLE                                  | 0477hex     | Stop by stop mode                                  |
| FAULT RESET (step 1)<br>FAULT RESET (step 2) |             | Rising edge to bit 7                               |

As shown above, there are several stop modes. It depends on the operating situation, which mode is selected.

**NOTE!** In VACON<sup>®</sup> NX AC drive, the commands STOP1 and STOP3 are identical. Also, the commands STOP2 and RUN DISABLE are identical.

The commands STOP1 and STOP3 can be used only with either one of the motor control modes (P2.6.1) Frequency control or Speed control selected **and** the fieldbus selected as the control place.

#### 6.5.2 PROFIDRIVE 2.0 STATUS WORD

| Tal | ble | 76. |
|-----|-----|-----|
|     |     |     |

| SW | ACT | PD1 | PD2 | PD3 | PD4 | PD5 | PD6 | PD7 | PD8 |  |
|----|-----|-----|-----|-----|-----|-----|-----|-----|-----|--|
|    |     |     |     |     |     |     |     |     |     |  |

Information about the status of the device and messages is indicated in the Status word. The Status word is composed of 16 bits that have the following meanings:

| Bits | Desc                     | ription                    |
|------|--------------------------|----------------------------|
| Dits | Value = 0                | Value = 1                  |
| 0    | Not Ready (initial)      | READY 1 **                 |
| 1    | Not Ready                | READY 2 **                 |
| 2    | DISABLE                  | ENABLE **                  |
| 3    | NO FAULT                 | FAULT ACTIVE *             |
| 4    | STOP 2                   | NO STOP 2 **               |
| 5    | STOP 3                   | NO STOP 3 **               |
| 6    | START ENABLE             | START DISABLE **           |
| 7    | No Warning               | Warning *                  |
| 8    | Reference ≠ Actual value | Reference = Actual value * |
| 9    | Fieldbus control OFF     | Fieldbus control ON *      |
| 10   | Not used                 | Not used                   |
| 11   | Not used                 | Not used                   |
| 12   | FC stopped               | Running *                  |
| 13   | FC not ready             | FC ready *                 |
| 14   | Not used                 | Not used                   |
| 15   | Not used                 | Not used                   |

\* Comes straight from the AC drive

\*\* Bits of the State Machine

#### 6.5.3 STATE MACHINE FOR PROFIDRIVE 2.0

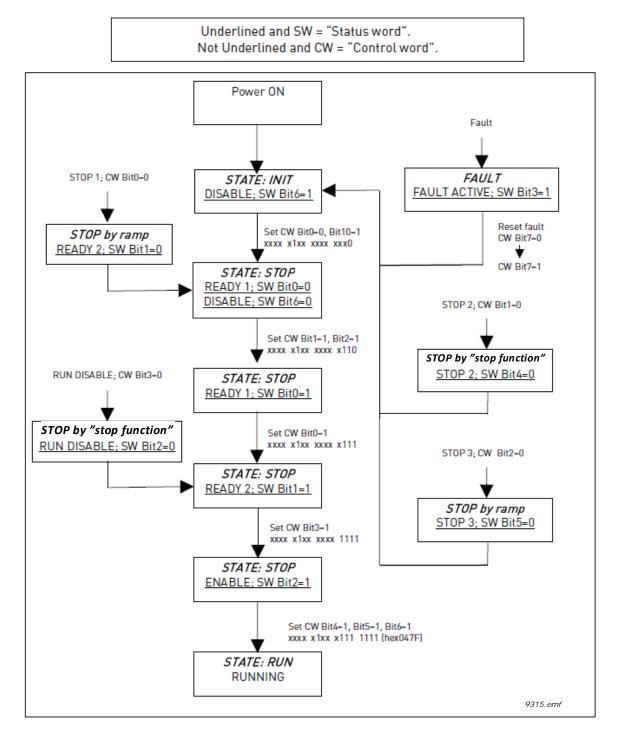

Figure 26. PROFIdrive 2.0 state machine

**NOTE!** When using a VACON<sup>®</sup> NX series AC drives and OPTE3/E5 in "PROFIdrive" mode, the stop command always follows the configured stop mode and not the stop command given from the fieldbus.

#### 6.5.4 PP0 types

**PP01** contains a parameter field (PKW) for performing parameter access, as well as control/status word and setpoint/actual value fields.

**PP02** contains a parameter field (PKW) for performing parameter access, as well as control/status word and setpoint/actual value fields. Additionally, four Process Data words are included in this type.

**PP03** contains control/status word and setpoint/actual value fields.

**PP04** contains control/status word and setpoint/actual value fields, as well as four Process Data words.

**PP05** contains a parameter field (PKW) for performing parameter access, as well as control/status word and setpoint/actual value fields. Additionally, eight Process Data words are included in this type.

**PP06** contains control/status word and setpoint/actual value fields, as well as eight Process Data words.

The diagram below shows a comparison between different PPO types:

|          | Parameter field |     |     |       |  |  | Process data field |  |          |          |  |          |          |          |  |  |          |          |      |          |          |     |          |   |  |  |
|----------|-----------------|-----|-----|-------|--|--|--------------------|--|----------|----------|--|----------|----------|----------|--|--|----------|----------|------|----------|----------|-----|----------|---|--|--|
| I        | D               | IND |     | VALUE |  |  | W<br>W             |  | EF<br>CT | PI<br>PI |  |          | D2<br>D2 | PI<br>PI |  |  | 04<br>04 | P[<br>P[ | <br> | D6<br>D6 | PI<br>PI |     | P[<br>P[ |   |  |  |
|          |                 |     |     |       |  |  |                    |  |          |          |  | NOT USED |          |          |  |  |          |          |      |          |          |     |          |   |  |  |
|          |                 |     |     |       |  |  |                    |  |          |          |  | NOT USED |          |          |  |  |          |          |      |          |          |     |          |   |  |  |
|          |                 | NOT | USE | D     |  |  |                    |  | NOT USED |          |  |          |          |          |  |  |          |          |      |          |          |     |          |   |  |  |
|          |                 | NOT | USE | D     |  |  |                    |  |          |          |  |          |          |          |  |  |          |          |      |          | Ν        | IOT | USE      | D |  |  |
|          |                 |     |     |       |  |  |                    |  |          |          |  |          |          |          |  |  |          |          |      |          |          |     |          |   |  |  |
| NOT USED |                 |     |     |       |  |  |                    |  |          |          |  |          |          |          |  |  |          |          |      |          |          |     |          |   |  |  |

#### Table 78.

#### **Descriptions:**

- = Byte
- ID = Parameter type and number
- IND = Parameter subindex
- VALUE = Parameter value
- CW = Control Word

SW = Status Word

REF = Reference Value 1

ACT = Actual Value 1

PD = Process Data

### 6.6 PARAMETER ACCESS IN PROFIDRIVE 2.0

#### 6.6.1 DP-V1 WITH PROFIDRIVE 2.0

In the PROFIdrive 2.0 mode, only the following parameters are supported through DP-V1:

- 918 (node address),
- 963 (current baud rate),
- 980 (number list of defined parameters)
- 10001 (read parameter from drive)

In this case the parameter 980 contains four elements; 918, 963, 10001 and 0.

For information on using DP-V1 with PROFIdrive 2.0 configuration, see chapter 6.4.

When using PP01, PP02 or PP05, the PKW field is used to access parameters from the drive only. The parameter number which is provided in the PKW field is interpreted as an application ID and is read from/written to the drive.

### 6.6.2 PARAMETER FIELD (PKW) IN PPO TYPES

The parameter request field is structured into three subfields:

- ID field (2 octets)
- Index field (2 octets)
- Value field (4 octets)

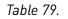

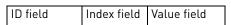

The master formulates a task for parameter processing by issuing a request in the PKW field. The master repeats this request until it receives a response from the slave. The slave repeats its response until it receives a new request from the master.

### 6.6.2.1 ID Subfield

The ID subfield consists of three subsections:

Table 80.

|       | ID field octet 1 |        |        |             |    |      |       |      |        | ID field octet 2 |        |       |        |       |   |  |
|-------|------------------|--------|--------|-------------|----|------|-------|------|--------|------------------|--------|-------|--------|-------|---|--|
| 15    | 14               | 13     | 12     | 11          | 10 | 9    | 8     | 7    | 6      | 5                | 4      | 3     | 2      | 1     | 0 |  |
| Reque | est/res          | sponse | e type | Not<br>used |    | Para | meter | Numl | ber (= | Drive            | Applic | ation | ID nun | nber) |   |  |

The possible request/response types are:

Table 81.

| Value | Meaning if request           | Meaning if response             |  |  |
|-------|------------------------------|---------------------------------|--|--|
| 0     | No request                   | No response                     |  |  |
| 1     | Read parameter value (word)  | Parameter value ready (word)    |  |  |
| 2     | Write parameter value (word) | Reserved                        |  |  |
| 36    | Reserved                     | Reserved                        |  |  |
| 7     | Reserved                     | Request rejected (+ fault code) |  |  |

If a request is rejected, a fault code from the table below is provided:

#### Table 82.

| Fault Code | Description                                                                            |
|------------|----------------------------------------------------------------------------------------|
| 0          | Illegal parameter                                                                      |
| 1          | Parameter is read-only (e.g. actual value)                                             |
| 2          | Parameter value is out of limits                                                       |
| 17         | Request is temporarily rejected (e.g. can be changed only when drive is in STOP state) |
| 18         | Unspecified fault                                                                      |
| 101        | Unknown request type                                                                   |

#### 6.6.2.2 Index subfield

This field is not used in the PKW processing. Its contents should be set to 0.

#### 6.6.2.3 Value subfield

The Value subfield consists of two words i.e. four octets:

Table 83.

| Data wor | d 1 (HIGH)      | Data word 2 (LOW) |         |  |
|----------|-----------------|-------------------|---------|--|
| Octet 0  | Octet 0 Octet 1 |                   | Octet 3 |  |

When writing a parameter to the drive, the data to be written should be placed in the "Data word 2 (LOW)" field by the master.

When reading a parameter from the drive, the response is placed in the "Data word 2 (LOW)" field by the slave.

The "Data word 1 (HIGH)" field is zero.

#### 6.6.3 EXAMPLES

### <u>6.6.3.1</u> <u>Reading maximum frequency (ID=102)</u>

The master sends the following PKW request:

Table 84.

| Octet 1 | Octet 2 | Octet 3 | Octet 4 | Octet 5 | Octet 6 | Octet 7 | Octet 8 |
|---------|---------|---------|---------|---------|---------|---------|---------|
| 0x10    | 0x66    | 0x00    | 0x00    | 0x00    | 0x00    | 0x00    | 0x00    |

This translates to:

Table 85.

| Field | Contents   | Meaning                                                         |
|-------|------------|-----------------------------------------------------------------|
| ID    | 0x1066     | 1 = Read parameter value<br>0x066 = 102d (Maximum Frequency ID) |
| Index | 0x0000     | No meaning                                                      |
| Value | 0x00000000 | No meaning                                                      |

Assuming that the drive is parameterized with Maximum Frequency = 50.00 Hz, its response will be:

Table 86.

| Octet 1 | Octet 2 | Octet 3 | Octet 4 | Octet 5 | Octet 6 | Octet 7 | Octet 8 |
|---------|---------|---------|---------|---------|---------|---------|---------|
| 0x10    | 0x66    | 0x00    | 0x00    | 0x00    | 0x00    | 0x13    | 0x88    |

This translates to:

Table 87.

| Field | Contents   | Meaning                                                                 |
|-------|------------|-------------------------------------------------------------------------|
| ID    | 0x1066     | 1 = Parameter value ready (word)<br>0x066 = 102d (Maximum Frequency ID) |
| Index | 0x0000     | No meaning                                                              |
| Value | 0x00001388 | 0x1388 = 5000d (Maximum Frequency is 50.00 Hz)                          |

#### <u>6.6.3.2</u> Writing control place (ID=125)

The master sends the following PKW request:

Table 88.

| Octet 1 | Octet 2 | Octet 3 | Octet 4 | Octet 5 | Octet 6 | Octet 7 | Octet 8 |
|---------|---------|---------|---------|---------|---------|---------|---------|
| 0x20    | 0x7D    | 0x00    | 0x00    | 0x00    | 0x00    | 0x00    | 0x02    |

This translates to:

#### Table 89.

| Field | Contents  | Meaning                                                      |
|-------|-----------|--------------------------------------------------------------|
| ID    | 0x207D    | 2 = Write parameter value<br>0x07D = 125d (Control Place ID) |
| Index | 0x0000    | No meaning                                                   |
| Value | 0x0000002 | Value to be written is 2                                     |

If the write is successful, the slave will respond:

Table 90.

| Octet 1 | Octet 2 | Octet 3 | Octet 4 | Octet 5 | Octet 6 | Octet 7 | Octet 8 |
|---------|---------|---------|---------|---------|---------|---------|---------|
| 0x10    | 0x7D    | 0x00    | 0x00    | 0x00    | 0x00    | 0x00    | 0x00    |

This translates to:

| Table | 91 |
|-------|----|

| Field | Contents  | Meaning                                                             |
|-------|-----------|---------------------------------------------------------------------|
| ID    | 0x1066    | 1 = Parameter value ready (word)<br>0x07D = 125d (Control Place ID) |
| Index | 0x0000    | No meaning                                                          |
| Value | 0x0000000 | No meaning                                                          |

#### 6.7 DATA MAPPING IN BYPASS OPERATE MODE

In the Bypass operate mode, the control word and status word fields in Process Data do not use the PROFIdrive bit definitions. Instead, the internal control and status word bit definitions are used. These definitions may differ depending on the used application.

For the control and status word definitions in the standard applications, see chapter 12. For latest information and special applications, see the application specific manual.

#### 6.7.1 BYPASS SETPOINT AND ACTUAL VALUE

In the Bypass operate mode, the valid ranges for setpoint and actual values is 0...10000, which corresponds to 0.00% to 100.00%.

The desired direction of rotation is announced using bit 1 in the control word, and the actual direction is indicated by bit 2 in the status word.

#### 6.8 DATA MAPPING IN ECHO OPERATING MODE

In the Echo operating mode, the data exchange messages sent from the fieldbus master is echoed back by the slave. No processing of the information is performed in the slave or the drive.

| Master-to-slave   |   | Slave to master field |
|-------------------|---|-----------------------|
| PKW request*      | > | PKW response*         |
| Control word      | > | Status word           |
| Setpoint value    | > | Actual speed value    |
| Process Data 116* | > | Process Data 116*     |

Table 92

\* If present in the selected I/O configuration.

#### 6.9 PROCESS DATA MAPPING

The process data items are directly sent unmodified from fieldbus to the application. Therefore the process data mapping and usage must be configured in application.

For the process data mapping parameters and default values, see chapter 11. For the latest information, see the application specific manual.

# 7. **PROFI**SAFE

The OPTE3/E5 supports a black channel PROFIsafe interface via PROFIBUS to Advanced safety option board to support safety functions. This chapter briefly introduces PROFIsafe, for more detailed information, see VACON<sup>®</sup> NXP Advanced Safety Options Operating Guide.

**NOTE:** This functionality is available in OPTE3/E5 version 006 or later. Also use .GSD file with Revision "2" or later.

#### 7.1 OVERVIEW

See the figure below for the PROFIsafe system overview, when using PROFIsafe over PROFIBUS.

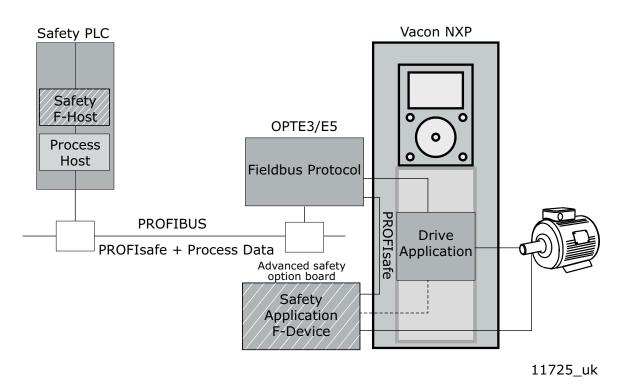

Figure 27. PROFIsafe system overview

The PROFIBUS option board (OPTE3/E5) communicates with the safety PLC via PROFIBUS. The exchanged data includes PROFIsafe data and non-safe process data. The PROFIBUS option board extracts the process data and the safety enclosure from the received message and forwards them. The process data is sent to the drive application, and the safety enclosure is sent to the Advanced safety option board.

The Advanced safety option board receives and sends the PROFIsafe safety enclosures and implements the configured safety functions.

The Advanced safety option board can also interact with the drive application, which you can parameterise to react to safety functions.

See VACON<sup>®</sup> NXP Advanced Safety Options Operating Guide for more details.

#### 7.2 PROFIDRIVE ON PROFISAFE

The VACON<sup>®</sup> Advanced Safety Options support three safety telegrams consisting of both standard PROFIdrive on PROFIsafe functionality as well as vendor specific functionality. These telegrams are Standard Telegram 30, Standard Telegram 31 and VACON<sup>®</sup> specific Telegram 58000. The content (signals) of these telegrams are described in Table 93.

Table 93. Supported Safety Telegrams

| Telegram Setpoint |        | Actual value |  |  |
|-------------------|--------|--------------|--|--|
| 30                | S_STW1 | S_ZSW1       |  |  |
| 31                | S_STW2 | S_ZSW2       |  |  |
| 58000             | VS_CW  | VS_SW        |  |  |

For details on the safety signal bit definitions and the related safety functions, as well as for mapping the PROFIsafe data to PROFIBUS, see VACON<sup>®</sup> NXP Advanced Safety Options Operating Guide.

## 8. PROFIBUS DP DIAGNOSIS

The PROFIBUS DP defines several different ways to report status and diagnosis information. An overview of the defined and OPTE3/E5 supported diagnosis methods is shown in the figure below.

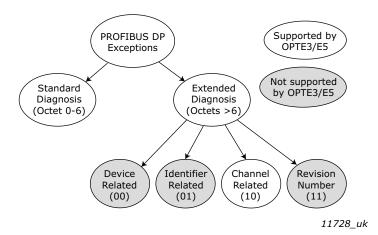

Figure 28. Overview of PROFIBUS DP diagnosis

#### 8.1 STANDARD DIAGNOSIS

The standard diagnosis consists of the first 6 octets of any diagnosis message within PROFIBUS DP. The diagnosis information is related to communication, device identification, readiness, watchdogs and parameterization/ configuration faults. Detailed information of the bit fields are described in the table below.

| Octet | Bit              | Name                        | Description                                                                                                    |  |
|-------|------------------|-----------------------------|----------------------------------------------------------------------------------------------------|--|
|       | 0                | Diag.Station_Non_Existent   | 1 = Slave does not exist                                                                                                    |  |
|       | 1                | Diag.Station_Not_Ready      | 1 = Slave not ready for data exchange                                                                                                    |  |
|       | 2                | Diag.Cfg_Fault              | 1 = Slave has mismatching configuration data                                                                                                    |  |
| 1     | 3 Diag.Ext_Diag  |                             | <ul> <li>0 = Slave sends standard diagnosis data only (6 bytes)</li> <li>1 = Slave indicates serious faults, usually with extended diagnosis data</li> </ul> |  |
|       | 4                | Diag.Not_Supported          | Slave does not support the required function                                                                                                    |  |
|       | 5                | Diag.Invalid_Slave_Response | 0 = Set by slave<br>1 = Set by master in case of fault                                                                                                    |  |
|       | 6 Diag.Prm_Fault |                             | Slave got wrong parameterization                                                                                                    |  |
|       | 7                | Diag.Master_Lock            | Slave has been parameterized by another master                                                                                                    |  |

| Octet                                                                                                    | Bit         | Name                | Description                                                                                                    |
|----------------------------------------------------------------------------------------------------|-------------|---------------------|----------------------------------------------------------------------------------------------------|
|                                                                                                    | 0           | Diag.Prm_Req        | 1 = Slave requests parameterization                                                                                                    |
|                                                                                                    | 1           | Diag.Stat_Diag      | 1 = Slave not able to provide valid diagnosis data<br>Master repeats diagnosis requests while in Data<br>Exchange mode until this bit is set (0)<br>Only valid within the start-up phase of a slave |
| 2                                                                                                    | 2           | DP                  | Always set to 1                                                                                                    |
|                                                                                                    | 3           | Diag.WD_On          | 1 = Slave reports exceeded watchdog time                                                                                                    |
|                                                                                                    | 4           | Diag.Freeze_Mode    | 1 = Slave is in FREEZE mode                                                                                                    |
|                                                                                                    | 5           | Diag.Sync_Mode      | 1 = Slave is in SYNC mode                                                                                                    |
|                                                                                                    | 6           | Reserved            |                                                                                                    |
|                                                                                                    | 7           | Diag.Deactivated    | 1 = Diagnosis deactivated                                                                                                    |
|                                                                                                    | 06 Reserved |                     |                                                                                                    |
| 3                                                                                                    |             |                     | 1 = Slave has more diagnosis data than fit into the buf-<br>fer                                                                                                    |
| 4 07 Diag_Master_Add 0-125: Address of the mas<br>the slave<br>126-254: Not allowed<br>255: Not parameterized |             | Diag_Master_Add     | 126-254: Not allowed                                                                                                    |
| 5                                                                                                    | 07          | ldent_Number (High) | High byte of the slave's ident number                                                                                                    |
| 6                                                                                                    | 07          | ldent_Number (Low)  | Low byte of the slave's ident number                                                                                                    |

| Table 0/ Descripti  | n of Standard Dia   | anacic maccada    |
|---------------------|---------------------|-------------------|
| Table 94. Descripti | in or Stanuaru Diag | jiiusis illessaye |

#### 8.2 CHANNEL RELATED DIAGNOSIS

The channel related diagnosis is used in OPTE3/E5 for informing errors and failures of PROFISafe.

| Octet                                          | Bit | Name                 | Description                              |  |  |
|------------------------------------------------|-----|----------------------|------------------------------------------|--|--|
| 1 05 Identifier_Number                         |     | Identifier_Number    | Slot of diagnosis (1)                    |  |  |
| 1                                              | 67  | Selection            | 2 = Channel related diagnosis            |  |  |
| 2 05 Channel_Number Channe                     |     | Channel_Number       | Channel of diagnosis (0)                 |  |  |
| 67 Input_Output_Selection 3 = Input and output |     | 3 = Input and output |                                          |  |  |
| 3                                              | 04  | Error_Type           | 1631 manufacturer specific               |  |  |
|                                                | 57  | Channel_Type         | 0 = unspecific, may be used for any type |  |  |

Table 95. Description of Extended Diagnosis message

The OPTE3/E5 has 1 channel per module, so the error is always given to channel 0. As safety modules must always be inserted in the first slot (see chapter 5.3), the slot of these safety related diagnosis errors is always 1.

The diagnosis errors from 0 to 15 are predefined or reserved by PROFIBUS, and 16 to 31 are manufacturer specific. These error codes are defined via .GSD entries. These entries are described in the table below.

| Error<br>type | Channel diagnosis                                                | Description |
|---------------|------------------------------------------------------------------|-------------|
| 16            | PROFIsafe not responding Cannot verify used safety configuration |             |
| 17            | Safety module mismatch Different or no safety telegram is used   |             |
| 18            | B PROFIsafe configuration mismatch F-Parameters do not match     |             |

|                        |                 | 1 12 2            | ,     |
|------------------------|-----------------|-------------------|-------|
| Table 96. Manufacturer | snecitic channe | l diagnosis error | rndes |
|                        | Specific chamic | culugilosis ciror | coucs |

**PROFIsafe not responding:** Connection between PROFIBUS option board and advanced safety option board cannot be established. Check the option board connections and firmware revisions.

**Safety module mismatch:** Safety telegram configured in use by PROFIBUS master is different than the one that is configured in advanced safety option board. These settings must match.

**PROFIsafe configuration mismatch:** F-Parameters between PROFIBUS master and advanced safety option board do not match. Compare all F-Parameters and the F-Par CRC value from the advanced safety option board configuration and from PROFIBUS master.

## 9. FAULT TRACING

When the option board or the AC drive control diagnostics detect an unusual operating condition, the drive opens a notification, for example, on the keypad. The keypad shows the ordinal number of the fault, the fault code and a short fault description.

You can reset the fault with the Reset button on the control keypad, via the I/O terminal or via the used fieldbus protocol. The faults are stored in the Fault history menu, which can be browsed. The fault table presents only the fault conditions related to the fieldbus in use.

**NOTE!** When you contact a distributor or a factory because of a fault condition, always write down all the texts and codes on the keypad display. Then send the problem description together with the Drive Info (Service Info) File to the local distributor. If possible, also send PROFIBUS communication log from the fault situation if applicable.

Service Info can be read from the drive with PC-tool.

- In case of VACON<sup>®</sup> Live connect to the drive and select from VACON<sup>®</sup> Live menu bar: Drive -> Service information...
- In case of NCDrive connect to the drive and select from NCDrive menu bar: File -> Service Info...

Please see basic usage of VACON<sup>®</sup> PC tools in chapter 5.7.1 PC tool support.

Please see local contacts in Danfoss web pages: https://www.danfoss.com/en/contact-us/contactslist/ -> select "Drives" as Business unit.

#### 9.1 TYPICAL FAULT CONDITIONS

Table 97. Typical fieldbus fault conditions

| Fault condition                          | Possible cause                                                      | Remedy                                                                                                    |  |  |
|------------------------------------------|---------------------------------------------------------------------|----------------------------------------------------------------------------------------------------|--|--|
|                                          |                                                                     | Supply or motor cables are located too close to the fieldbus cable                                               |  |  |
|                                          | Cabling                                                             | Wrong type of fieldbus cable, e.g. insufficient shielding                                                        |  |  |
|                                          |                                                                     | Too long cabling                                                                                                 |  |  |
| No communication or faulty communication |                                                                     | Invalid termination                                                                                              |  |  |
|                                          | Grounding                                                           | Inadequate or invalid grounding                                                                                  |  |  |
|                                          |                                                                     | Excessive stripping of cables                                                                                    |  |  |
|                                          | Connections                                                         | Conductors in wrong terminals                                                                                    |  |  |
|                                          |                                                                     | Too loose connections of conduc-<br>tors                                                                         |  |  |
| Drive won't start                        | Parameterization                                                    | Wrong control place selected                                                                                     |  |  |
|                                          | PLC programming                                                     | Check received control word                                                                                      |  |  |
| Fieldbus fault (F53)                     | PROFIBUS watchdog time has elapsed. Check PLC settings and cabling. |                                                                                                    |  |  |
| Slot fault (F54)                         | Bad communication between option board and control board.           | Interference. Check cabling and<br>grounding.<br>Otherwise faulty board, update<br>firmware or replace hardware. |  |  |

In VACON<sup>®</sup> 100 family a detailed fault code for fieldbuses is "Source3" in the fault history. This feature is available from firmware version V026 (INDUSTRIAL) and V018 (FLOW).

- This information can be read with:
- Panel (4.1.x.26): Diagnostics ' Active Faults ' "FB Timeout" ' Details ' Source 3
- Panel (4.3.x.26): Diagnostics ' Fault History ' "FB Timeout" ' Details ' Source 3
- VACON<sup>®</sup> Live: View 'Fault Diagnostics ' Icon "Load active faults" ' Source3
- VACON<sup>®</sup> Live: View ' Fault Diagnostics ' Icon "Load fault history" ' Source3

Source3 fault codes relevant to OPTE3/E5 PROFIBUS board are defined as follows:

| Code | Name                 | Description                                                    |
|------|----------------------|----------------------------------------------------------------|
| 1    | IO watchdog          | No IO data received within watchdog time                       |
| 2    | IO Connection closed | Connection closed by fieldbus master and watchdog time elapsed |

## **10. A**PPENDIX **1** - **F**IELDBUS PARAMETRIZATION

The following chapter describes briefly how to parametrize the AC drive in order for the motor to be controllable via fieldbus. These instructions are written for some basic applications. For more information, see the application-specific manual.

In order for the AC drive to accept commands from the fieldbus network, the control place of the AC drive has to be set to fieldbus. The default value of the parameter "Control Place" is usually I/O. Note that if the control unit software is updated, the default settings are restored. In addition, some applications may have the remote speed reference selection set by default to other than fieldbus. In these cases, the speed reference selection must be set to fieldbus, in order for the speed reference to be controlled via fieldbus.

**NOTE!** The motor control mode should be selected to support the used process and profile.

#### 10.1 FIELDBUS CONTROL AND REFERENCE SELECTION

The following tables list some of the parameters related to fieldbus control in case of standard applications for the VACON<sup>®</sup> 100 family, VACON<sup>®</sup> NXP, VACON<sup>®</sup> 20 and VACON<sup>®</sup> 20X AC Drives. See the application specific manuals for more detailed information and latest updates.

The parameters can be read and written by using the drive panel, PC Tools or fieldbus protocol. For instructions on fieldbus writing, see the fieldbus specific manual.

| Parameter name       | ID   | Value                                     | Default | Panel Tree |
|----------------------|------|-------------------------------------------|---------|------------|
| Control mode         | 600  | 0 = Frequency<br>1 = Speed<br>2 = Torque  | 0       | P3.1.2.1   |
| Remote control place | 172  | 1 = Fieldbus CTRL                         | 0       | P3.2.1     |
| Local / remote       | 211  | 0 = Remote                                | 0       | P3.2.2     |
| Fieldbus ref. sel.   | 122  | 3 = Fieldbus                              | 3       | P3.3.1.10  |
| Controlling fieldbus | 2539 | 1 = Automatic<br>2 = Slot D<br>3 = Slot E | 1       | P5.13.1    |

Table 98. Fieldbus parameterization for  $VACON^{\textcircled{R}}$  100 family (standard application)

Table 99. Fieldbus parametrization for VACON<sup>®</sup> 20 (standard application)

| Parameter name                       | ID  | Value                                                | Default | Panel Tree |
|--------------------------------------|-----|------------------------------------------------------|---------|------------|
| Disable showing of Quick menu        | -   | 0 = Advanced menu<br>1 = Quick setup param-<br>eters | 1       | P17.2      |
| Motor control mode                   | 600 | 0 = Frequency<br>1 = Speed<br>2 = Torque             | 0       | P1.8       |
| Rem. Control place 1 sel.            | 172 | 1 = Fieldbus CTRL                                    | 0       | P2.1       |
| Local / remote                       | 211 | 0 = Remote                                           | 0       | P2.5       |
| Rem. Control place 1 freq. ref. sel. | 122 | 3 = Fieldbus                                         | 7       | P3.3       |

| Parameter name          | ID   | Value                      | Default | Panel Tree |
|-------------------------|------|----------------------------|---------|------------|
| Motor control mode      | 600  | 0 = Frequency<br>1 = Speed | 0       | P8.1       |
| Control place selection | 125  | 2 = Fieldbus               | 0       | P1.11      |
| Frequency ref. sel.     | 1819 | 5 = Fieldbus               | 0       | P1.12      |

Table 100. Fieldbus parametrization for VACON<sup>®</sup> 20X (multipurpose application)

*Table 101. Fieldbus parametrization for VACON<sup>®</sup> NXP (multipurpose application)* 

| Parameter name          | ID  | Value                                    | Default | Panel Tree |
|-------------------------|-----|------------------------------------------|---------|------------|
| Motor control mode      | 600 | 0 = Frequency<br>1 = Speed<br>2 = Torque | 0       | P2.6.1     |
| Control place selection | 125 | 3 = Fieldbus                             | 1       | P3.1       |
| Frequency ref. sel.     | 122 | 9 = Fieldbus                             | 3       | P2.1.13    |

#### 10.1.1 CONTROLLING FIELDBUS PARAMETER

In VACON<sup>®</sup> 100 family products, if multiple fieldbus options or protocols are active at once, use the "Controlling Fieldbus" parameter to select the instance from which the process data is sent to the drive application. This parameter is located under I/O and Hardware / Fieldbus General (5.13.1).

By default, the setting is in "Automatic" and the functionality (when receiving process data from multiple sources) is application dependent.

For example, if a fieldbus option board has been installed to slot E and it is used with to control the drive, user can select "Slot E" as value for this parameter. Now only the process data from the option board in slot E is forwarded to the application. All other fieldbuses will still receive process data out. With this setting it is possible to prevent that the monitoring fieldbuses accidentally write process data in.

| Value name  | Value | Description                                                                                                    |
|-------------|-------|----------------------------------------------------------------------------------------------------|
| Automatic   | 1     | Process data from all sources is forwarwed to application                                                                      |
| Slot D      | 2     | Only process data from slot D is forward to application. Value is vis-<br>ible only, if option board is installed to slot D.   |
| Slot E      | 3     | Only process data from slot E is forward to application. Value is vis-<br>ible only, if option board is installed to slot E.   |
| RS485       | 4     | Only process data from VACON $^{\ensuremath{\mathbb{R}}}$ 100 family internal RS 485 protocol is forwarded to application      |
| PROFINET IO | 5     | Only process data from VACON $^{\ensuremath{\mathbb{R}}}$ 100 family internal PROFINET IO protocol is forwarded to application |
| EtherNet/IP | 6     | Only process data from VACON <sup>®</sup> 100 family internal EtherNet/IP protocol is forwarded to application                 |

Table 102.

| Value name     | Value | Description                                                                                                    |
|----------------|-------|----------------------------------------------------------------------------------------------------|
| Modbus TCP/UDP | 7     | Only process data from VACON <sup>®</sup> 100 family internal Modbus TCP/<br>UDP protocol is forwarded to application        |
| Bacnet IP      | 8     | Only process data from VACON $^{\ensuremath{\mathbb{R}}}$ 100 family internal Bacnet IP protocol is forwarded to application |

#### Table 102.

#### 10.2 RESPONSE TO FIELDBUS FAULT

In case of a fieldbus fault (loss of connection etc.), a fieldbus fault is triggered. This fault can be parameterized in application to result in a desired response. Always check the application specific manual for details as responses vary between used applications. For common fault responses used commonly in standard applications, see the table below.

## Table 103. Response to fieldbus fault in VACON<sup>®</sup> AC drives

| ID  | AC Drive                         | Value                                                                        | Default | Panel Tree |
|-----|----------------------------------|------------------------------------------------------------------------------|---------|------------|
|     | VACON <sup>®</sup> 100<br>family | 0 = No action<br>1 = Alarm<br>2 = Alarm + preset frequency                   | 3       | P3.9.1.6   |
|     | VACON <sup>®</sup> 20            | 3 = Fault: Stop function<br>4 = Fault: Coast                                 | 5       | P13.19     |
| 733 | VACON <sup>®</sup> 20 X          | 0 = No action<br>1 = Warning<br>2 = Fault                                    | 2       | P9.15      |
|     | VACON <sup>®</sup> NXP           | 0 = No action<br>1 = Warning<br>2 = Fault: Stop function<br>3 = Fault: Coast | 2       | P2.7.22    |

# **11.** APPENDIX **2** - FIELDBUS PROCESS DATA MAPPING AND SCALING

Fieldbus process data items can be used to write and read variables quickly and periodically to/from VACON<sup>®</sup> AC drives. Incoming process data can be used for multiple different purposes (e.g. torque reference), and outgoing process data can be used for information about the state of the AC drive.

For fast access to any VACON<sup>®</sup> AC drive application ID over any fieldbus, generic Process Data Out parameters are defined. The content of the process data items are selected with the FB DataOut Sel parameters. Writing any application ID number to these parameters will then map the data value of that application ID to be sent in the corresponding Process Data Out variable.

Figure 30 illustrates how the fieldbus data mapping (FB DataOut x Sel) affects the data of the corresponding Process Data Out variable. By writing ID value 1 to FB DataOut1 Sel (ID 852), the value of ID 1 (Output Frequency) is sent in Process Data Out 1. The value is always raw value in process data out, so e.g. 16.43 Hz has value 1643. The scaling of the parameters can be checked from application manuals.

The status word and actual speed values cannot be changed, however the values sent by the fieldbus protocol might differ if a profile is used. In Bypass mode, these values are given as is.

|        |             |     |     | Vacon <sup>®</sup> I | D's                  |                | Fieldbus Process    | Data   |
|--------|-------------|-----|-----|----------------------|----------------------|----------------|---------------------|--------|
|        |             |     | ID  | Value                | Value                |                | Item                | Value  |
|        |             |     | 1   | Output Frequency     | 16.43 Hz             | <b>-</b>       | Process Data Out 1  | 1643   |
|        |             |     | 2   | Motor Speed          | 486 rpm              | *              | Process Data Out 2  | 486    |
|        |             |     | 3   | Motor Current        | 0.12 A               | *              | Process Data Out 3  | 12     |
|        |             |     | 4   | Motor Torque         | 4.9%                 | •              | Process Data Out 4  | 49     |
|        |             |     | 5   | Motor Power          | 1.6%                 | *              | Process Data Out 5  | 16     |
|        |             |     | 6   | Motor Voltage        | 80.2 V               | *              | Process Data Out 6  | 802    |
|        |             |     | 7   | DC-link Voltage      | 332 V                | *              | Process Data Out 7  | 332    |
|        |             |     |     |                      |                      | <sub>-</sub> • | Process Data Out 8  | 0      |
| Fieldb | ous DataMap |     | 37  | LastActiveFaultCode  | 0                    | ╞┙┎╼╼╼╼        | Fixed Status Word   | 0x0023 |
| #      | Value       |     | 172 | Rem Control Place    | 0=I/O Control        | <b>.</b>       | General Status Word | 0x2000 |
| 1      | 1           |     | 600 | Control Mode         | 0=I/O Frequency Ctrl |                | Actual Speed        | 3284   |
| 2      | 2           | ▶ ► | 852 | FB DataOut 1 Sel     | 1                    |                |                     |        |
| 3      | 3           |     |     |                      |                      |                |                     |        |
| 4      | 4           |     | 859 | FB DataOut 8 Sel     | 37                   |                |                     |        |
| 5      | 5           |     |     |                      |                      |                |                     |        |
| 6      | 6           |     | 864 | FB Speed Word        | 0x20000023           |                |                     |        |
| 7      | 7           |     | 865 | FB Speed Actual      | 32.84%               | ⊦j             |                     |        |
| 8      | 37          |     |     |                      |                      |                | 11                  | 845_uk |

Figure 30. Fieldbus Datamapping

| Table 104. Fieldbus Process Data S | Selection Panel Tree for VACON <sup>®</sup> AC drives |
|------------------------------------|-------------------------------------------------------|
|------------------------------------|-------------------------------------------------------|

|                         |     |                                  | Pane                         | l Tree                   |                               |
|-------------------------|-----|----------------------------------|------------------------------|--------------------------|-------------------------------|
| Parameter name          | ID  | VACON <sup>®</sup><br>100 family | VACON <sup>®</sup><br>NXP ** | VACON <sup>®</sup><br>20 | VACON <sup>®</sup><br>20 X/CP |
| FB DataOut 1 Selection  | 852 | P3.6.1                           | P2.13.3                      | P10.1                    | P11.1                         |
| FB DataOut 2 Selection  | 853 | P3.6.2                           | P2.13.4                      | P10.2                    | P11.2                         |
|                         |     |                                  |                              |                          |                               |
| FB DataOut 8 Selection  | 859 | P3.6.8                           | P2.13.10                     | P10.8                    | P11.8                         |
| FB DataOut 9 Selection* | *   | -                                | *                            | -                        | -                             |

Table 104. Fieldbus Process Data Selection Panel Tree for VACON® AC drives

|                          |    |                                  | Pane                         | l Tree                   |                               |
|--------------------------|----|----------------------------------|------------------------------|--------------------------|-------------------------------|
| Parameter name           | ID | VACON <sup>®</sup><br>100 family | VACON <sup>®</sup><br>NXP ** | VACON <sup>®</sup><br>20 | VACON <sup>®</sup><br>20 X/CP |
| FB DataOut 10 Selection* | *  | -                                |                              | -                        | -                             |
|                          |    | -                                |                              | -                        | -                             |
| FB DataOut 16 Selection* | *  | -                                |                              | -                        | -                             |

\* Supported in VACON<sup>®</sup> NXP when Fast mode or Normal extended mode is enabled. See details in chapters Appendix 4 -Fieldbus option board communication and Appendix 5 - parameters for application developers.

\*\* Multipurpose application

| VACON <sup>®</sup> 100 family |                         |    |      |         |    | VACON <sup>®</sup> NXP |                         |    |      |         |  |
|-------------------------------|-------------------------|----|------|---------|----|------------------------|-------------------------|----|------|---------|--|
| PD                            | Mapped Application Data | ID | Unit | Scale   | PI | כ                      | Mapped Application Data | ID | Unit | Scale   |  |
| 1                             | Output Frequency        | 1  | Hz   | 0.01 Hz | 1  |                        | Output Frequency        | 1  | Hz   | 0.01 Hz |  |
| 2                             | Motor Speed             | 2  | rpm  | 1 rpm   | 2  |                        | Motor Speed             | 2  | rpm  | 1 rpm   |  |
| 3                             | Motor Current           | 3  | А    | Varies* | 3  |                        | Motor Current           | 45 | А    | 0.1 A   |  |
| 4                             | Motor Torque            | 4  | %    | 0.1 %   | 4  |                        | Motor Torque            | 4  | %    | 0.1 %   |  |
| 5                             | Motor Power             | 5  | %    | 0.1 %   | 5  |                        | Motor Power             | 5  | %    | 0.1 %   |  |
| 6                             | Motor Voltage           | 6  | V    | 0.1 V   | 6  |                        | Motor Voltage           | 6  | V    | 0.1 V   |  |
| 7                             | DC Link Voltage         | 7  | V    | 1 V     | 7  |                        | DC Link Voltage         | 7  | V    | 1 V     |  |
| 8                             | Last Active Fault Code  | 37 | -    | -       | 8  |                        | Last Active Fault Code  | 37 | -    | -       |  |

### Default process data mapping for VACON $^{ m B}$ 100 family and VACON $^{ m R}$ NXP

\* Scaling is based on drive nominal power. Scaling can be seen from Table 106.

| VACON <sup>®</sup> 20 X/CP |                         |    |      |         |    | VACON <sup>®</sup> 20   |    |      |         |  |  |
|----------------------------|-------------------------|----|------|---------|----|-------------------------|----|------|---------|--|--|
| PD                         | Mapped Application Data | ID | Unit | Scale   | PD | Mapped Application Data | ID | Unit | Scale   |  |  |
| 1                          | Output Frequency        | 1  | Hz   | 0.01 Hz | 1  | Frequency Reference     | 25 | Hz   | 0.01 Hz |  |  |
| 2                          | Motor Speed             | 2  | rpm  | 1 rpm   | 2  | Output Reference        | 1  | Hz   | 0.01 Hz |  |  |
| 3                          | Motor Current           | 3  | А    | Varies* | 3  | Motor Speed             | 2  | rpm  | 1 rpm   |  |  |
| 4                          | Motor Torque            | 4  | %    | 0.1 %   | 4  | Motor Voltage           | 6  | V    | 0.1 V   |  |  |
| 5                          | Motor Power             | 5  | %    | 0.1 %   | 5  | Motor Torque            | 4  | %    | 0.1 %   |  |  |
| 6                          | Motor Voltage           | 6  | V    | 0.1 V   | 6  | Motor Current           | 3  | А    | Varies* |  |  |
| 7                          | DC Link Voltage         | 7  | V    | 1 V     | 7  | Motor Power             | 5  | %    | 0.1 %   |  |  |
| 8                          | Last Active Fault Code  | 37 | -    | -       | 8  | DC Link Voltage         | 7  | V    | 1 V     |  |  |

Table 105. Default process data mapping for VACON $^{
m (B)}$  20 X/CP and VACON $^{
m (B)}$  20

\* Scaling is based on drive nominal power. Scaling can be seen from Table 106.

| T 1 1 401  | <u> </u> |         |       |       | • •     |       |
|------------|----------|---------|-------|-------|---------|-------|
| Table 106. | l'urrent | scaling | haced | nn    | nnminal | nower |
| 10010 100. | ounchi   | Scanny  | Duscu | UII I | nonnat  | power |
|            |          |         |       |       |         |       |

| Nominal power | Current scale |
|---------------|---------------|
| < 5 kW        | 0.01 A        |
| 5 - 100 kW    | 0.1 A         |
| > 100 kW      | 1 A           |

# **12.** Appendix **3 - VACON**<sup>®</sup> control / status word definition

#### 12.1 CONTROL WORD DESCRIPTION

The VACON<sup>®</sup> Control Word is composed of 32 bits. This control data is split into two words: FBFixedControlWord consist of the first 16 bits and FBGeneralControlWord consist of the remaining 16 bits.

While functionality of the FBFixedControlWord is fixed in VACON<sup>®</sup> standard applications, functionality of the FBGeneralControlWord is totally application specific and can vary even in VACON<sup>®</sup> standard applications.

FBFixedControlWord bit definitions are described in Table 107. Note that there are some control word bit modifications in VACON<sup>®</sup> NXP AC drive. These modifications are described in Table 108. Unused bits have to be set to zero.

| Bit | Function                      | Value | Description                                                                                                    |
|-----|-------------------------------|-------|----------------------------------------------------------------------------------------------------|
| 0   | Start/Stop                    | 0     | Stop request from fieldbus                                                                                      |
| U   | 1 June 1                      |       | Run request from fieldbus                                                                                       |
| 1   | Direction                     |       | Requested direction is "FORWARD"                                                                                |
| I   | Direction                     | 1     | Requested direction is "REVERSE"                                                                                |
| 2   | Fault reset                   | 0     | No action                                                                                                    |
| 2   | Tauttreset                    | 1     | Rising edge (0>1) resets active faults, alarms and info                                                         |
| 3   | Stop mode 1                   | 0     | Stop mode is unmodified                                                                                         |
| 5   | Stop mode i                   | 1     | Stop mode is overridden to "Ramping"                                                                            |
| 4   | Stop mode 2                   | 0     | Normal deceleration ramp time                                                                                   |
| 4   |                               | 1     | Deceleration ramp is switched to shorter than normal                                                            |
| 5   | Quick ramp time               | 0     | Normal deceleration ramp time                                                                                   |
| 5   |                               | 1     | Deceleration ramp is switched to shorter than normal                                                            |
| 4   | 6 Freeze setpoint —           |       | Changes in the setpoint value from fieldbus (FB Speed Reference) are taken into use by the application          |
| 0   |                               |       | Changes in the setpoint value from fieldbus (FB Speed Refer-<br>ence) are not taken into use by the application |
| 7   | Setpoint to Zero              |       | The setpoint value from fieldbus is taken from FB Speed Reference                                               |
|     |                               | 1     | The setpoint value from fieldbus is changed to 0                                                                |
| 8   | Request Fieldbus              | 0     | Control Place is as parameterized in the drive (unchanged)                                                      |
| 0   | Control                       | 1     | Control Place is overridden to Fieldbus Control                                                                 |
| 9   | Request Fieldbus<br>Reference | 0     | Source of the setpoint value is as parameterized in the drive (unchanged)                                       |
|     | Reference                     |       | Source of the setpoint value is overridden to Fieldbus                                                          |
| 10  | logging 1                     | 0     | No action                                                                                                    |
| 10  | Jogging 1                     | 1     | Jogging request with jogging reference 1                                                                        |
| 11  | logging 2                     | 0     | No action                                                                                                    |
|     | Jogging 2                     | 1     | Jogging request with jogging reference 2                                                                        |

#### Table 107. Definition of FBFixedControlWord

|  | Table 107. | Definition | of FBFixedControlWord |
|--|------------|------------|-----------------------|
|--|------------|------------|-----------------------|

| Bit   | Function   | Value | Description                                |
|-------|------------|-------|--------------------------------------------|
| 12    | Quick stop | 0     | No action                                  |
| 12    | Quick Stop | 1     | Drive executes quick stop / emergency stop |
| 13-15 | Reserved   |       |                                            |

Table 108. FBFixedControWord modifications in VACON<sup>®</sup> NXP

| Bit | Function         | Value | Description        |
|-----|------------------|-------|--------------------|
| 3   | Fieldbus DIN 1   | 0     | Fieldbus DIN 1 off |
| 5   |                  | 1     | Fieldbus DIN 1 on  |
| 4   | Fieldbus DIN 2   | 0     | Fieldbus DIN 2 off |
| 4   |                  | 1     | Fieldbus DIN 2 on  |
| 5   | Fieldbus DIN 3   | 0     | Fieldbus DIN 3 off |
| 5   |                  |       | Fieldbus DIN 3 on  |
| 6   | Fieldbus DIN 4   | 0     | Fieldbus DIN 4 off |
| 0   |                  | 1     | Fieldbus DIN 4 on  |
| 7   | 7 Fieldbus DIN 5 |       | Fieldbus DIN 5 off |
|     |                  | 1     | Fieldbus DIN 5 on  |

#### 12.2 CONTROL WORD BIT SUPPORT IN VACON<sup>®</sup> AC DRIVES

The table below describes the control word bit support in different drives. Notice that this table is valid only for VACON<sup>®</sup> standard applications. Always check the application-specific manual.

| Bit | Function (x)     | Function (o) | VACON <sup>®</sup><br>100 family | VACON <sup>®</sup><br>NXP | VACON <sup>®</sup> 20 | VACON <sup>®</sup><br>20 X/CP |
|-----|------------------|--------------|----------------------------------|---------------------------|-----------------------|-------------------------------|
| 0   | Start/stop       |              | Х                                | Х                         | Х                     | х                             |
| 1   | Direction        |              | Х                                | Х                         | Х                     | Х                             |
| 2   | Fault reset      |              | Х                                | Х                         | Х                     | Х                             |
| 3   | Stop mode 1      | FBDIN 1      | Х                                | 0                         |                       | Х                             |
| 4   | Stop mode 2      | FBDIN 2      | Х                                | 0                         |                       | Х                             |
| 5   | Quick ramp time  | FBDIN 3      | Х                                | 0                         | Х                     | Х                             |
| 6   | Freeze setpoint  | FBDIN 4      | Х                                | 0                         |                       | Х                             |
| 7   | Setpoint to zero | FBDIN 5      | Х                                | 0                         |                       | Х                             |

*Table 109. FBFixedControlWord bit support in different VACON<sup>®</sup> AC drives* 

| Bit   | Function (x)                  | Function (o) | VACON <sup>®</sup><br>100 family | VACON <sup>®</sup><br>NXP | VACON <sup>®</sup> 20 | VACON <sup>®</sup><br>20 X/CP |
|-------|-------------------------------|--------------|----------------------------------|---------------------------|-----------------------|-------------------------------|
| 8     | Request fieldbus<br>control   |              | х                                | Х                         |                       | х                             |
| 9     | Request fieldbus<br>reference |              | х                                | х                         |                       | х                             |
| 10    | Jogging 1                     |              | Х                                |                           |                       |                               |
| 11    | Jogging 2                     |              | Х                                |                           |                       |                               |
| 12    | Quick stop                    |              | Х                                |                           |                       | Х                             |
| 13-15 | Reserved                      |              |                                  |                           |                       |                               |

Table 109. FBFixedControlWord bit support in different VACON  $^{\circledast}$  AC drives

x = Functionality based on Table 107

o = Functionality based on Table 108

#### 12.3 STATUS WORD DESCRIPTION

The VACON<sup>®</sup> Status Word is composed of 32 bits. This status data is split into two words: FBFixedStatusWord consist of the first 16 bits and FBGeneralStatusWord consist of the remaining 16 bits.

While functionality of the FBFixedStatusWord is fixed in VACON<sup>®</sup> standard applications, functionality of the FBGeneralStatusWord is totally application specific and can vary even in VACON<sup>®</sup> standard applications.

FBFixedStatusWord bit definitions are described in table below. Unused bits are set to zero.

| Bit | Function     | Value | Description                             |
|-----|--------------|-------|-----------------------------------------|
| 0   | Ready        | 0     | Drive is not ready                      |
| U   | Ready        | 1     | Drive is ready to run                   |
| 1   | Run          | 0     | Motor is not running                    |
|     | Kull         | 1     | Motor is running                        |
| 2   | Direction    | 0     | Motor is running clockwise              |
| 2   | Direction    | 1     | Motor is running counter clockwise      |
| 3   | Fault        | 0     | No fault active                         |
| 5   | 5 Fault      |       | Drive has an active fault               |
| 4   | Alarm        | 0     | No alarm active                         |
| 4   | 4 Aldini     |       | Drive has an active alarm               |
| 5   | At reference | 0     | Motor is not running at reference speed |
| 5   | Atteletence  | 1     | Motor is running at reference speed     |
| 6   | Zero speed   | 0     | Motor is not at zero speed              |
| 0   | o Zero speeu |       | Motor is running at zero speed          |
| 7   | Flux ready   | 0     | Motor is not magnetized                 |
| /   | T tux reduy  | 1     | Motor is magnetized                     |

Table 110. Definition of FBFixedStatusWord

Table 110. Definition of FBFixedStatusWord

| Bit  | Function | Value | Description              |
|------|----------|-------|--------------------------|
| Q    | Info     | 0     | No info active           |
| 0    | 0 1110   |       | Drive has an active info |
| 9-15 | Reserved |       |                          |

#### 12.4 STATUS WORD BIT SUPPORT IN VACON<sup>®</sup> AC DRIVES

The table below describes the status word bit support in different drives. Notice that this table is valid only for VACON<sup>®</sup> standard applications. Always check the application-specific manual.

| Bit  | Function     | VACON <sup>®</sup> 100<br>family | VACON <sup>®</sup> NXP | VACON <sup>®</sup> 20 | VACON <sup>®</sup> 20 X/CP |
|------|--------------|----------------------------------|------------------------|-----------------------|----------------------------|
| 0    | Ready        | x                                | x                      | х                     | х                          |
| 1    | Run          | х                                | х                      | Х                     | х                          |
| 2    | Direction    | x                                | x                      | Х                     | х                          |
| 3    | Fault        | х                                | х                      | Х                     | х                          |
| 4    | Alarm        | x                                | x                      | Х                     | х                          |
| 5    | At reference | x                                | x                      | Х                     | х                          |
| 6    | Zero speed   | х                                | х                      |                       | х                          |
| 7    | Flux ready   | x                                | x                      |                       |                            |
| 8    | Info         | x                                |                        |                       |                            |
| 9-15 | Reserved     |                                  |                        |                       |                            |

Table 111. FBFixedStatusWord bit support in different VACON<sup>®</sup> AC drives

x = Functionality based on Table 110

#### 12.5 MONITORING OF CONTROL & STATUS WORDS IN VACON<sup>®</sup> AC DRIVES

The tables below describe how the control / status words can be read from different drives via panel or PC-tool.

| Signal               | VACON <sup>®</sup> 100 family | VACON <sup>®</sup> NXP | VACON <sup>®</sup> 20 | VACON <sup>®</sup> 20 X/CP |
|----------------------|-------------------------------|------------------------|-----------------------|----------------------------|
| FBFixedControlWord   | V2.12.1 (Low Word)            | V1.24.1*               | -                     | -                          |
| FBGeneralControlWord | V2.12.1 (High Word)           | -                      | -                     | -                          |
| FBFixedStatusWord    | V2.12.11 (Low Word)           | V1.24.16*              | V3.1                  | -                          |
| FBGeneralStatusWord  | V2.12.11 (Low Word)           | V1.24.3*               | V3.2                  | -                          |

Table 112. Panel Tree for Control and Status Words

\* Advanced Application only

#### NCDrive

- View --> Monitoring
- Type: Firmware

|                      | VACON <sup>®</sup> NCDrive | VACON <sup>®</sup> Live          |                         |                               |  |  |
|----------------------|----------------------------|----------------------------------|-------------------------|-------------------------------|--|--|
| Signal               | VACON <sup>®</sup> NXP     | VACON <sup>®</sup> 100<br>family | VACON <sup>®</sup> 20   | VACON <sup>®</sup><br>20 X/CP |  |  |
| FBFixedControlWord   | FBFixedControlWord         | FB Control Word<br>(Low Word)    | -                       | -                             |  |  |
| FBGeneralControlWord | FBGeneralControlWord       | FB Control Word<br>(High Word)   | -                       | -                             |  |  |
| FBFixedStatusWord    | MCStatus                   | FB Status Word<br>(Low Word)     | Drive status<br>word    | -                             |  |  |
| FBGeneralStatusWord  | FBGeneralStatusWord        | FB Status Word<br>(High Word)    | Application status word | -                             |  |  |

Table 113. PC-tool monitoring values for Control and Status Words

# **13.** Appendix **4** - Fieldbus option board communication

The different communication modes can be enabled for fieldbus option board for different features. There are different modes available for different setups:

- Normal mode, for most commonly used setups. 8 process data items.
- Normal extended mode, for setups that requires 16 process data items.
- Fast mode, with low latency process data. 16 process data items.
- Fast safety mode, with safety "black channel" and low latency process data. 16 process data items.

The fast communication modes can be enabled to get minimum communication delay between fieldbus and application.

#### 13.1 REQUIREMENTS FOR COMMUNICATION MODES

The following table describes the required components for different communication modes:

|                           | Fast / Normal Extended                               | Fast safe                           |
|---------------------------|------------------------------------------------------|-------------------------------------|
| Control Board             | NXP (serial no. 761 or later)                        | NXP (serial no. 761 or later)       |
| System Software           | NXP00002V196.vcn                                     | NXP00002V196.vcn                    |
| Applications              | Multipurpose V236 or later (Normal<br>Extended Mode) | Any*                                |
| Fieldbus option<br>slot   | OPTE3-E5 V006 or later                               | OPTE3-E5_FW0083V006.vcx or<br>later |
|                           | OPTE9 V007 or later                                  | -                                   |
|                           | OPTEA V001 or later                                  | OPTEA in future                     |
|                           | OPTEC V003 or later                                  | -                                   |
|                           | OPTE6 V010 or later                                  | -                                   |
|                           | OPTE7 V006 or later                                  | -                                   |
| Advanced safety<br>option | -                                                    | OPTBL_FW0227V001 or later           |

Table 114. Requirements for different fieldbus communication modes

\* If safety option is configured to use a safety fieldbus, the fast safe mode is automatically enabled regardless of used application. However, the availability of 16 process items is limited by the application in use. Also the process data application cycle is normally set to 10 ms, instead of 1 ms for fast application.

Refer to application specific manuals for latest information about application support for fieldbus communication modes.

#### **13.2** FIEDLBUS COMMUNICATION MODE FEATURES AND LIMITATIONS

#### Fast mode:

- 1 ms process data interval
- Available in VACON<sup>®</sup> NXP slots D and E
- Possible to run both slots simultaneously
- Have similar process data latency in both slots
- Service data latency is also reduced
- Running multiple service data queries at high interval can cause high CPU load in VACON<sup>®</sup> NXP AC drive.

#### Fast safe mode:

- 1 ms process data interval
- Includes safety "black channel"
- Activated/deactivated automatically, cannot be set by user or application
- Fast safe mode is available only in slot E
- Advanced safety option board must be installed into slot D
- Safety fieldbus must be activated in safety configuration

#### 16 process data items:

- 16 process data items always require support from application
- Available in Fast, Fast safe and Normal extended mode
- If no support is available in the application, the process data out is always '0', while incoming process data items 9-16 are discarded

#### 13.3 NORMAL FIELDBUS COMMUNICATION

The normal fieldbus communication between option board and the AC drive application is visible in Figure 31. In normal communication both process data and service data are transferred in succession at 5 ms interval.

Communication delay for process data can be calculated by summing all delays together:

 $t = t_{IOdatacycle} + t_{updateinterval} + 2 \cdot t_{communicationdelay} + t_{applicationcycle}$ 

Example: With fieldbus cycle time of 4 ms and application cycle of 10 ms, the delay is:

 $t = 4ms + 10ms + (2 \cdot 5)ms + 10ms = 34ms$ 

**NOTE:** This value does not include delays of the fieldbus master, jitter in the process data cycle of the communication protocol or resending due to electronic interference.

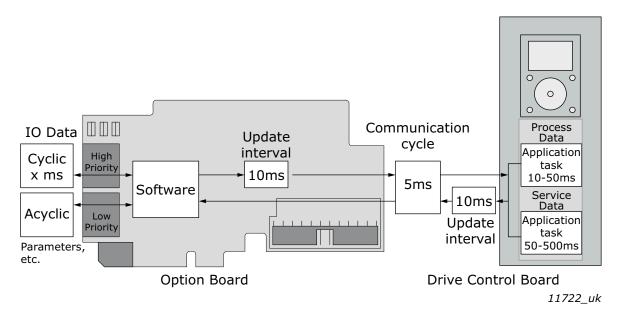

Figure 31. Normal fieldbus communication

#### 13.4 FAST FIELDBUS COMMUNICATION

The fast mode decreases the communication delay between the PLC and the AC drive application significantly by using two communication channels separately for process and service data. The process data interval is set to 1 ms, while other data is sent acyclically. When the fast mode is activated, the application can be synchronized to run with the communication cycle. The Fast communication mode is visible in Figure 32. This mode also includes the ability to transfer 16 process data items.

The communication delay for process data in fast communication mode is (when application task is synchronized with communication):

 $t = t_{IOdata \ cycle} + t_{update \ interval} + t_{application \ cycle}$ 

Example: With fieldbus cycle time of 1 ms an application cycle of 1 ms the delay is::

t = 1 ms + 1 + 1 ms = 3 ms

**NOTE:** This value does not include delays of the fieldbus master, jitter in the process data cycle of the communication protocol or resending due to electronic interference.

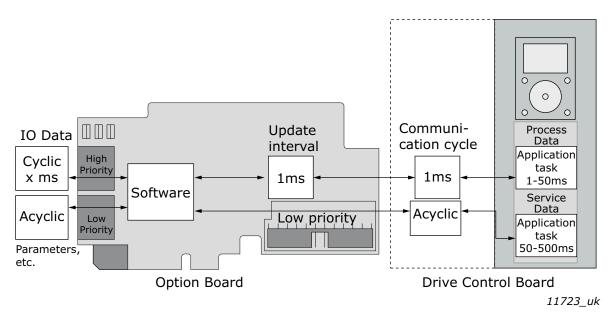

Figure 32. Fast fieldbus communication

#### 13.5 FAST SAFETY FIELDBUS COMMUNICATION

The fast safety mode uses the same communication methods as in "Fast mode" (Figure 32), but also transfers safety "black channel" data used to the advanced safety option board.

**NOTE:** This mode is automatically enabled, if an advanced safety option board is connected to slot D and the safety fieldbus is activated and cannot be set by the user or application. This mode is also automatically turned off when the advanced safety option board is removed.

#### 13.6 NORMAL EXTENDED MODE

The normal extended mode uses the same communication method as in "Fast mode", but reduces the communication cycle to 10ms.

This can be used in applications where 16 process data items are required but lowest possible communication delay is not needed or the increased CPU load of Fast mode to VACON<sup>®</sup> NXP drives is undesirable.

**NOTE!** This mode can be automatically enabled in VACON<sup>®</sup> applications supporting 16 process data items.

# **14. A**PPENDIX **5** - PARAMETERS FOR APPLICATION DEVELOPERS

This appendix gives information for the application developers and system integrators on the VACON<sup>®</sup> NXP system software variables used to activate and control different fieldbus communication modes and features.

| Parameter        | Value                                                                                          | Default |
|------------------|------------------------------------------------------------------------------------------------|---------|
| FBModeSlotD_fwu8 | 0 = Normal mode                                                                                | 0       |
| FBModeSlotE_fwu8 | 1 = Fast safety mode*<br>2 = Fast mode<br>3 = Fast PROFIBUS mode**<br>4 = Normal extended mode | 0       |

Table 115. System software variables for selecting communication modes

\*Automatically enabled/disabled by system software. Cannot be set by user.

\*\* Fast PROFIBUS mode is not supported in OPTE3/5 PROFIBUS.

**FBModeSlotX\_fwu8** variables are used to select the active fieldbus option board communication mode. If no fieldbus option board is connected to the related slot, the selection of the FBModeSlot parameter is set to 0 = Normal mode.

*Table 116. System software variables for monitoring supported communication modes* 

| Parameter                 | Value                                                                                                    | Default |
|---------------------------|----------------------------------------------------------------------------------------------------|---------|
| FBModeSlotDSupModes_fwu16 | 0x00 = Not yet updated. Read again later<br>0x01 = Fieldbus communication not supported<br>0x02 = Normal mode supported                          | 0       |
| FBModeSlotESupModes_fwu16 | 0x04 = Fast safety mode supported*<br>0x08 = Fast mode supported<br>0x10 = Fast PROFIBUS mode supported<br>0x20 = Normal extended mode supported | 0       |

\* Only set when installed into slot E and PROFIsafe is configured to be used in advanced safety option board

**FBModeSlotXSupModes\_fwu16** variables can be used to determine the different supported modes of the fieldbus option boards. All features are set as bit fields as multiple modes can be supported.

Value '0' is returned while the feature set of the option board is not yet retrieved. Value should be asked again. Any option board not supporting fieldbus communication returns value '1'.

Example 1: OPTE3-E5\_FW0083V006 PROFIBUS board returns value: 0x2A, indicating support for Normal, Fast and Normal extended modes.

Example 2 (PROFIsafe is used): OPTE3-E5\_FW0083V006 board returns value: 0x04, indicating that only Fast safe mode is allowed to be set.

Table 117. System software variables for selecting the input process data slot

| Parameter                  | Value                                                                                                    | Default |
|----------------------------|----------------------------------------------------------------------------------------------------|---------|
| FBControlSlotSelector_fwu8 | 0 = All slots<br>4 = Slot D only<br>5 = Slot E only<br>6 = Fast PROFIBUS D slot*<br>7 = Fast PROFIBUS E slot* | 0       |

\*For backward compatibility only. Same as FBModeSlotX\_fwu8 variable setting '3'. Fast PROFIBUS is not supported in OPTE3/5 PROFIBUS.

**FBControlSlotSelector\_fwu8** variable is used to select the controlling fieldbus option board slot. When selected (other than '0'), process data is accepted only from the selected slot and all other process data is discarded. Process data out is still updated normally to all slots.

This selector can be used to support redundant fieldbus connection. In fieldbus redundancy mode two fieldbus option boards are installed to VACON<sup>®</sup> NXP option board slots D and E. Application selects with FBControlSlotSelector\_fwu8 variable which fieldbus option board can deliver process data from fieldbus master to the application.

Default value for FBControlSlotSelector\_fwu8 is '0' which means that process data is accepted from both fieldbus option boards.

# VACON®

www.danfoss.com

Document ID:

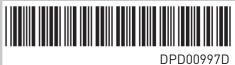

Rev. D

Vacon Ltd Member of the Danfoss Group Runsorintie 7 65380 Vaasa Finland

Sales code: DOC-OPTE3/E5+DLUK